# ONE IDENTITY

# **One Identity Active Roles 7.2.1**

## **Release Notes**

#### **December 2017**

These release notes provide information about the One Identity Active Roles release.

- About One [Identity](#page-0-0) Active Roles 7.2.1
- New [features](#page-13-0)
- [Resolved](#page-14-0) issues
- [Known](#page-27-0) issues
- System [requirements](#page-2-0)
- Product [licensing](#page-70-0)
- Upgrade and installation [instructions](#page-70-1)
- **.** [Globalization](#page-71-0)

## <span id="page-0-0"></span>**About One Identity Active Roles 7.2.1**

0 NOTE: If you are currently utilizing the Office 365 Add-on, uninstall the add-on before performing the Active Roles upgrade to version 7.2. For more information regarding the changes to Office 365 support see Impact on Office 365 [add-on.](#page-71-1)

Before proceeding with the upgrade ensure to perform a database backup.

Active Roles provides out-of-the-box user and group account management, strictly enforced administrator-based role security, day-to-day identity administration and built-in auditing and reporting for Active Directory and Azure Active Directory (AD) environments. The following features and capabilities make Active Roles a practical solution for secure management of objects in Active Directory and Active Directory-joined systems:

- **Secure access** Acts as a virtual firewall around Active Directory, enabling you to control access through delegation using a least privilege model. Based on defined administrative policies and associated permissions generates and strictly enforces access rules, eliminating the errors and inconsistencies common with native approaches to AD management. Plus, robust and personalized approval procedures establish an IT process and oversight consistent with business requirements, with responsibility chains that complement the automated management of directory data.
- **Automate object creation** Automates a wide variety of tasks, including:
	- Creating user, groups, and contacts in Active Directory and Azure AD
	- Creating mailboxes on Exchange Server and assigning licenses in Office 365
	- Managing on-premise Exchange and Exchange Online properties

Active Roles also automates the process of reassigning and removing user access rights in AD and AD-joined systems (including user and group de-provisioning) to ensure an efficient and secure administrative process over the user and group lifetimes. When a user's access needs to be changed or removed, updates are made automatically in Active Directory, Azure AD, Exchange, Exchange Online, SharePoint, Skype for Business, and Windows, as well as any AD-joined systems such as Unix, Linux, and Mac OS X.

- <sup>l</sup> **Day-to-day directory management** Simplifies management of:
	- <sup>l</sup> Exchange recipients, including mailbox assignment, creation, movement, deletion, permissions, and distribution list management
	- Groups
	- Computers, including shares, printers, local users and groups
	- Active Directory, Azure AD, Exchange Online and AD LDS

Active Roles also includes intuitive interfaces for improving day-to-day administration and help desk operations via both an MMC snap-in and a Web interface.

- <sup>l</sup> **Manage users, groups, and contacts in a hosted environment** Provides Synchronization Service to operate in hosted environments where accounts from client AD domains are synchronized with host domains. Active Roles enables user, group, and contact management from the client domain to the hosted domain, while also synchronizing attributes and passwords.
- <sup>l</sup> **Consolidate management points through integration** Complements your existing technology and identity and access management strategy. Simplifies and consolidates management points by ensuring easy integration with many One Identity products and Quest products, including One Identity Manager, Privileged Password Manager, Authentication Services, Defender, Password Manager, ChangeAuditor, and GPO Admin. Active Roles also automates and extends the capabilities of PowerShell, ADSI, SPML and customizable Web interfaces.

Active Roles 7.2.1 is a major release, with new features and functionality. See [New](#page-13-0) [features](#page-13-0) for details.

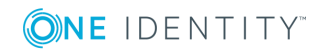

# **Supported Platforms**

Active Roles 7.2.1 introduces the following changes to system requirements from those for Active Roles 6.9.0:

- Active Roles can no longer be installed on Window Server 2008. Windows Server 2008 R2 SP1 or a later version of the Windows Server operating system is required to run the Administration Service or Web Interface.
- Microsoft SQL Server 2005 can no longer be used to host Active Roles databases. The following SQL Server versions are supported: Microsoft SQL Server 2008, 2008 R2, 2012, 2014, and 2016.
- You can use Configuration Center to import Active Roles databases from SQL Server 2005 to a later SQL Server version. For details, see "Upgrading the Administration Service" in the Active Roles Quick Start Guide.
- Management of Exchange recipients on Exchange Server 2003 and 2007 are no longer available. You can use Active Roles to manage Exchange recipients on Exchange Server 2010 or 2013.

Œ NOTE: Microsoft Exchange 2013 CU11 is no longer supported. Refer KB [article](https://support.quest.com/kb/202695) [202695.](https://support.quest.com/kb/202695)

- To manage Exchange recipients on Exchange Server 2010, Active Roles no longer requires the Exchange 2010 Management Tools on the computer running the Administration Service.
- Internet Explorer 7, 8, 9, and 10 are no longer supported for the Web Interface access. You can use the following Web browsers to access the Web Interface: Internet Explorer 11; Google Chrome; Mozilla Firefox; Microsoft Edge on Windows 10.
- Web Interface is optimized for screen resolutions of  $1280 \times 800$  or higher. The minimum supported screen resolution is 1024 x 768.
- Active Roles console requires Internet Explorer 11.

<span id="page-2-0"></span>See also System [requirements.](#page-2-0)

## **System requirements**

Before installing Active Roles 7.2.1, ensure that your system meets the following minimum hardware and software requirements.

Active Roles includes the following components:

- [Administration](#page-3-0) Service
- Web [Interface](#page-5-0)
- Console (MMC [Interface\)](#page-7-0)

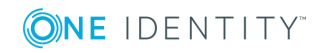

- [Management](#page-8-0) Tools
- **.** [Synchronization](#page-10-0) Service

This section lists the hardware and software requirements for installing and running each of these components.

### <span id="page-3-0"></span>**Administration Service**

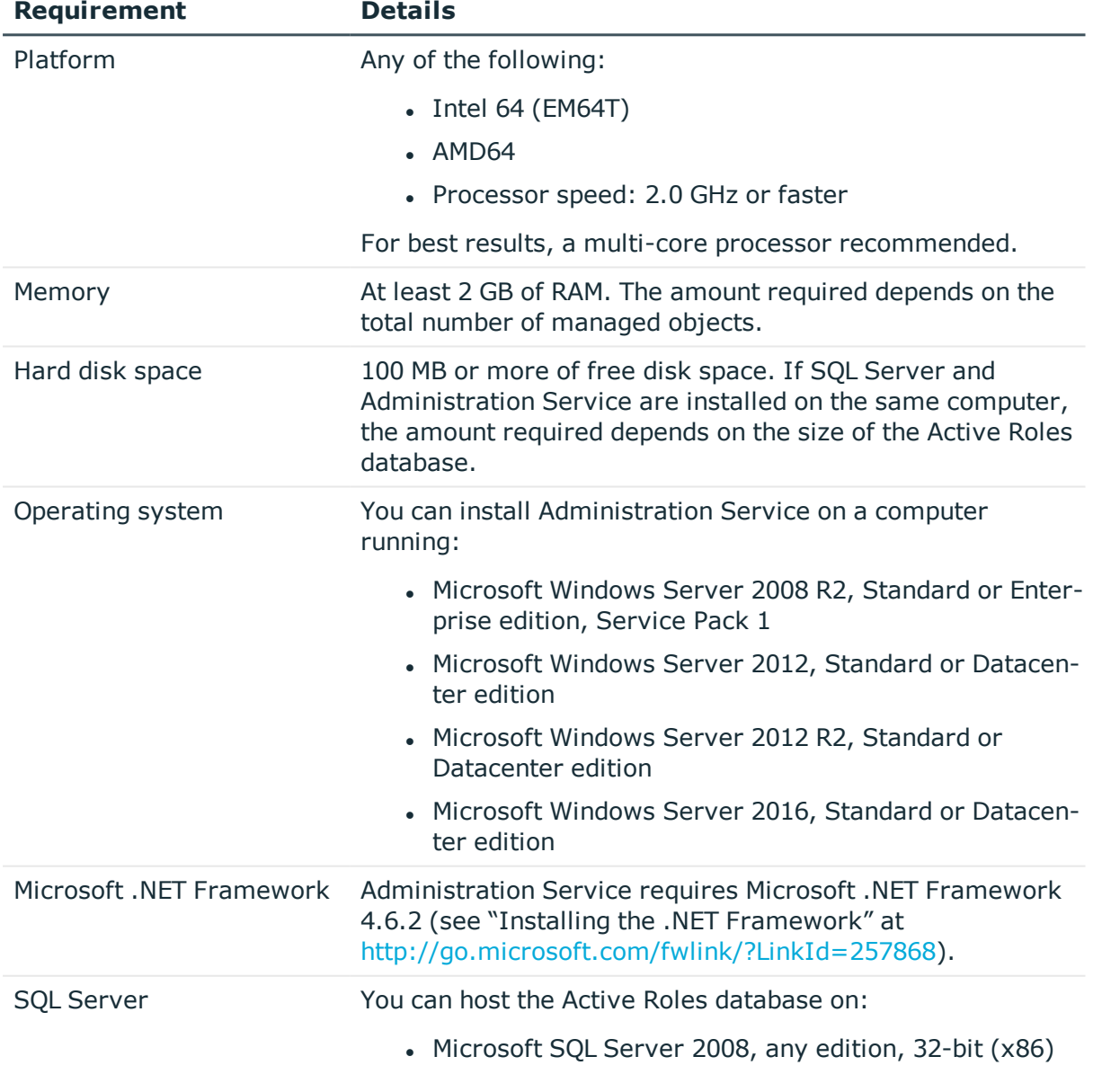

### **Table 1: Administration Service requirements**

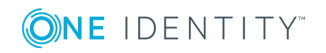

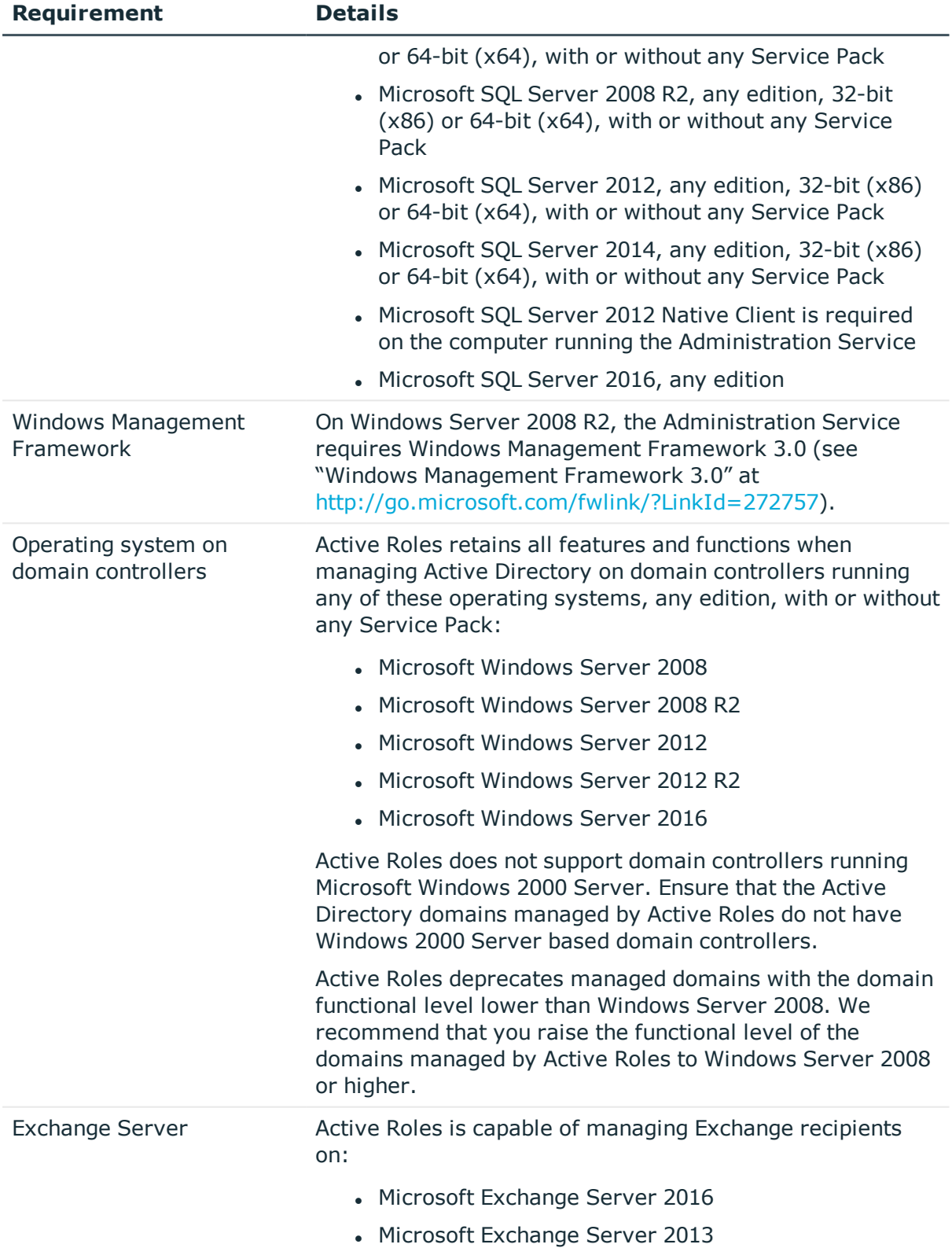

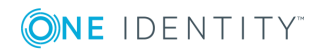

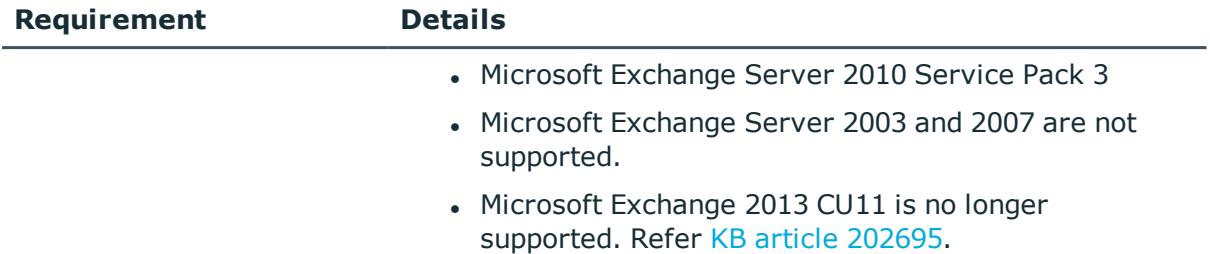

### <span id="page-5-0"></span>**Web Interface**

#### **Table 2: Web Interface requirements**

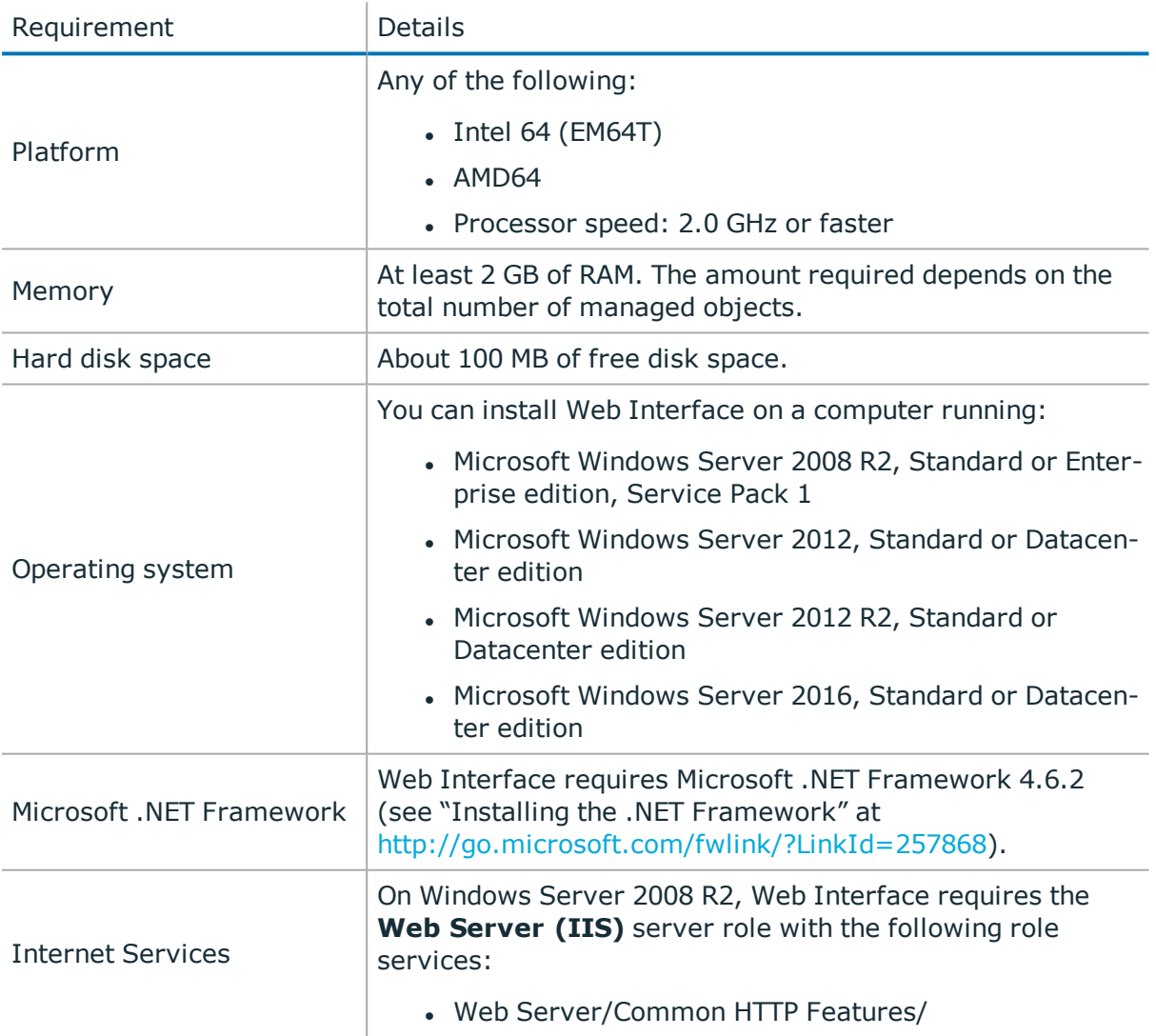

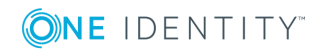

**6**

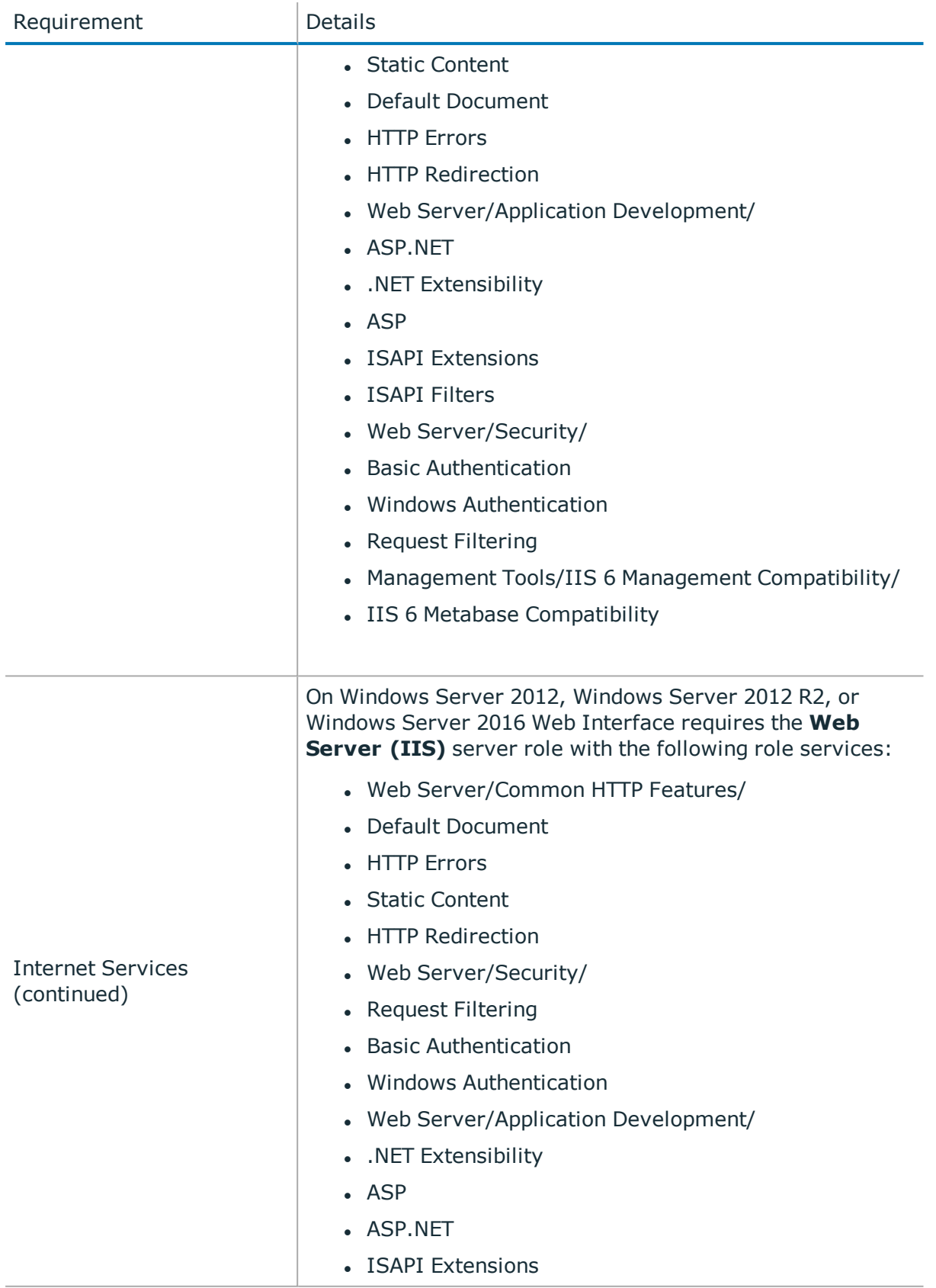

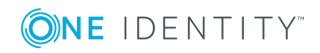

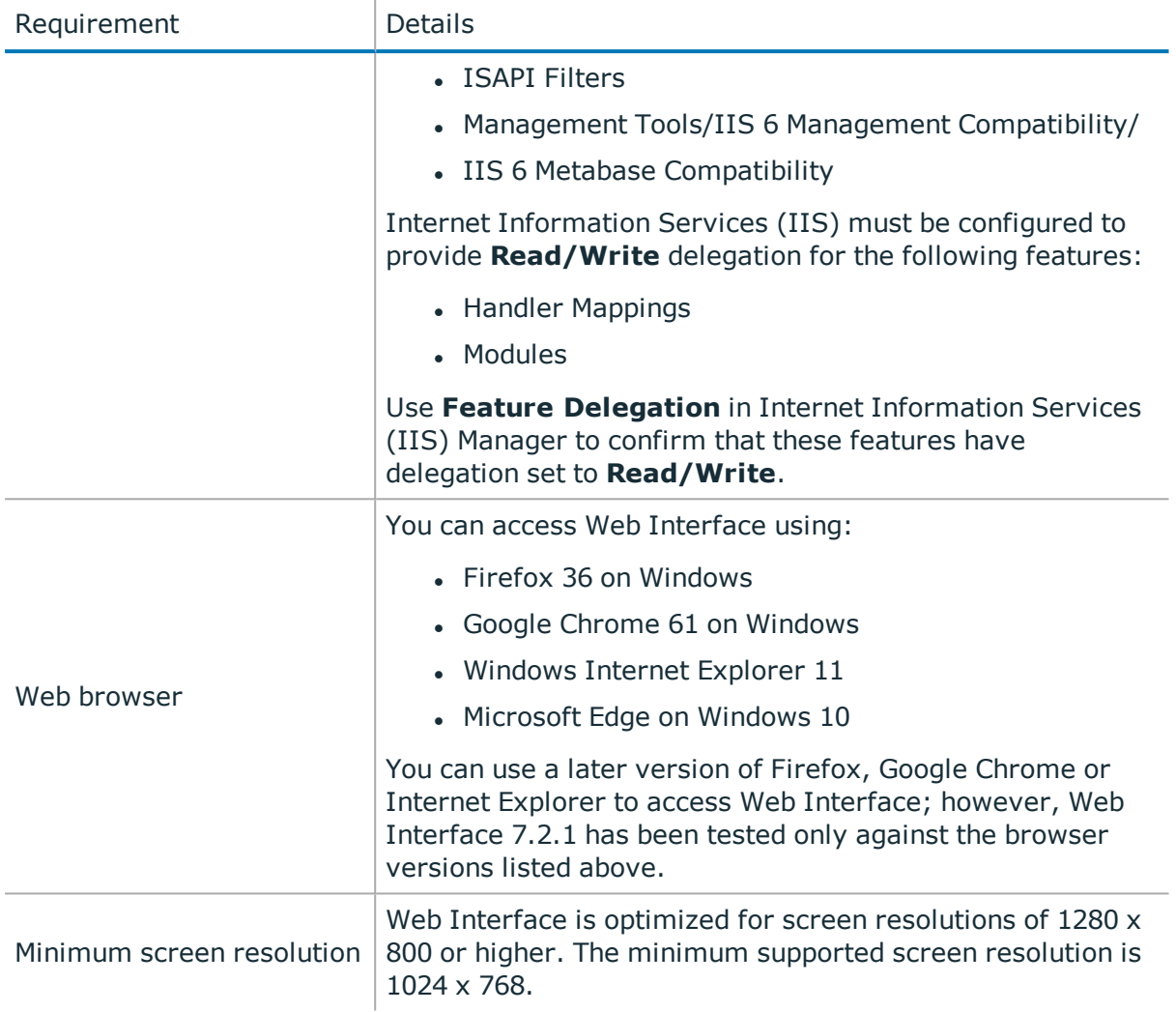

## <span id="page-7-0"></span>**Console (MMC Interface)**

#### **Table 3: Active Roles Console requirements**

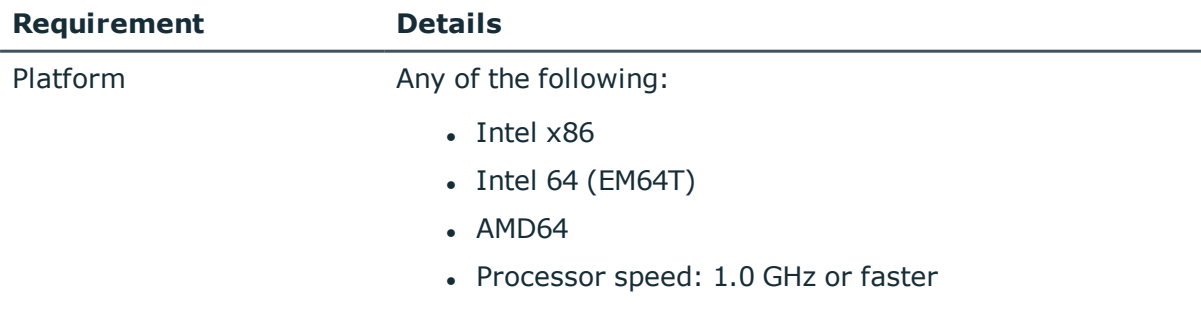

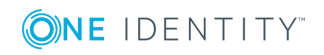

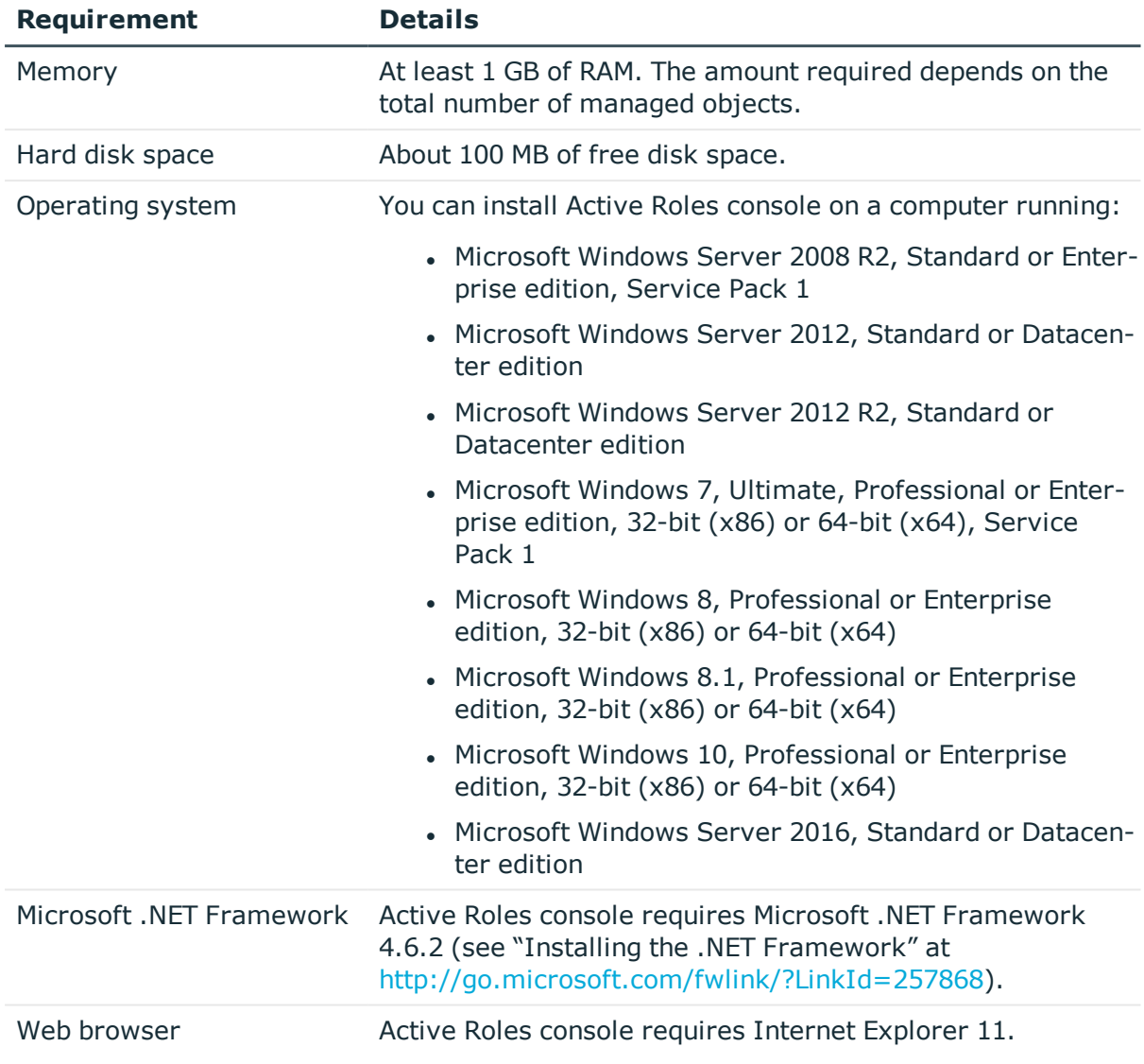

### <span id="page-8-0"></span>**Management Tools**

Management Tools is a composite component that includes the Active Roles Management Shell, ADSI Provider, and SDK. On a 64-bit (x64) system, Management Tools also include the Active Roles Configuration Center.

#### **Table 4: Management Tools requirements**

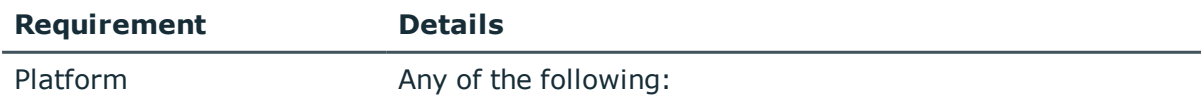

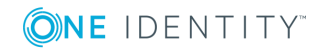

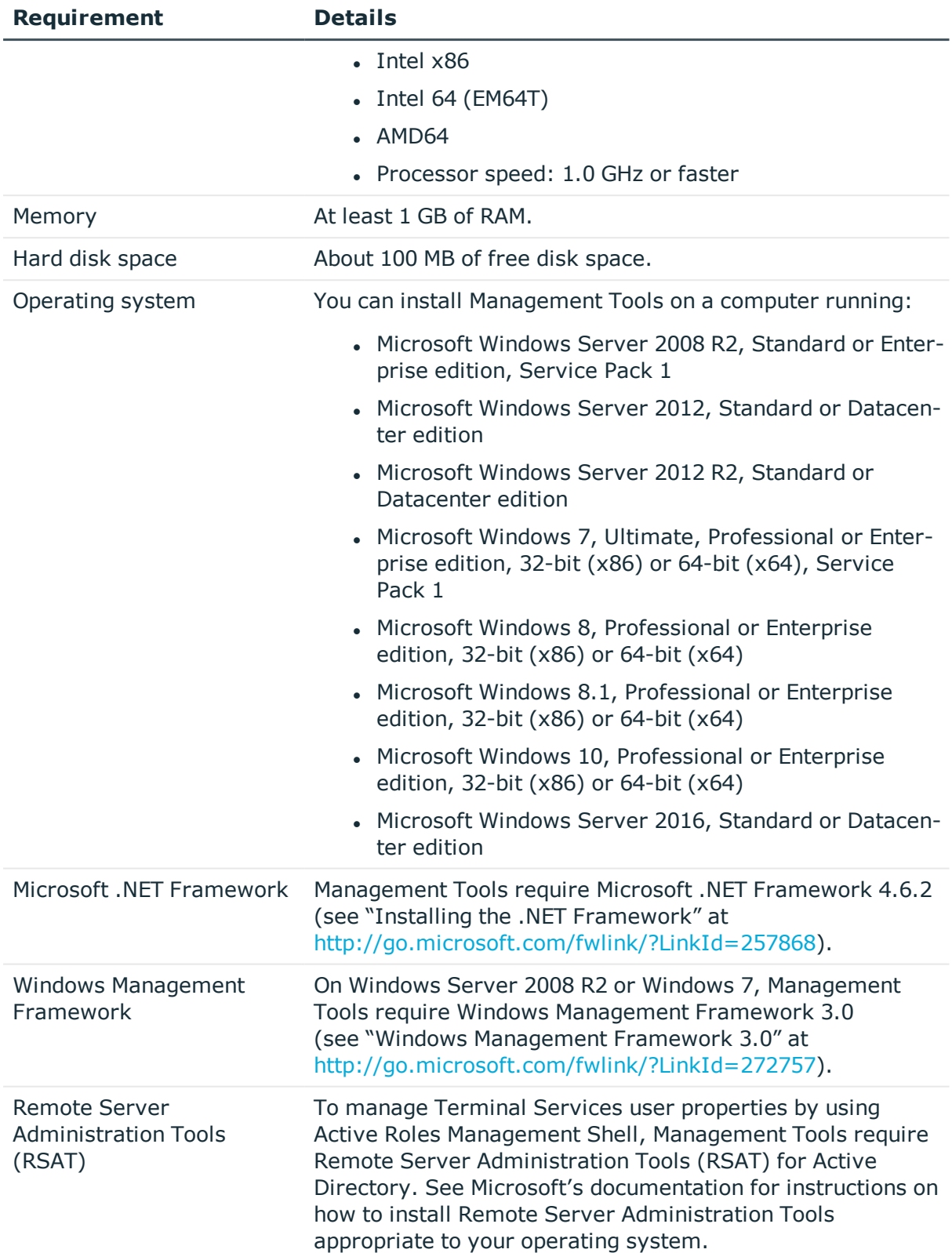

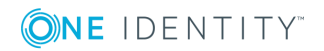

## <span id="page-10-0"></span>**Synchronization Service**

### **Table 5: Synchronization Service requirements**

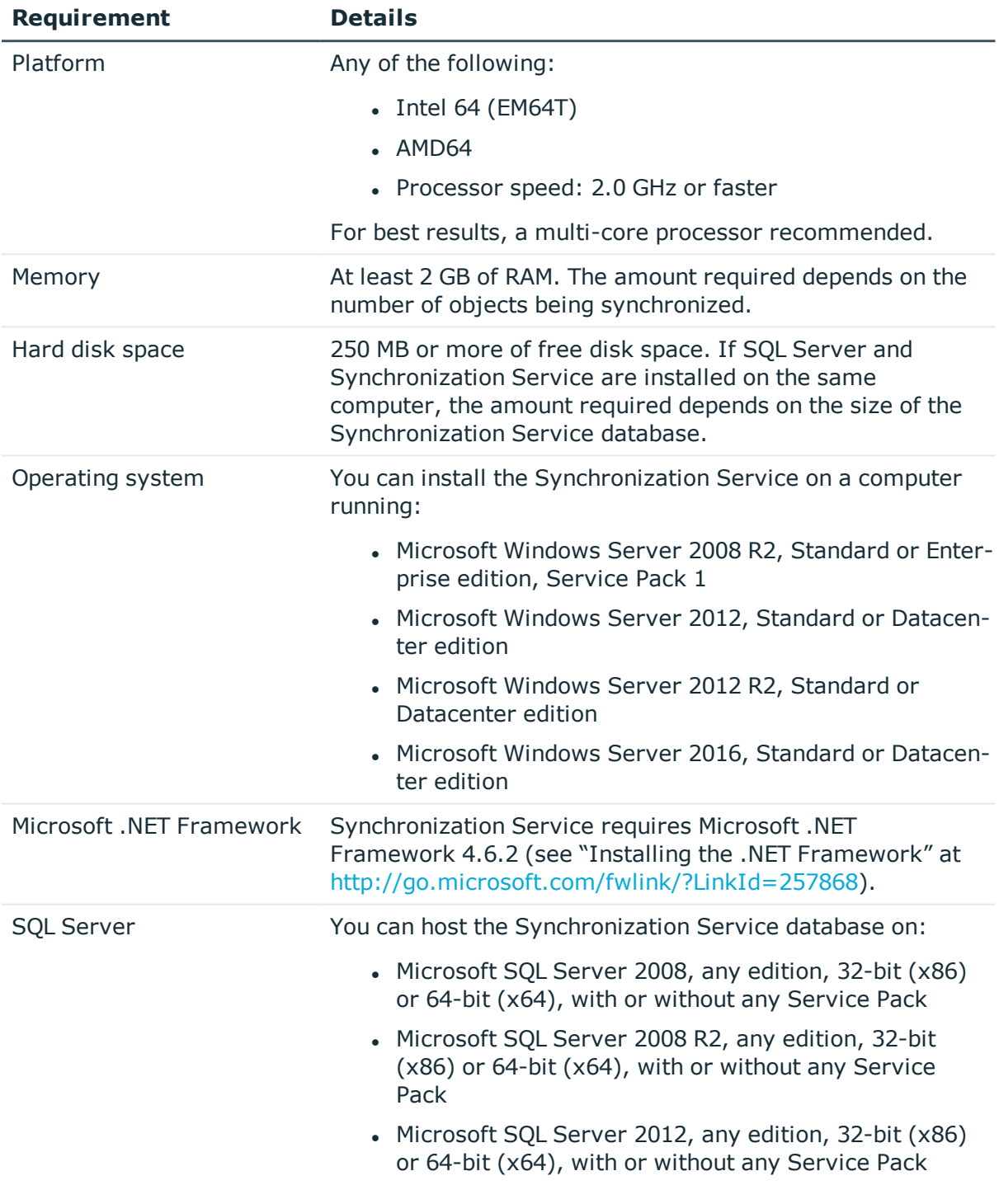

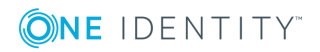

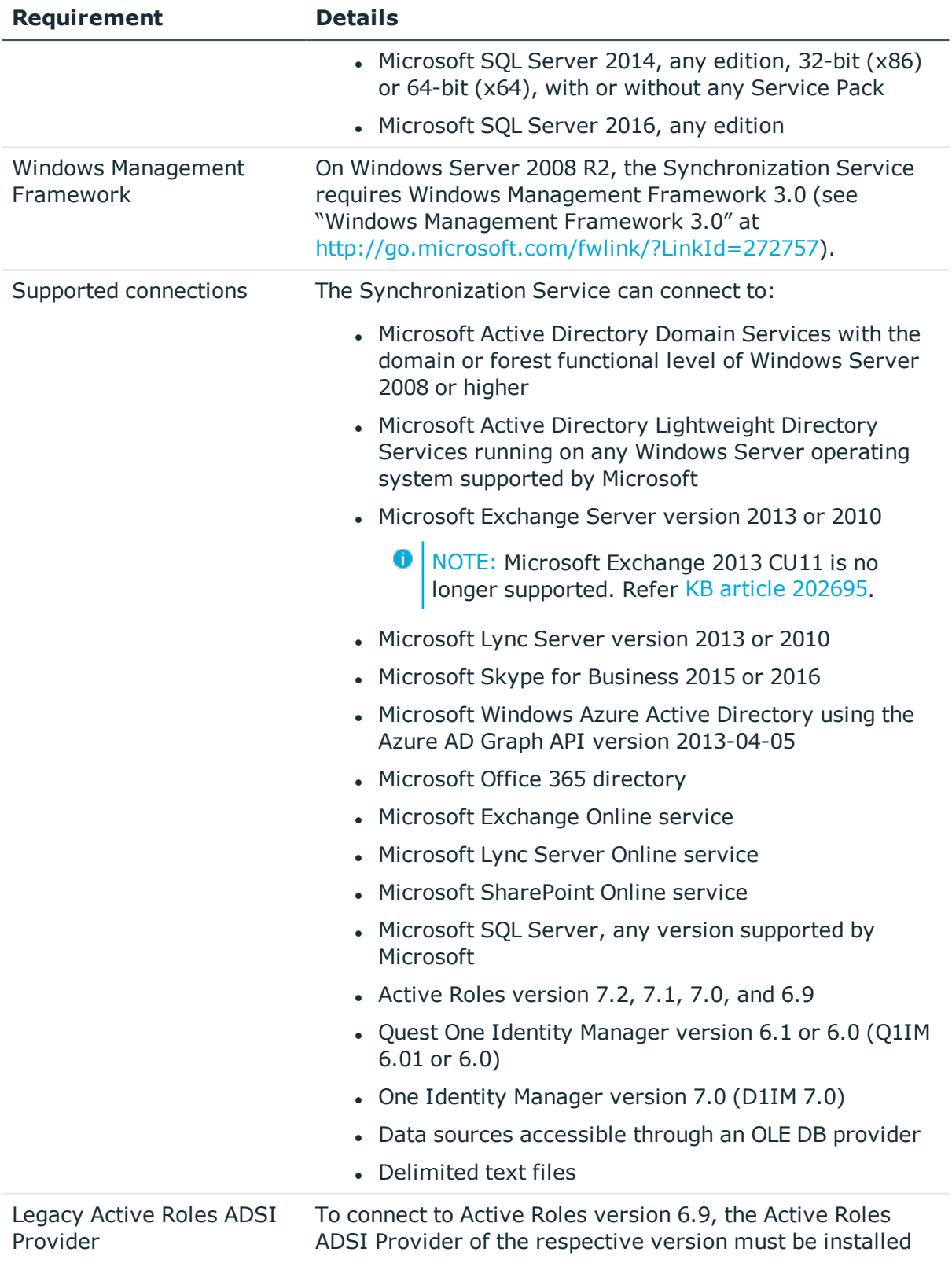

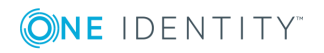

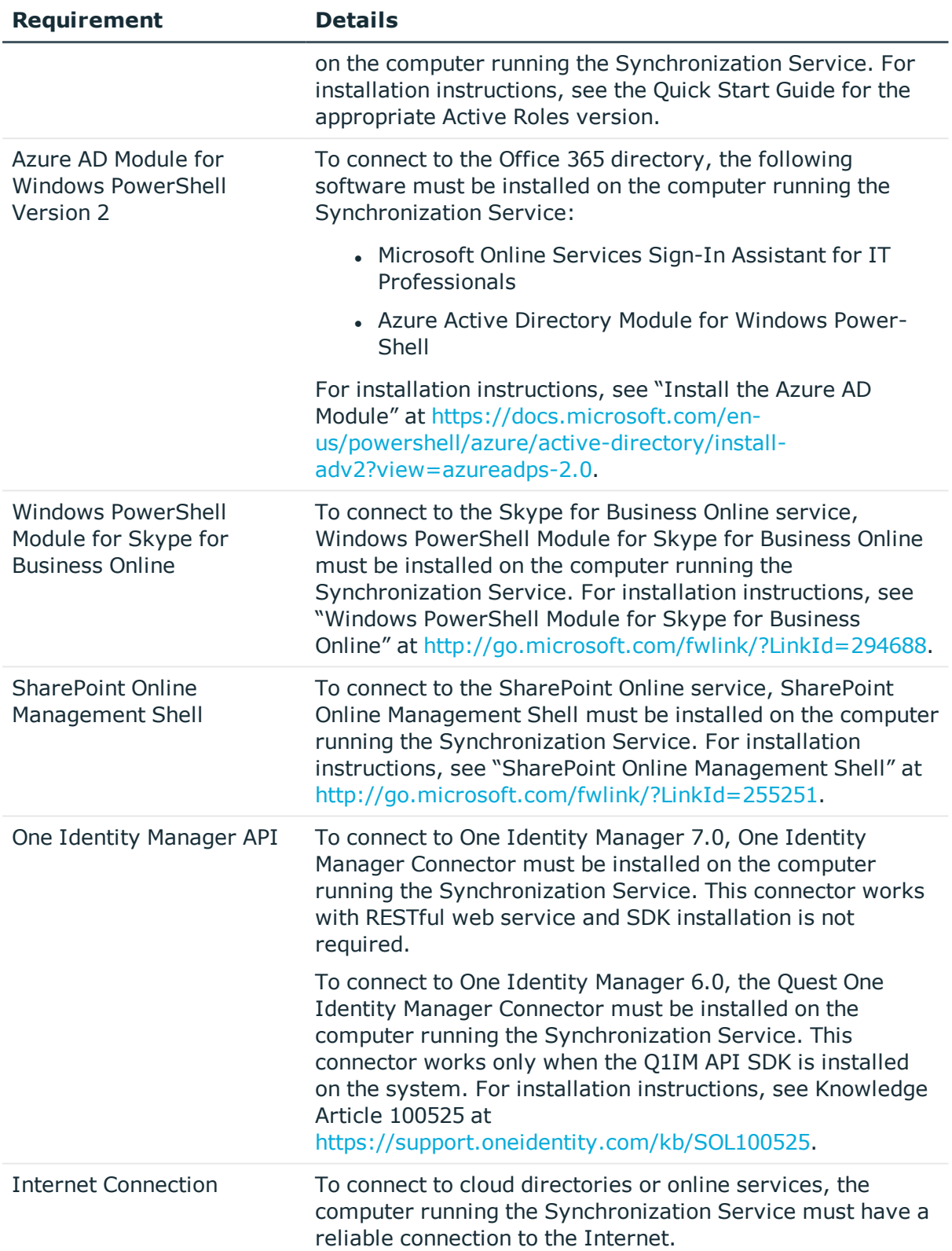

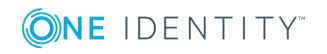

### **Synchronization Service Capture Agent**

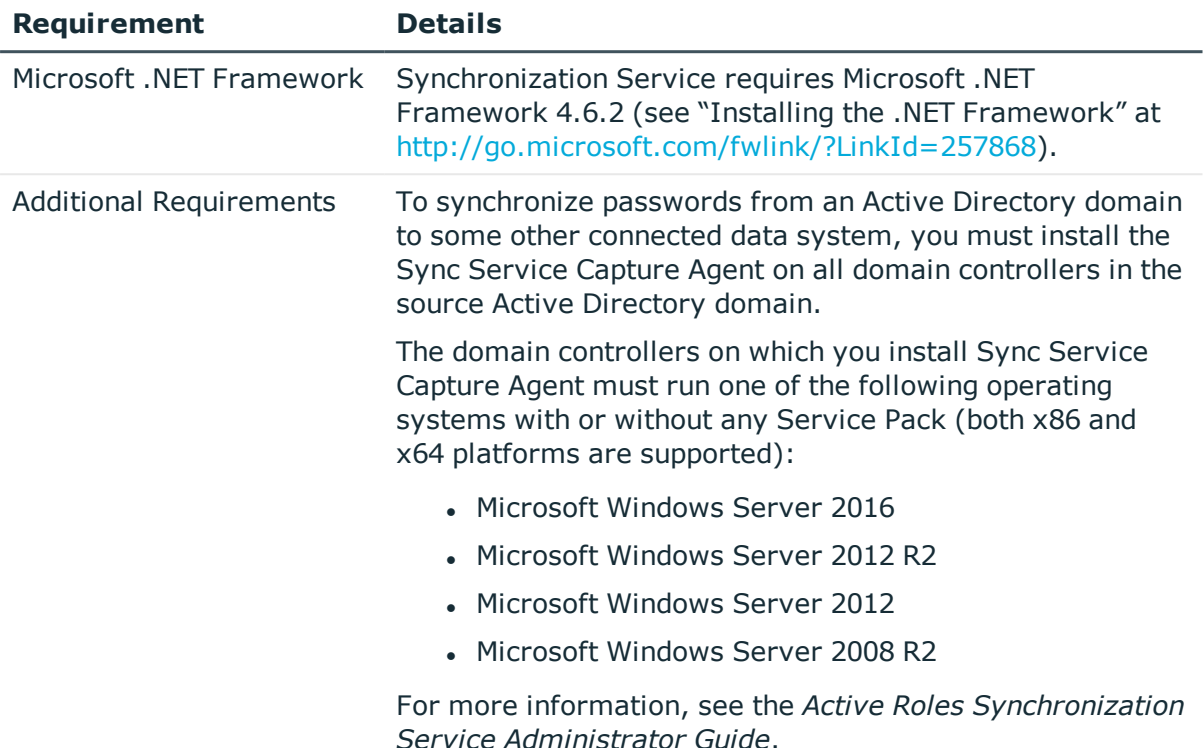

### **Table 6: Synchronization Service Capture Agent**

## <span id="page-13-0"></span>**New features**

This section provides a summary of the new features included in Active Roles Version 7.2.1. For detailed information about new features, see the What's New document for Active Roles 7.2.1.

Major new features in Active Roles Version 7.2.1:

- Re-branding Active Roles product and documentation to One Identity brand.
- Active Roles Platform Upgrade Support for the latest version releases of the all dependent Microsoft platforms and applications, which include the following:
	- Microsoft Exchange 2016
	- Microsoft .NET Framework 4.6.2
- Support for managing Skype for business through Active Roles.
- Active Roles in-place upgrade enhancements.

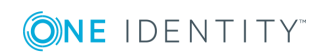

- Limited support for Exchange Online.
- Management of Azure AD Contacts.
- Management of Azure AD Distribution groups.
- Enhancements to Azure Active Directory and Office 365 functionality:
	- Azure License Reporting
	- Visual indicator for Azure configuration status (Azure Health Check)
	- Granular license customization by creating a new provisioning policy
	- Support for synchronized identity environments
	- Azure Application permissions enhancements
	- Support for creating users, groups, and contacts in Azure/Office 365 through SPML

See also [Resolved](#page-14-0) issues.

### **Enhancements**

The following is a list of enhancements implemented in Active Roles Version 7.2.1.

#### **Table 7: General enhancements**

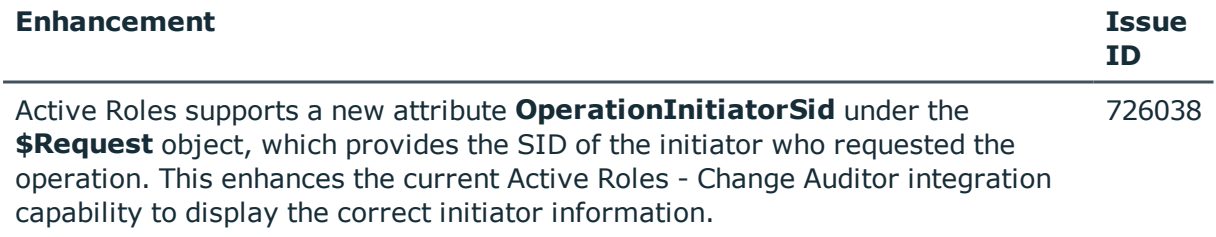

### <span id="page-14-0"></span>**Resolved issues**

The following is a list of issues addressed in this release.

#### **Table 8: Administration Service, ERFM, Configuration Center, and Management Shell**

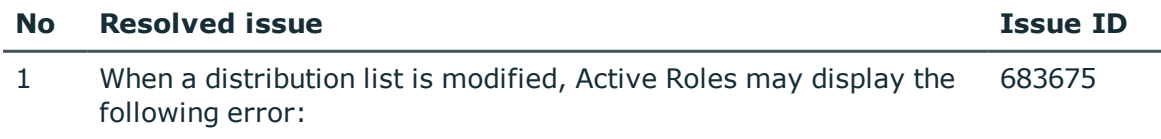

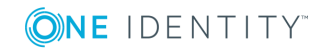

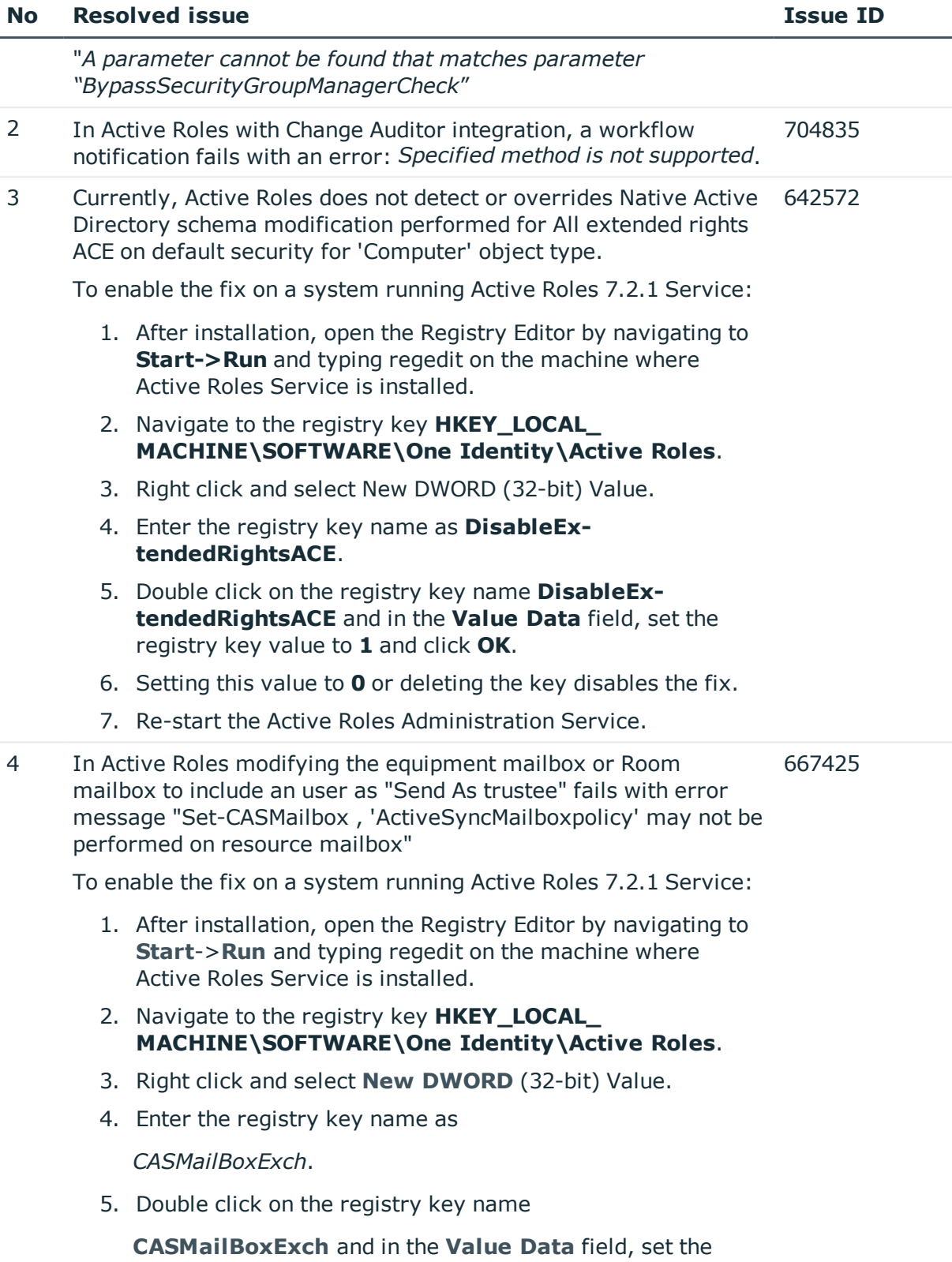

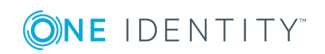

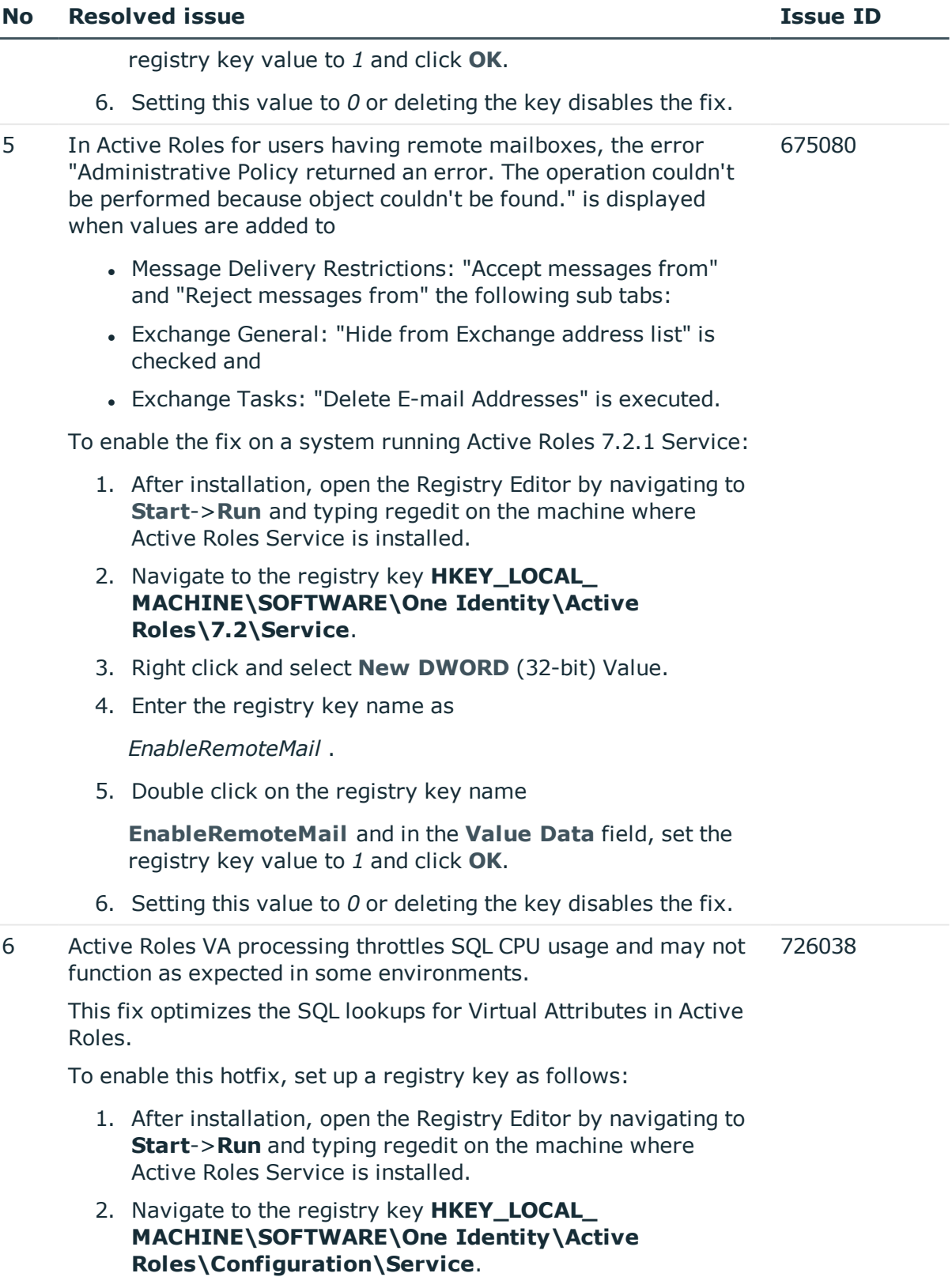

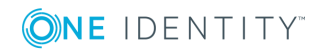

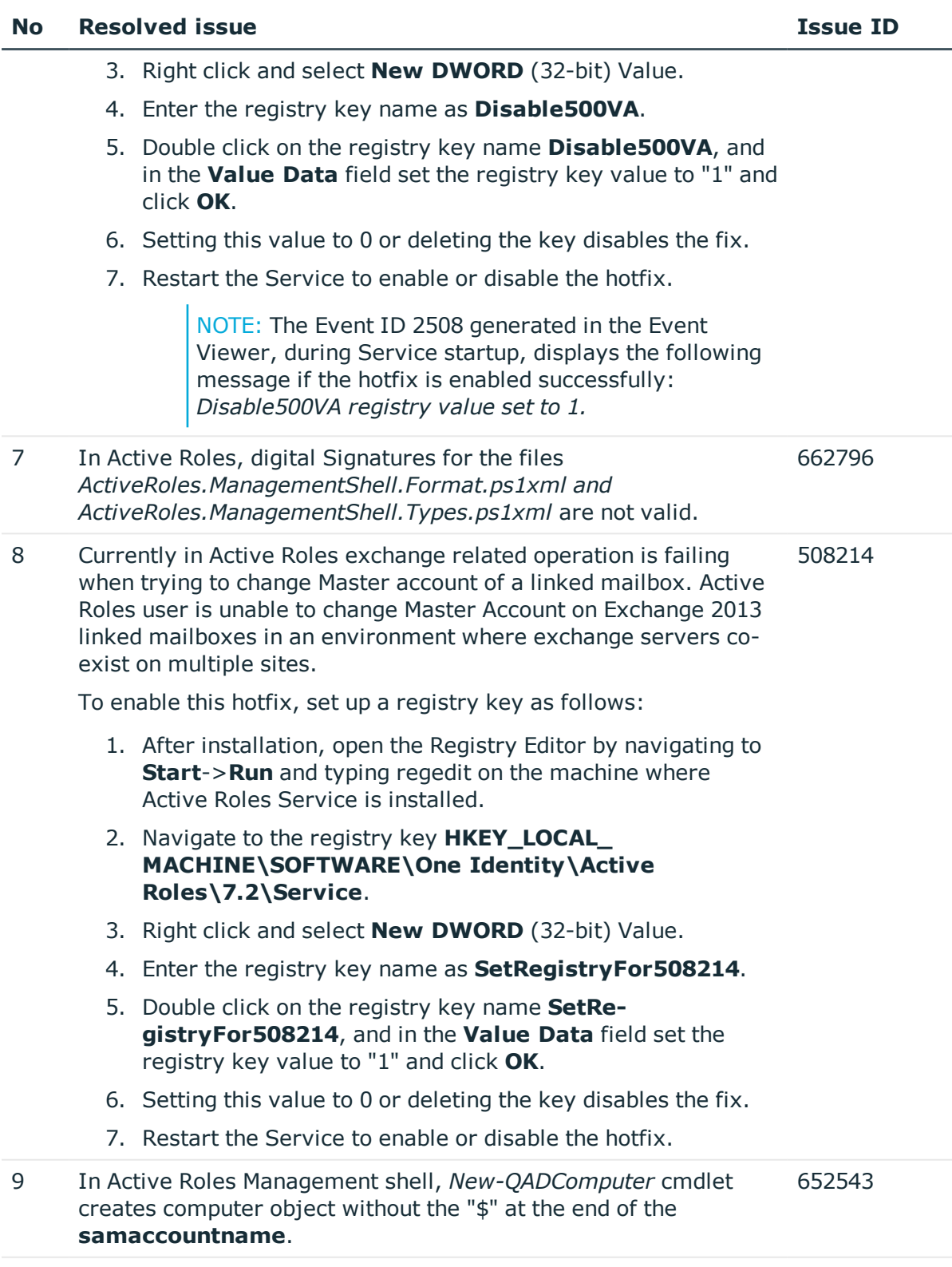

10 If Active Roles 6.9 and 7.2 co-exist, events from 7.2 use the 600274

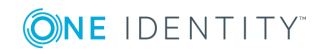

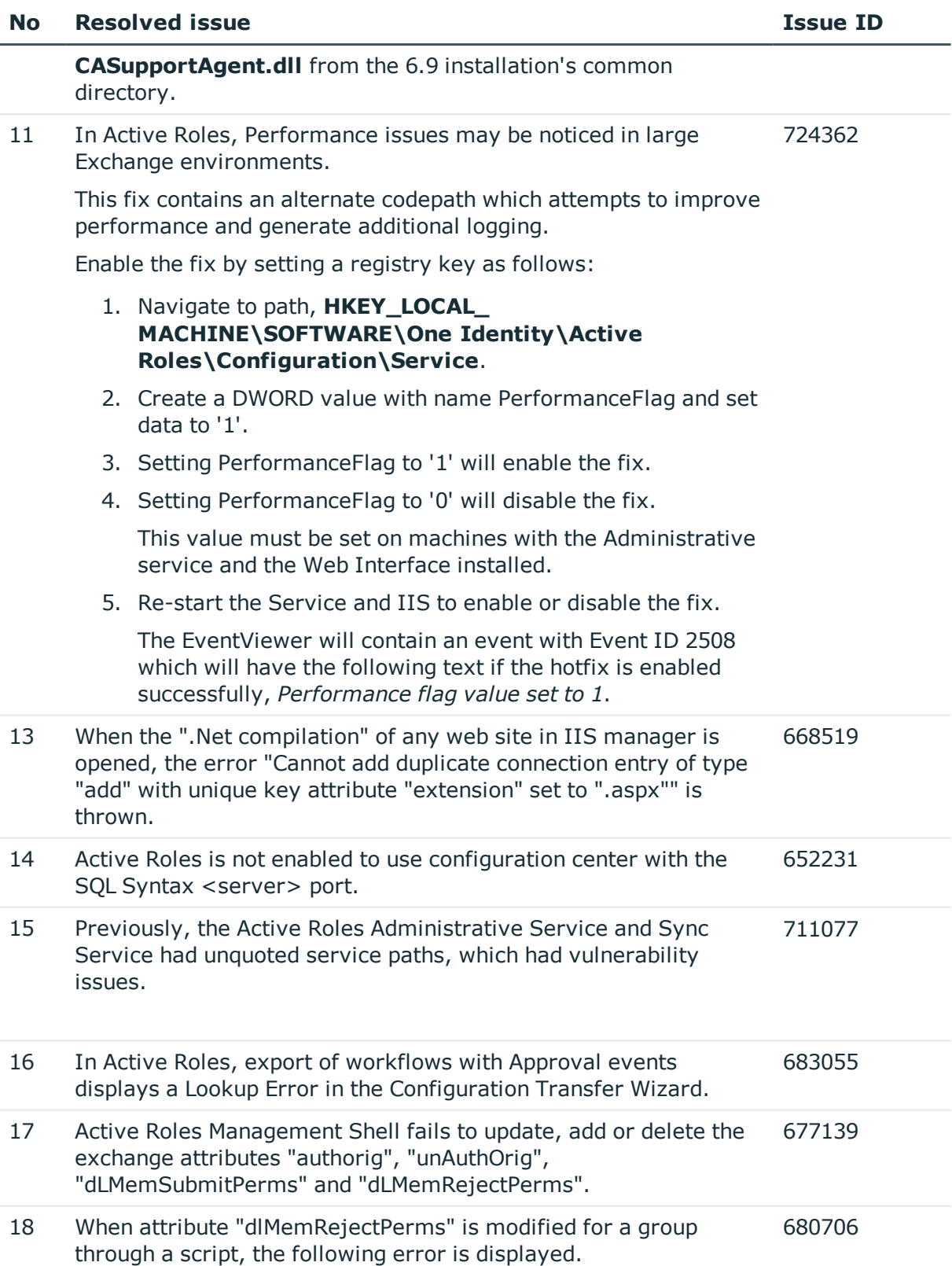

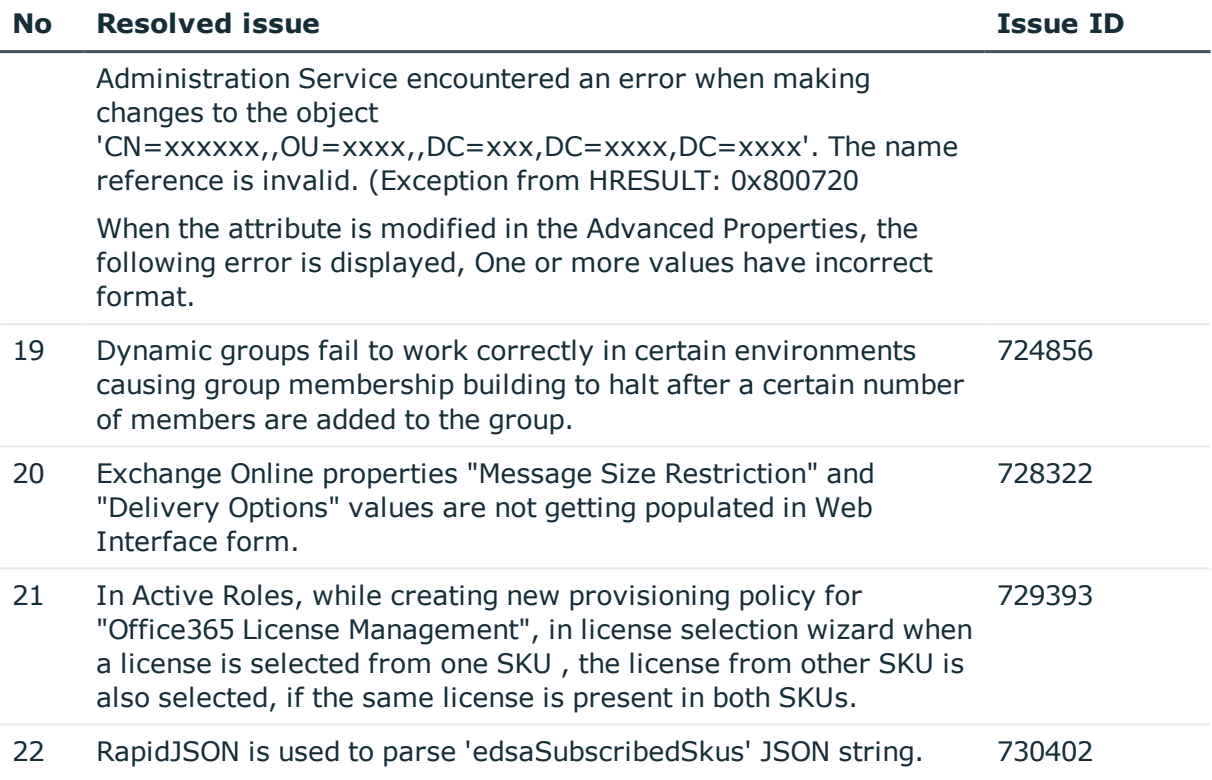

### **Table 9: Console (MMC Interface) and Collector and Report Packs**

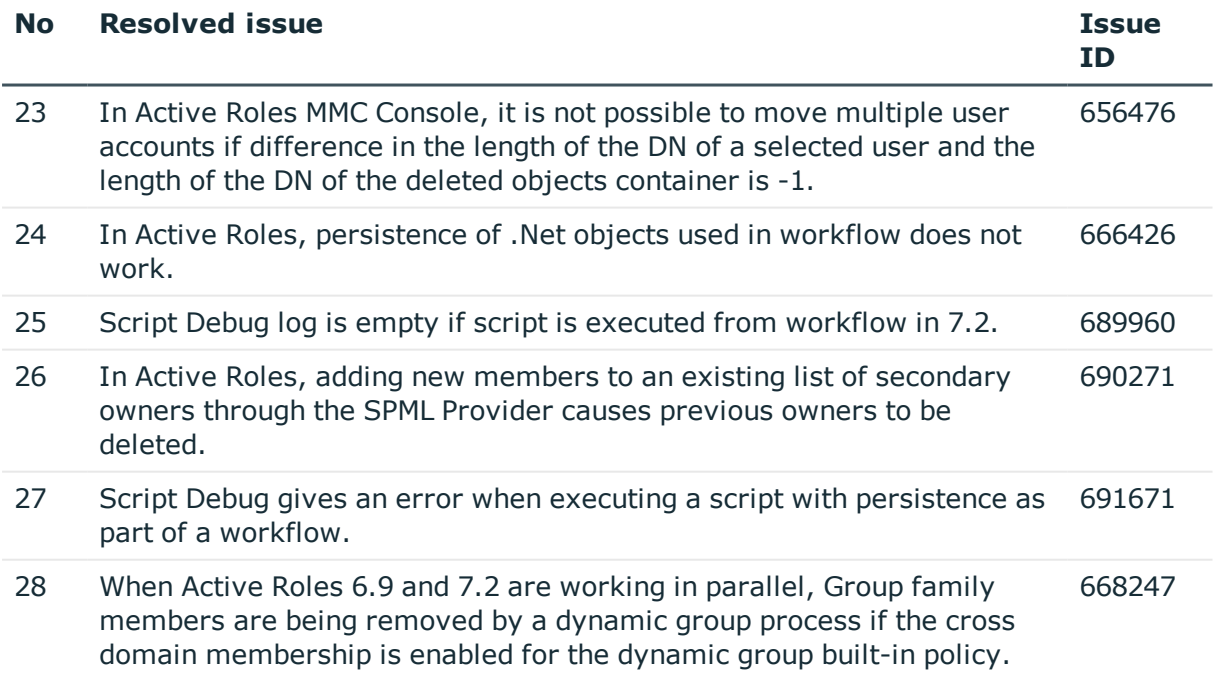

The fix is enabled by setting up a registry key as below:

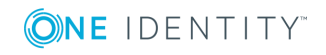

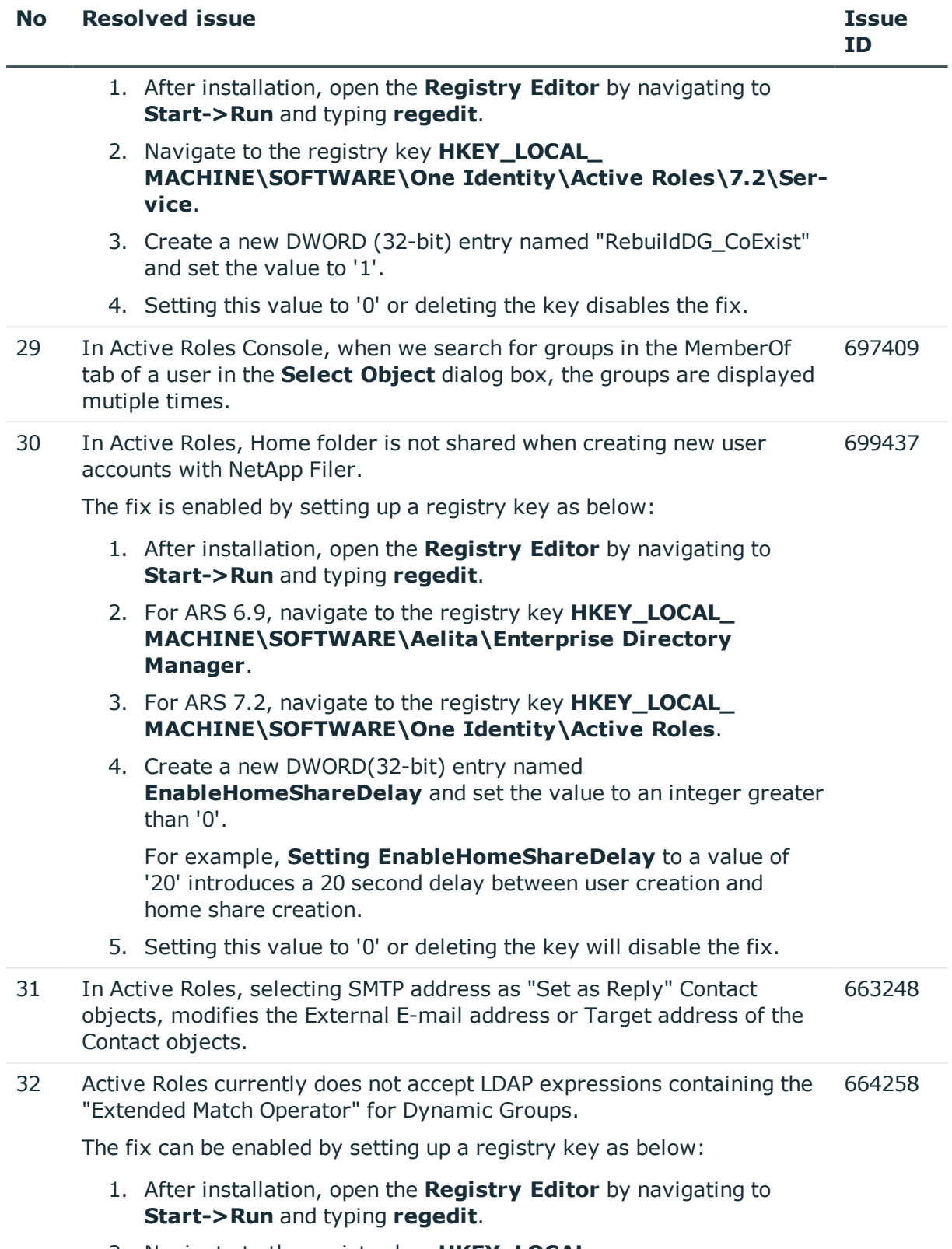

2. Navigate to the registry key **HKEY\_LOCAL\_**

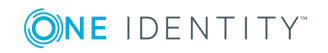

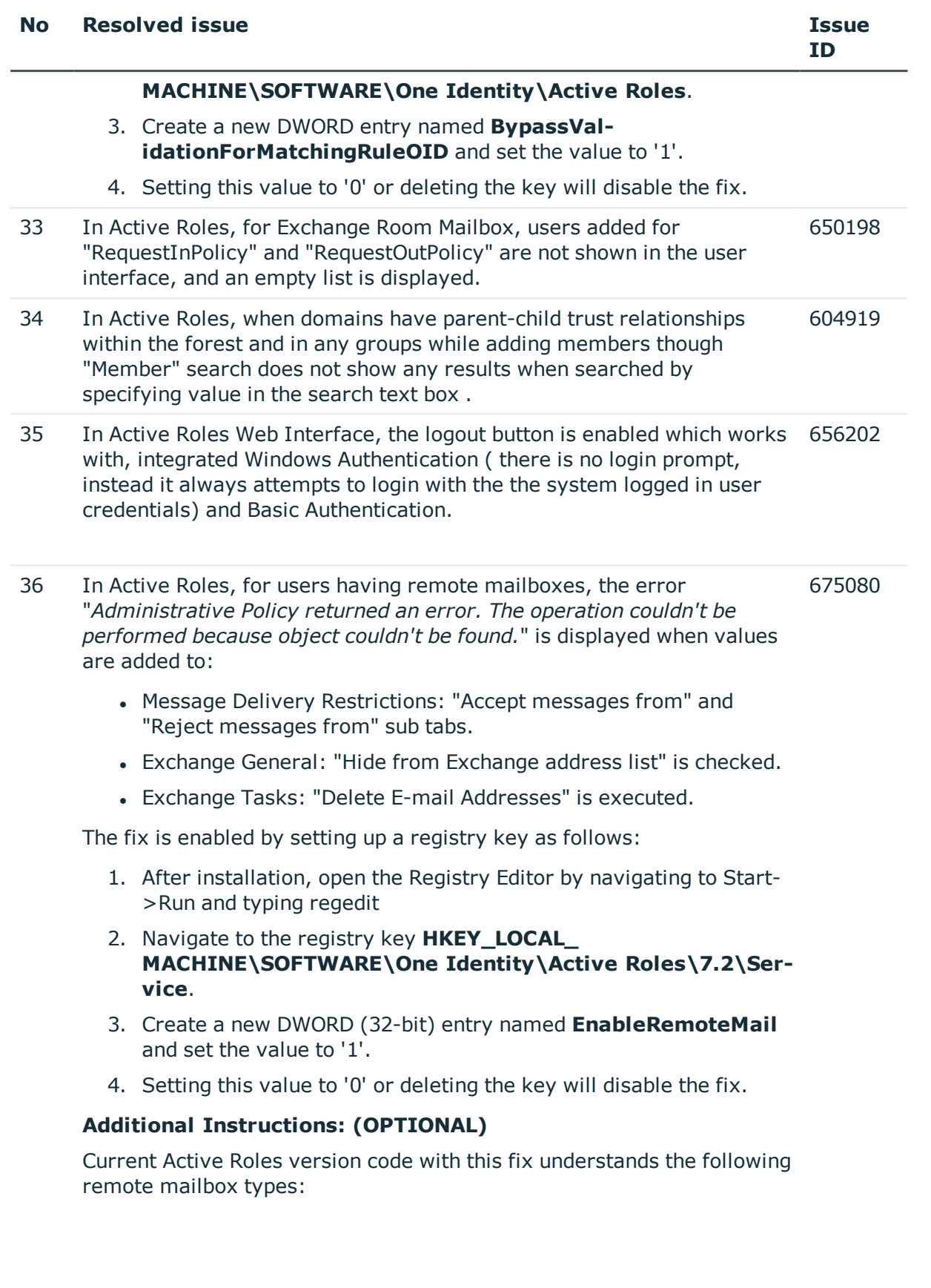

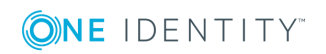

- $\bullet$  Remote User Mailbox (2147483648)
- Remote Room Mailbox (8589934592)
- Remote Equipment Mailbox (17173869184 or 17179869184)
- Remote Shared Mailbox (34359738368)

However, we have also come up with support to extend these mailbox types in situations where there are new MailBox types introduced, which are not available in the list of currently supported mailbox types.

To achieve this, a new multi-valued virtual attribute of type "DirectoryString" with the name "edsvaRemoteMailboxTypeDetails" is added, into which the new remote mailbox types can be added. The following are the detailed steps:

 $\bullet$  NOTE: The following steps are completely optional and can be configured only if an additional remote MailBox types are discovered to be processed.

Steps to create the virtual attribute "edsvaRemoteMailboxTypeDetails" and add values into it:

- 1. Navigate to **Configuration\Server Configuration** within Active Roles MMC Console and open the Virtual Attributes container.
- 2. Click **New -> Virtual Attribute -> Next**.
- 3. Provide Common-Name and LDAP Display Name as "edsvaRemoteMailboxTypeDetails".
- 4. Choose Syntax as "DirectoryString" and check the "Multi-valued" check box.
- 5. Select Object Class "User".
- 6. Keep the check box to "Store value of the virtual attribute in the ActiveRoles Administration database" checked.
- 7. Finish.
- 8. Restart the Administrative Service.

Script to populate "**edsvaRemoteMailboxTypeDetails**" for all existing user objects:

#This is a one time execution script to populate "edsvaRemoteMailboxTypeDetails" for existing users.

#Please execute this script after creation of the virtual attribute "edsvaRemoteMailboxTypeDetails".

#Replace the values in \$arr variable

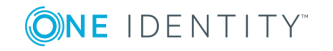

```
$arr = @("222", "333")$usersDN = Get-QADUser | Select DN
foreach ($userDN in $usersDN) {
$user = Get-QADUser $userDN.DN -IncludedProperties
"edsvaRemoteMailboxTypeDetails"
$vals = $user.edsvaRemoteMailboxTypeDetails
if ($vals.Count -ne 0) {
$newArr = $vals + $arrSet-QADUser $userDN.DN -ObjectAttributes @
{edsvaRemoteMailboxTypeDetails = $newArr}
}
else {
Set-QADUser $userDN.DN -ObjectAttributes @
{edsvaRemoteMailboxTypeDetails = $arr}
```
} }

Steps to Execute the One Time Population script:

- 1. Create a new PowerShell script under script modules with the one time population code.
- 2. Open the Scheduled Tasks container under Configuration\Server Configuration.
- 3. Create a new, One time only Scheduled Task.
- 4. Select the script that was created.
- 5. No parameters to pass -> Next.
- 6. Finish.
- 7. To populate "**edsvaRemoteMailboxTypeDetails**" attribute for all users, right click the scheduled task and then click **All Tasks - > Execute**.
- 8. Disable the scheduled task after execution, by opening scheduled task properties, and clicking **Uncheck the Enabled**.

Policy script to populate "edsvaRemoteMailboxTypeDetails" post object creation:

#Replace the values in \$arr variable

function onPostCreate(\$Request)

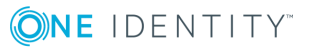

```
{
if ($Request.Class -ne "user") {return} else {
sarr = @("1", "2")Set-QADUser $Request.DN -ObjectAttributes @
{edsvaRemoteMailboxTypeDetails = $arr}
}
}
```
Steps to apply the policy script above to populate "edsvaRemoteMailboxTypeDetails" on user objects post creation:

- 1. Create a new PS script under script modules with the code.
- 2. Create a new provisioning policy under Configuration\Policies\Administration.
- 3. Select "Script Execution".
- 4. Select the script that was created previously.
- 5. Select Function to declare parameters as: "onPostCreate".
- 6. Enforce Policy on "Active Directory".
- 7. Finish.

684127

37 When the active directory group object attribute "**msExchHideFromAddressLists**" is modified on environments with migrated exchange mailboxes and running Active Roles 6.9 Patch 4 without on-premises exchange servers, the following error is displayed: "*Operation could not be performed due to the current state of the object.*".

The fix is enabled by setting up a registry key as follows:

- 1. After installation, open the **Registry Editor** by navigating to **Start->Run** and typing **regedit**.
- 2. Navigate to the registry key **HKEY\_LOCAL\_ MACHINE\SOFTWARE\One Identity\Active Roles**.
- 3. Create a new DWORD (32-bit) entry named **EnableHideMailAddress** and set the value to '1'.
- 4. Setting this value to '0' or deleting the key will disable the fix.
- 38 Active Roles Collector Reports do not display events from Active Roles 6.x versions. 679874
- 39 In Active Roles Web interface, if Azure configuration is not set when you 740738

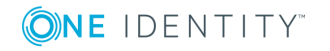

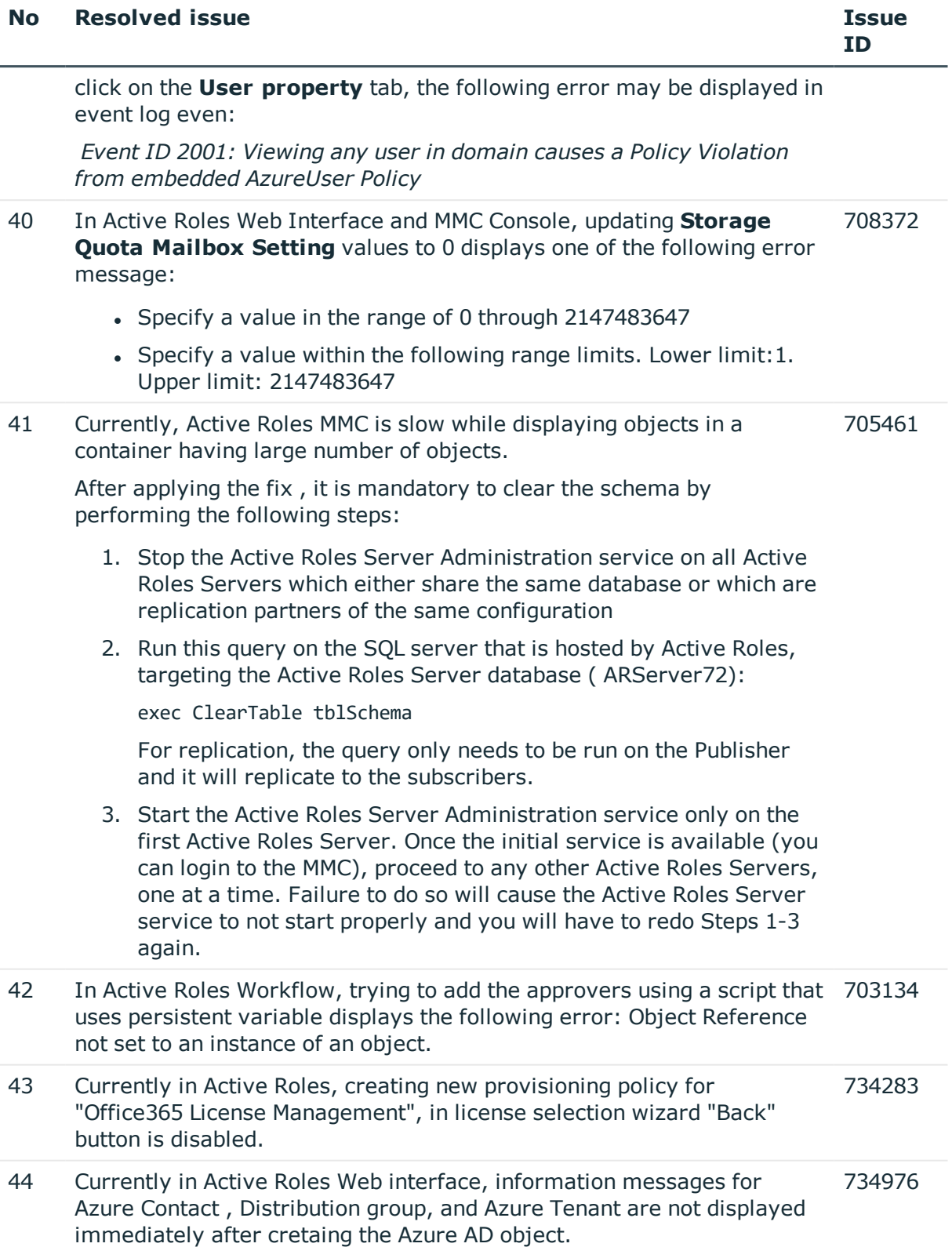

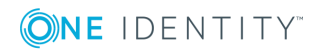

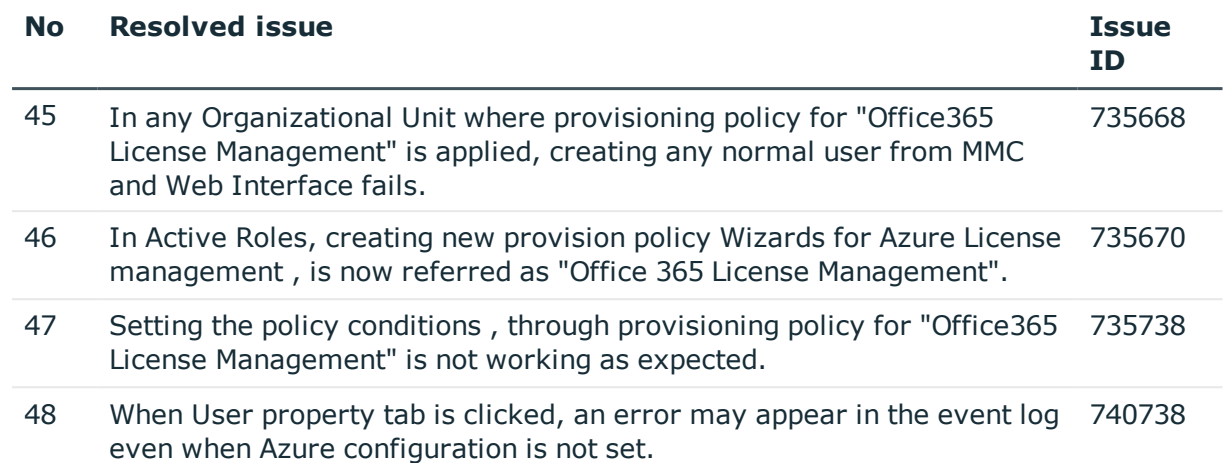

### **Table 10: Web Interface and ADSI Provider**

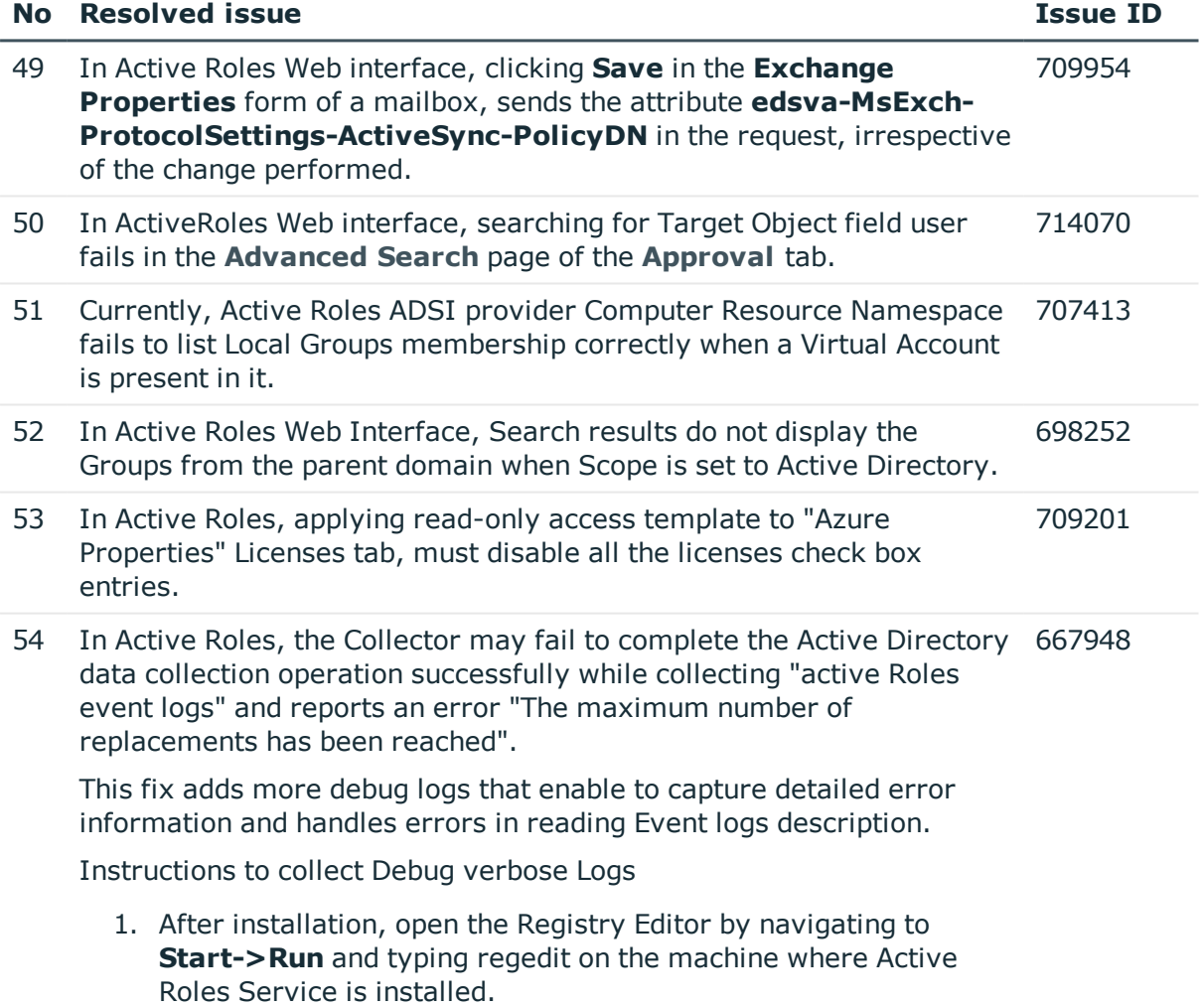

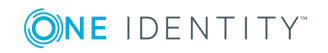

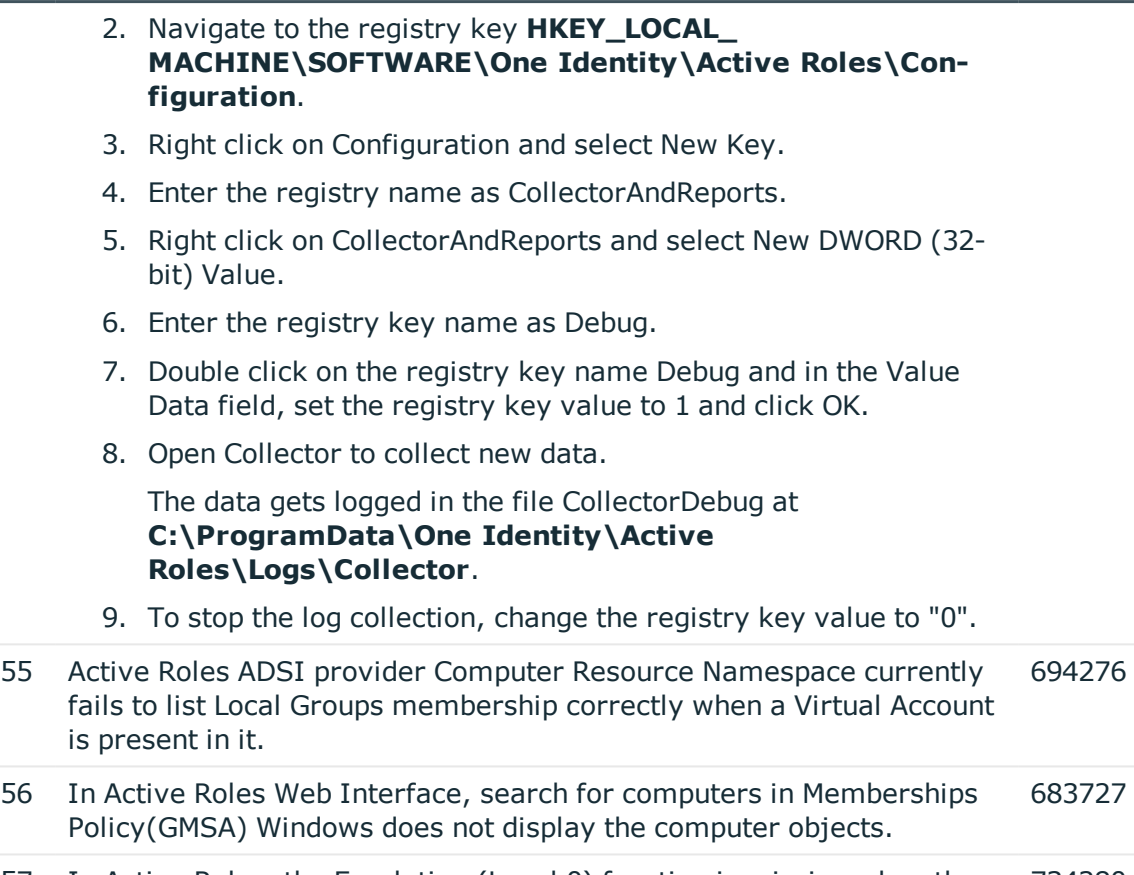

57 In Active Roles, the Escalation (Level 0) function is missing when the Approver is a group. 734280

## <span id="page-27-0"></span>**Known issues**

The following is a list of issues, known to exist at the time of release.

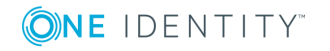

### **Table 11: Configuration Center known issues**

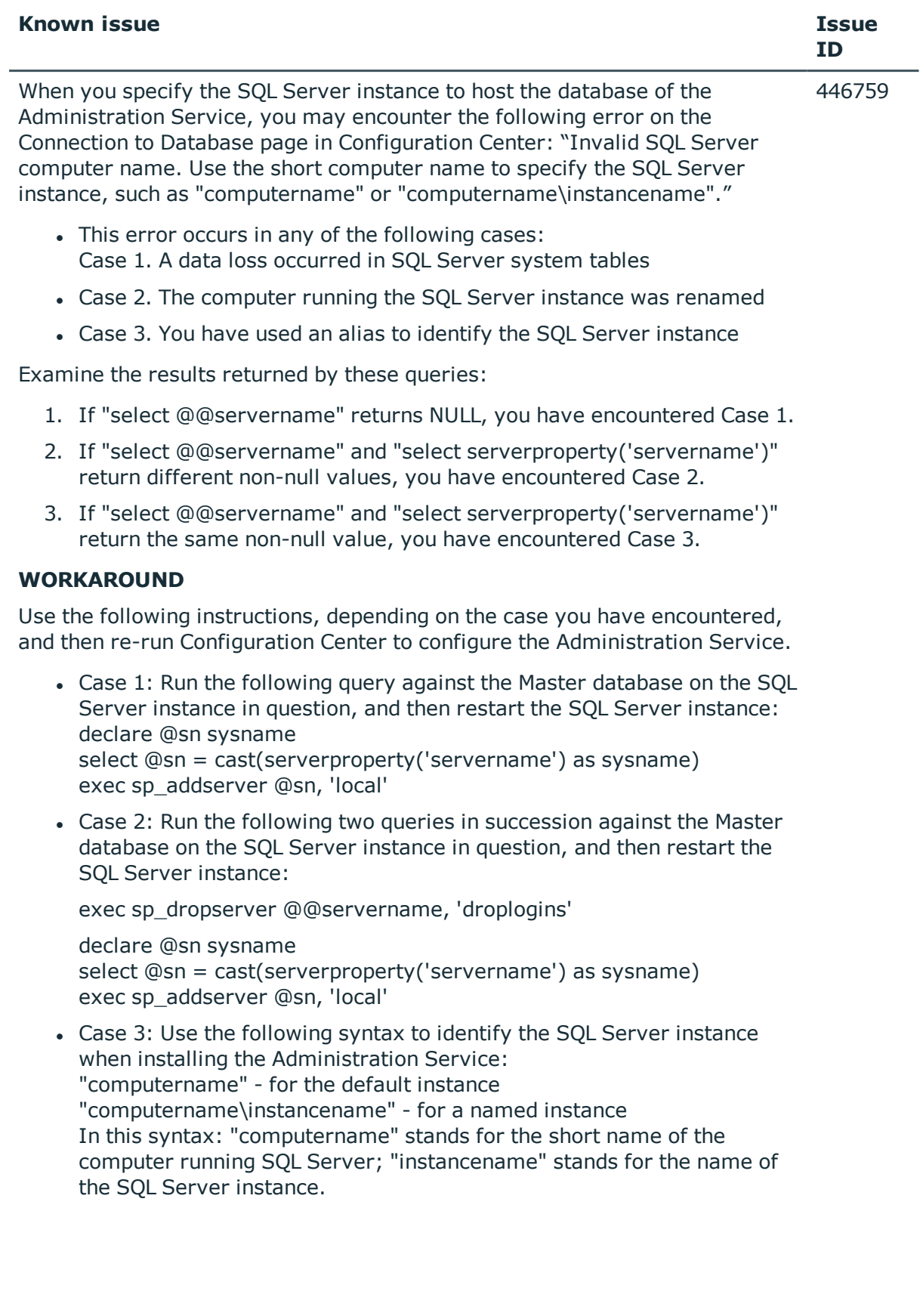

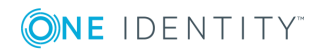

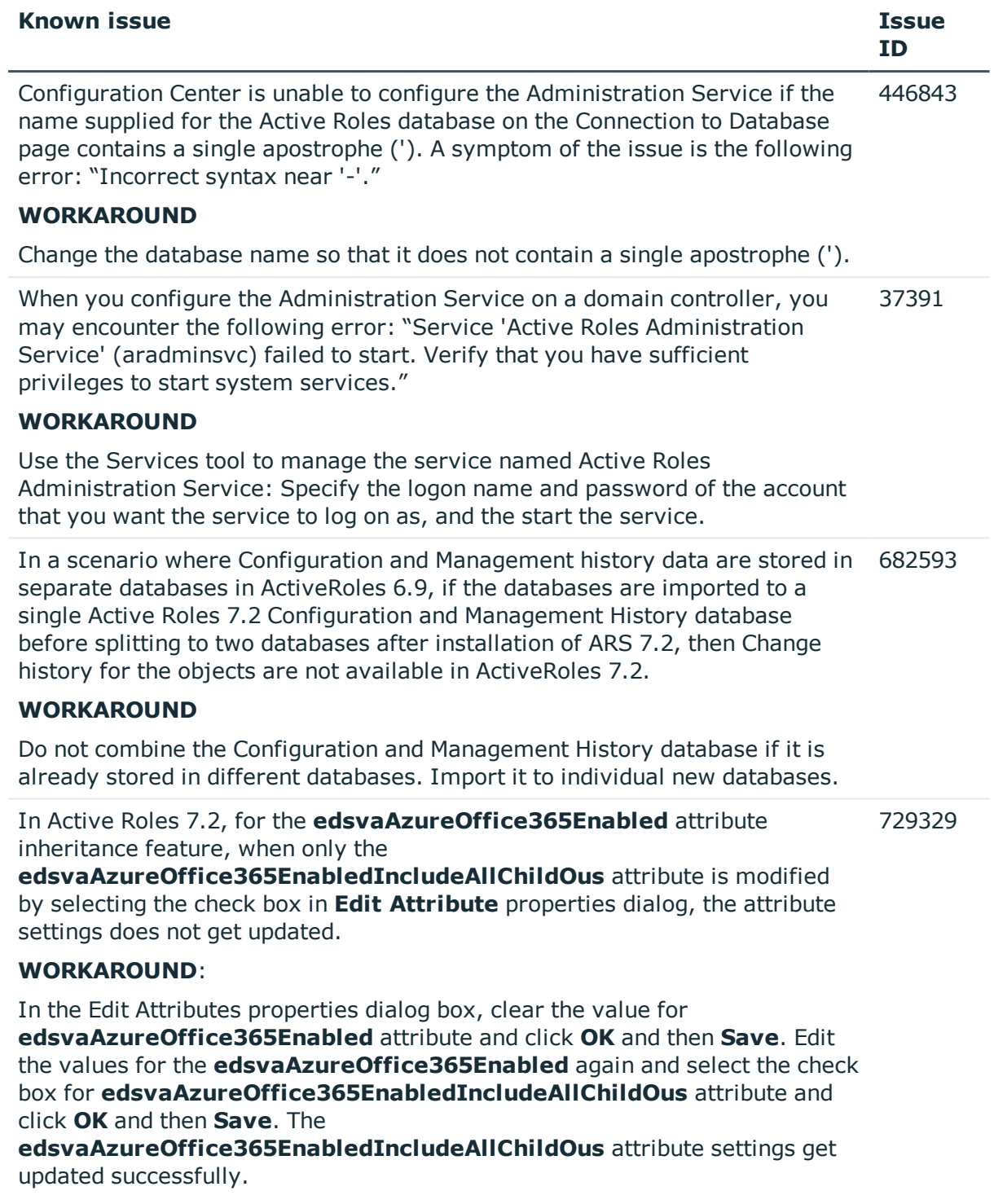

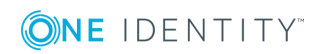

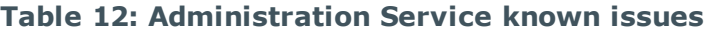

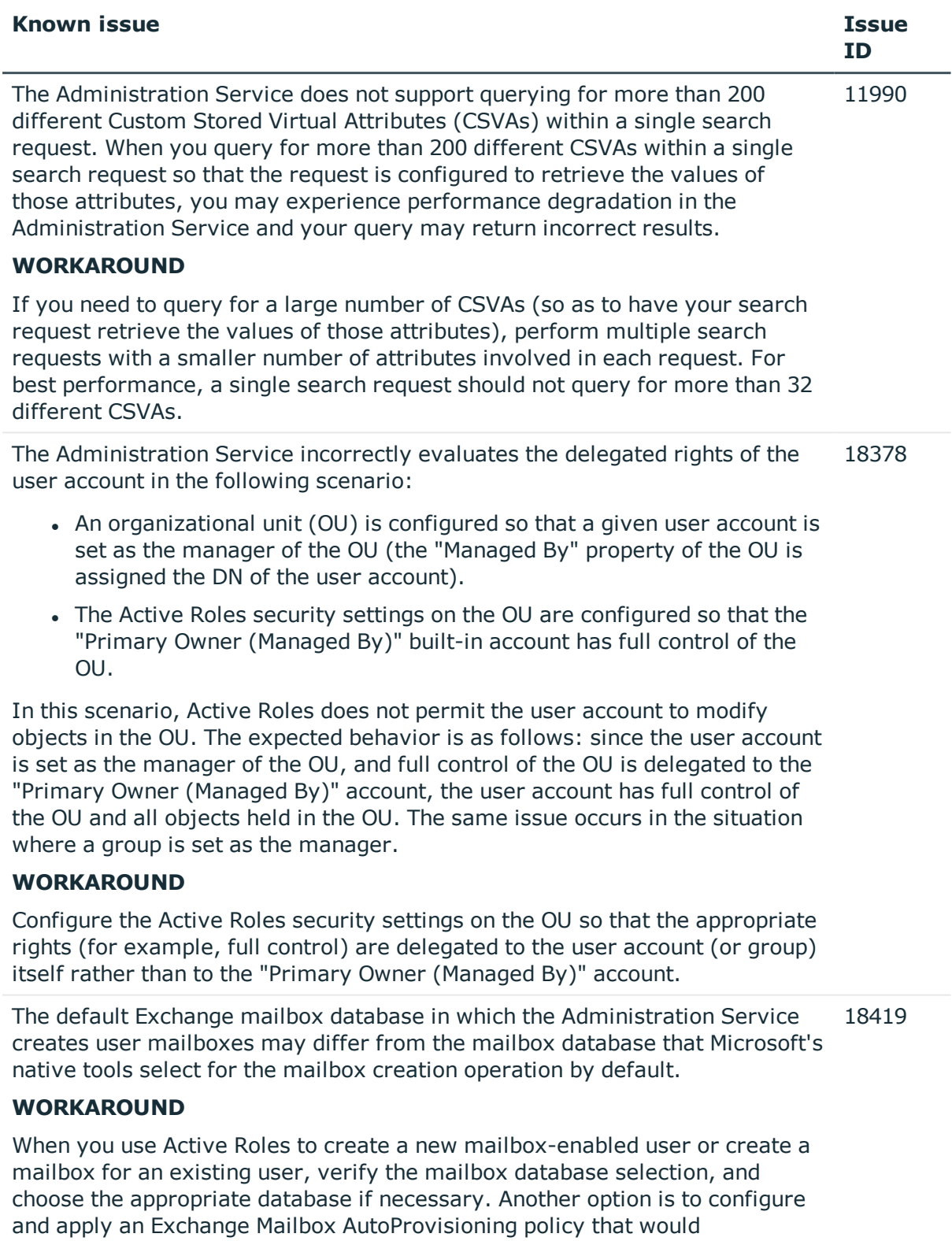

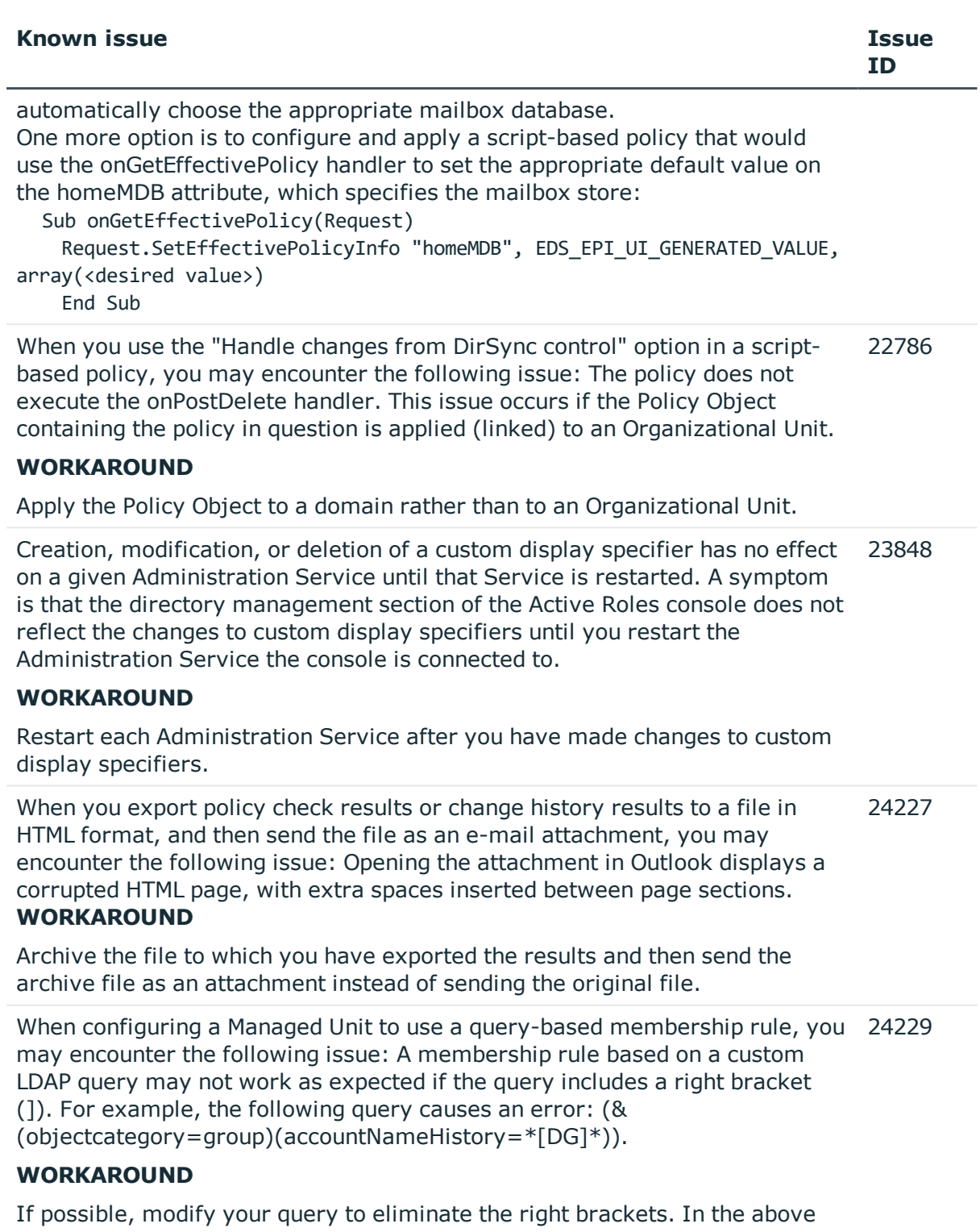

example, the query can be modified as follows, without loss of functionality: (&(objectcategory=group)(accountNameHistory=\*[DG\*))

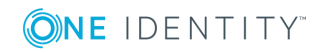

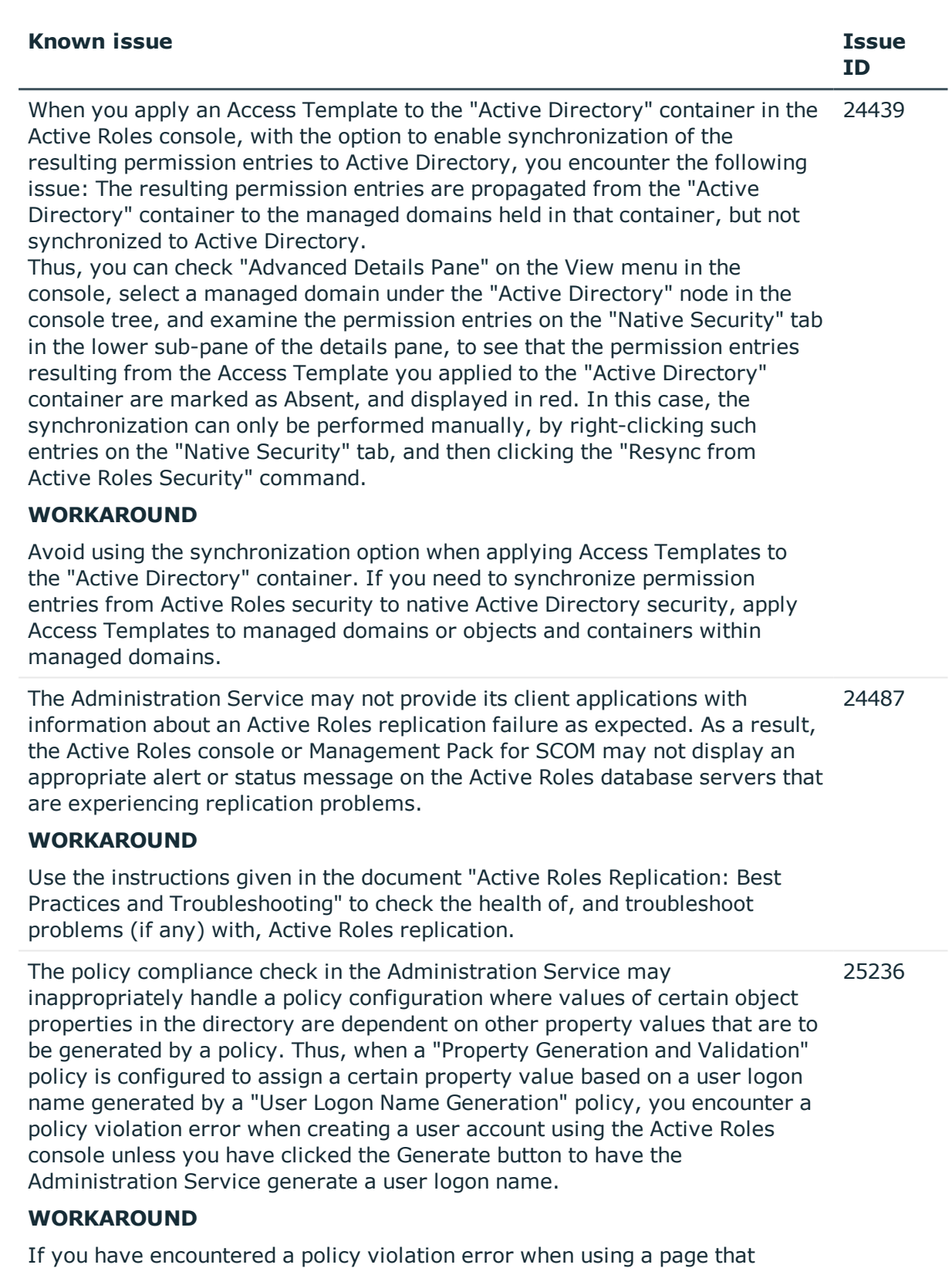

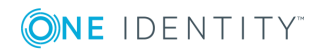

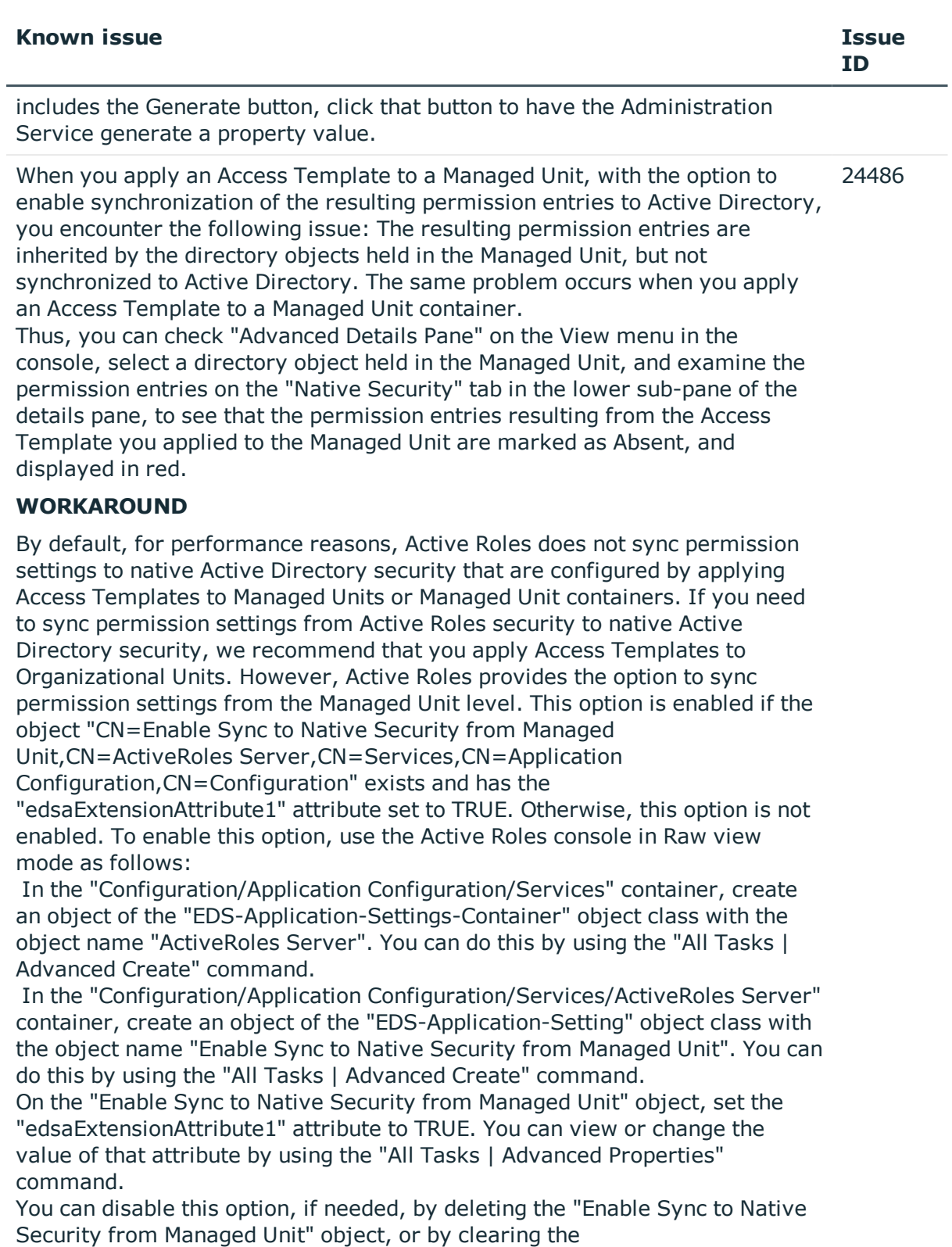

"edsaExtensionAttribute1" attribute of that object.

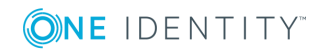

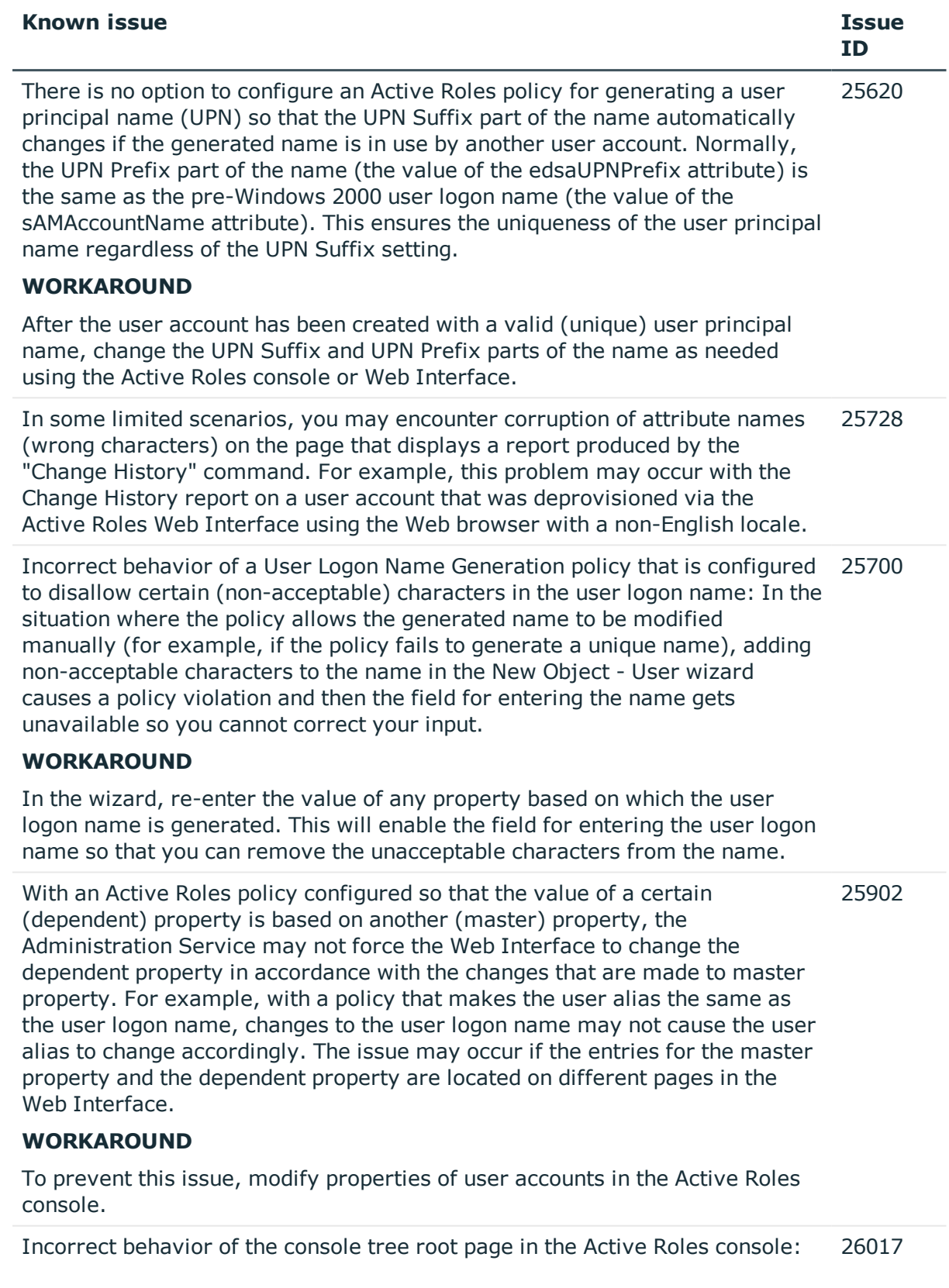

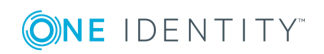

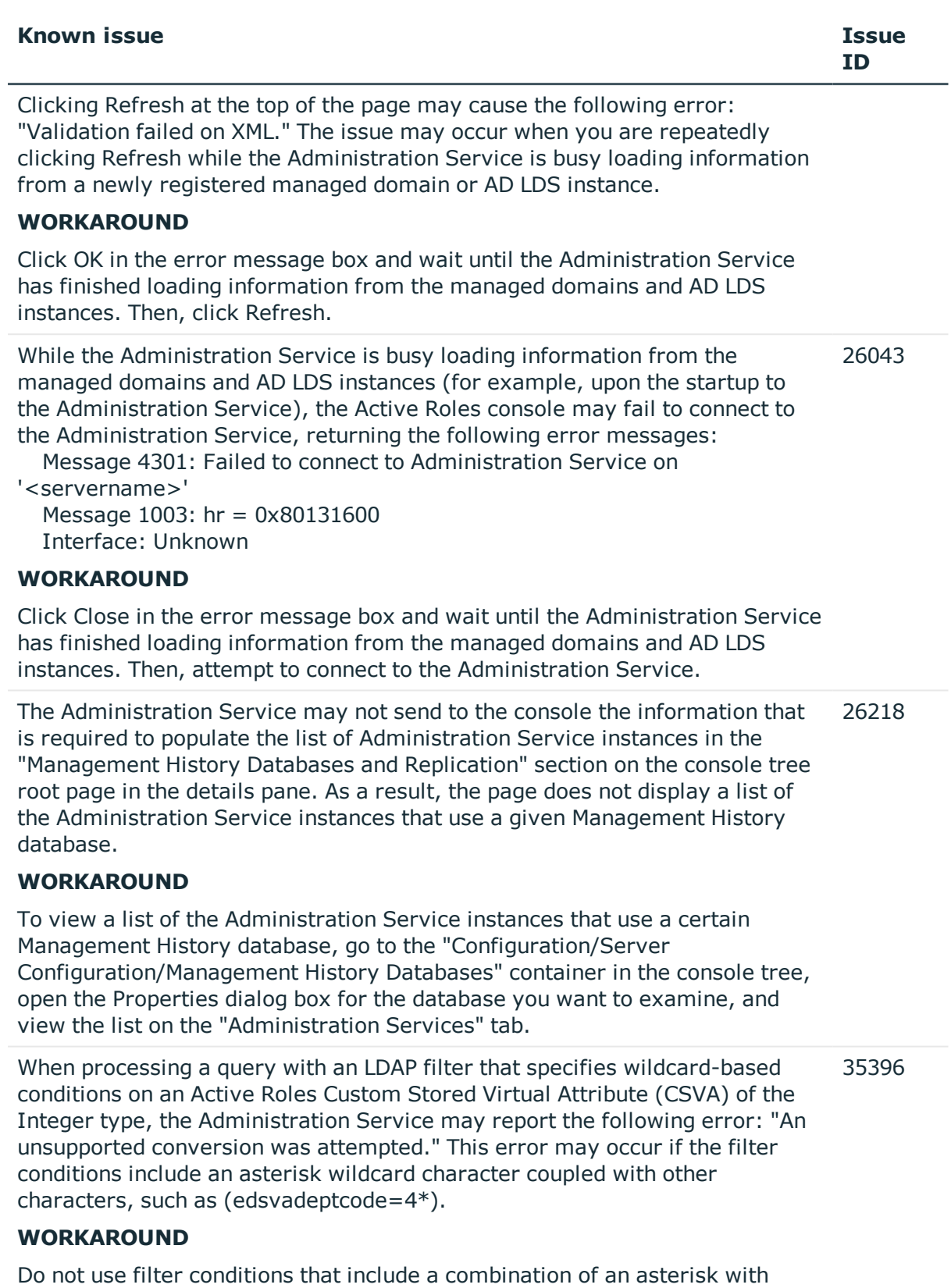

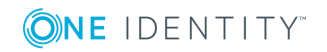
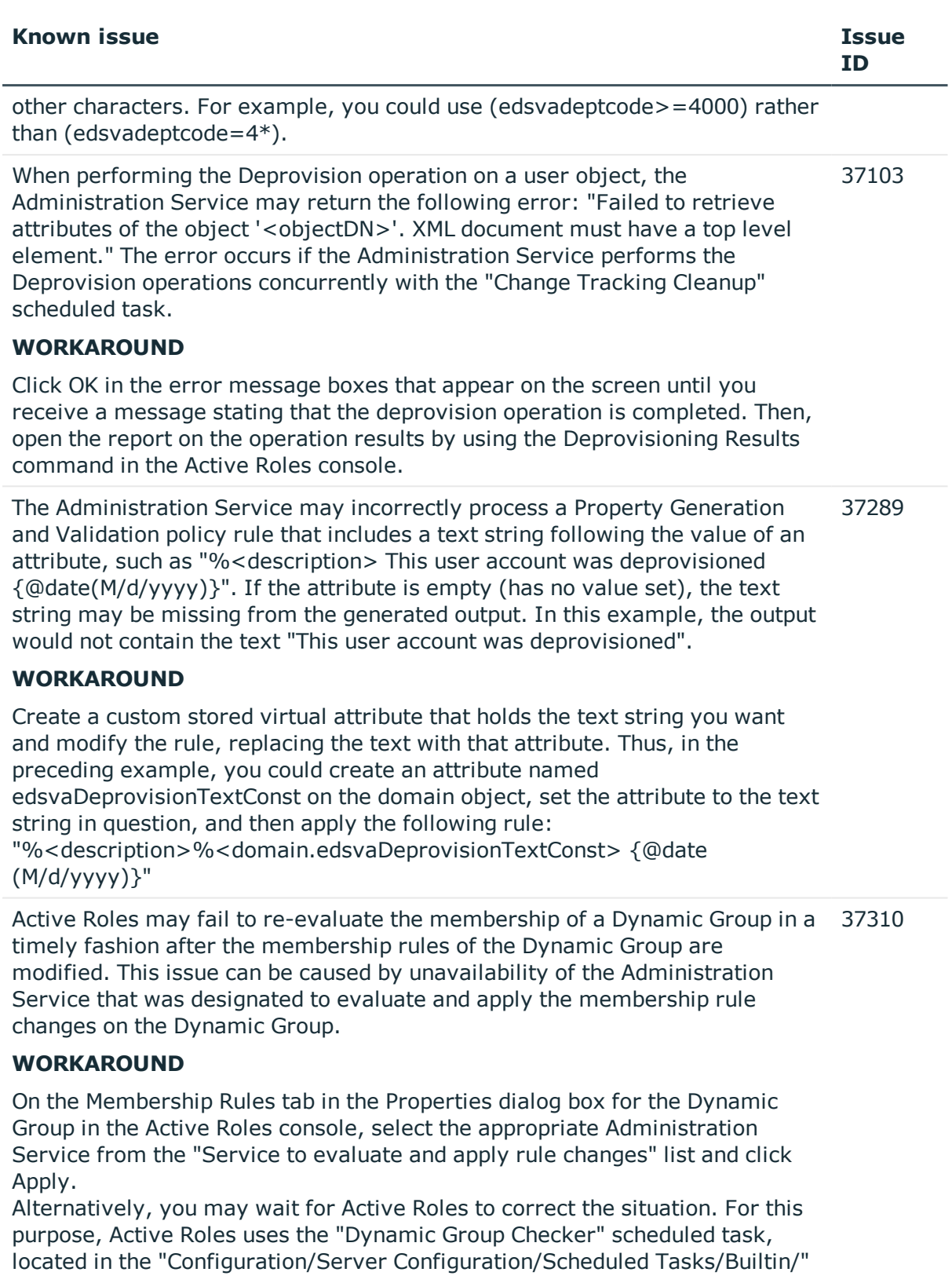

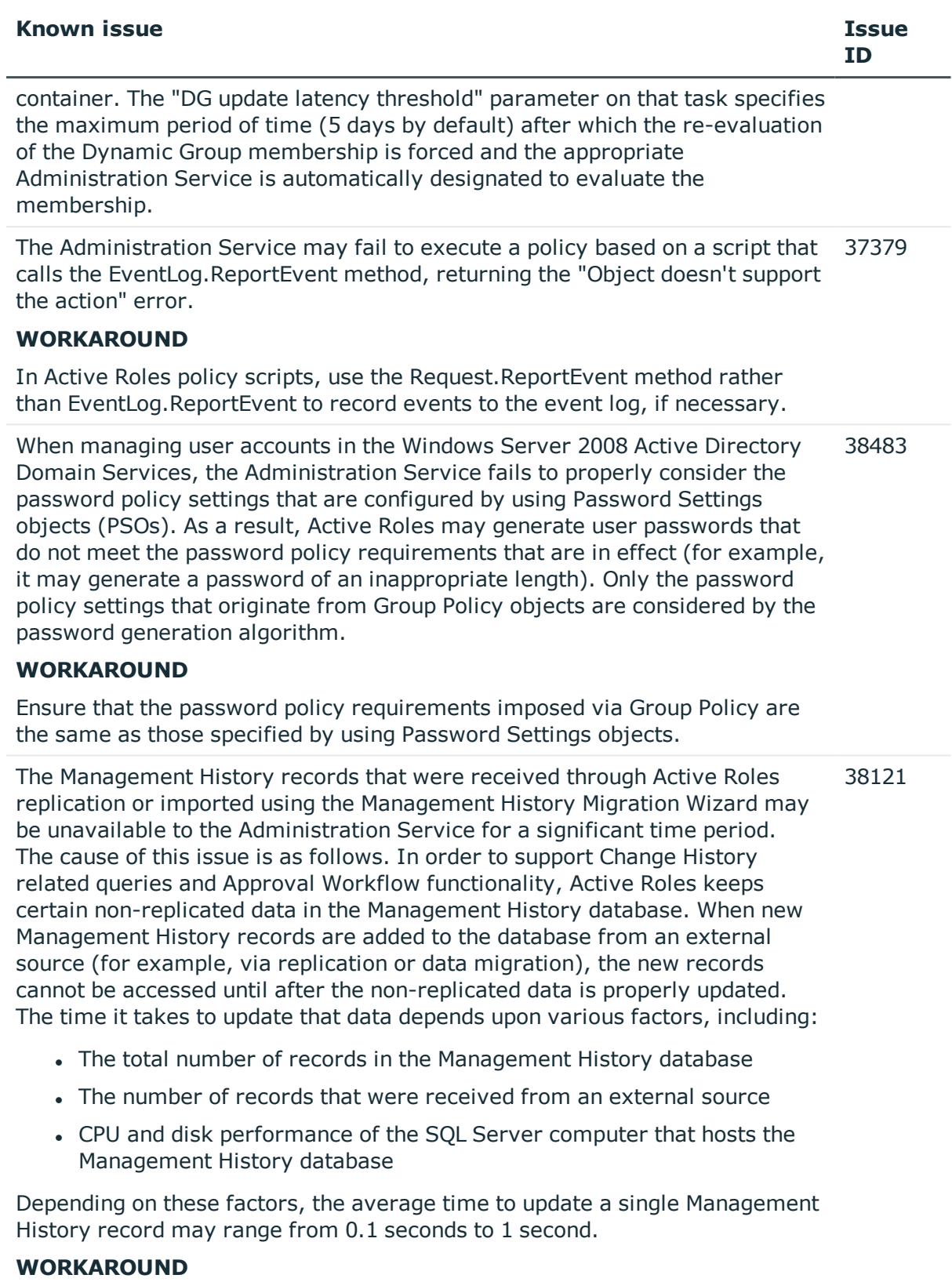

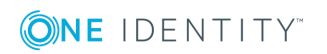

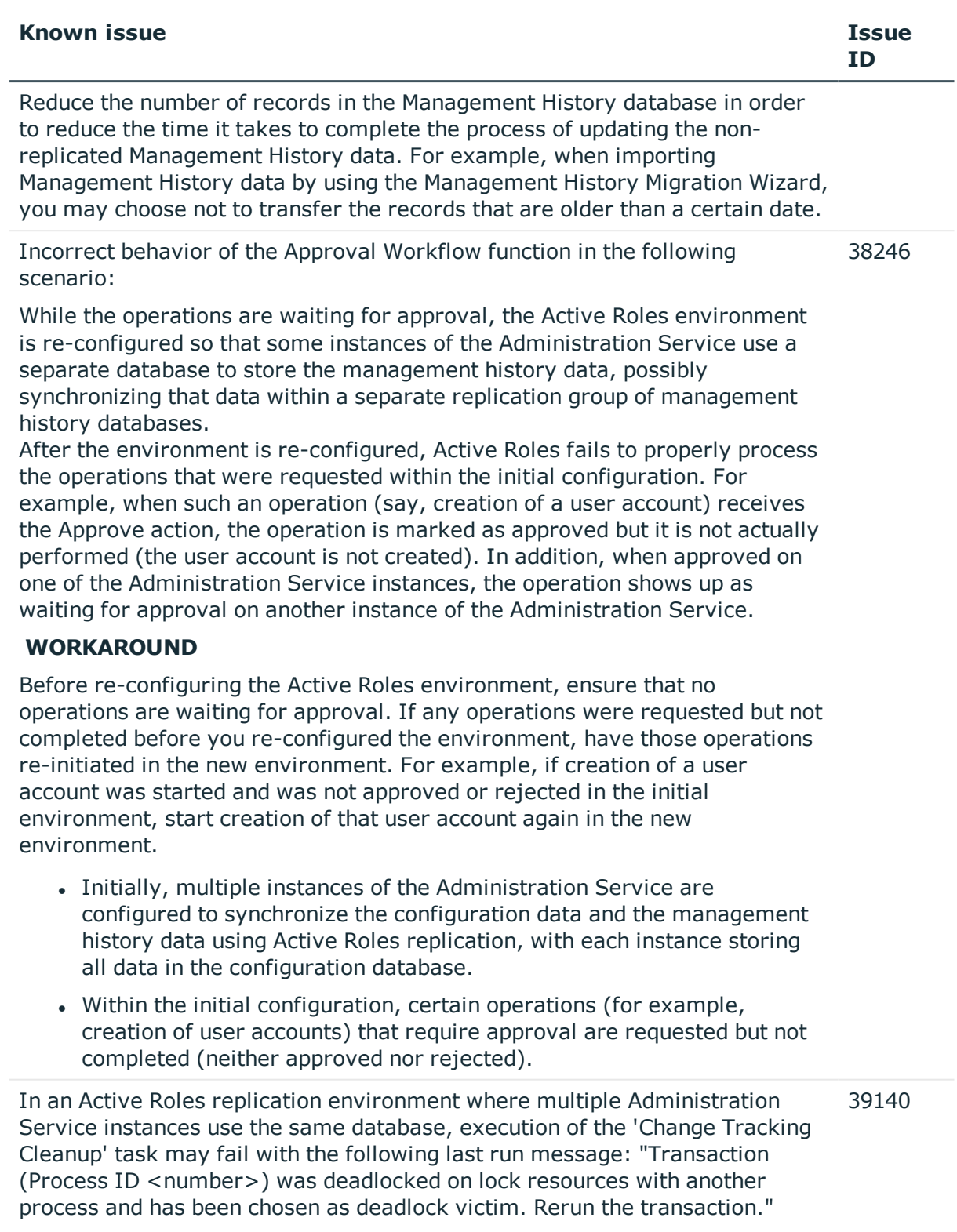

# **WORKAROUND**

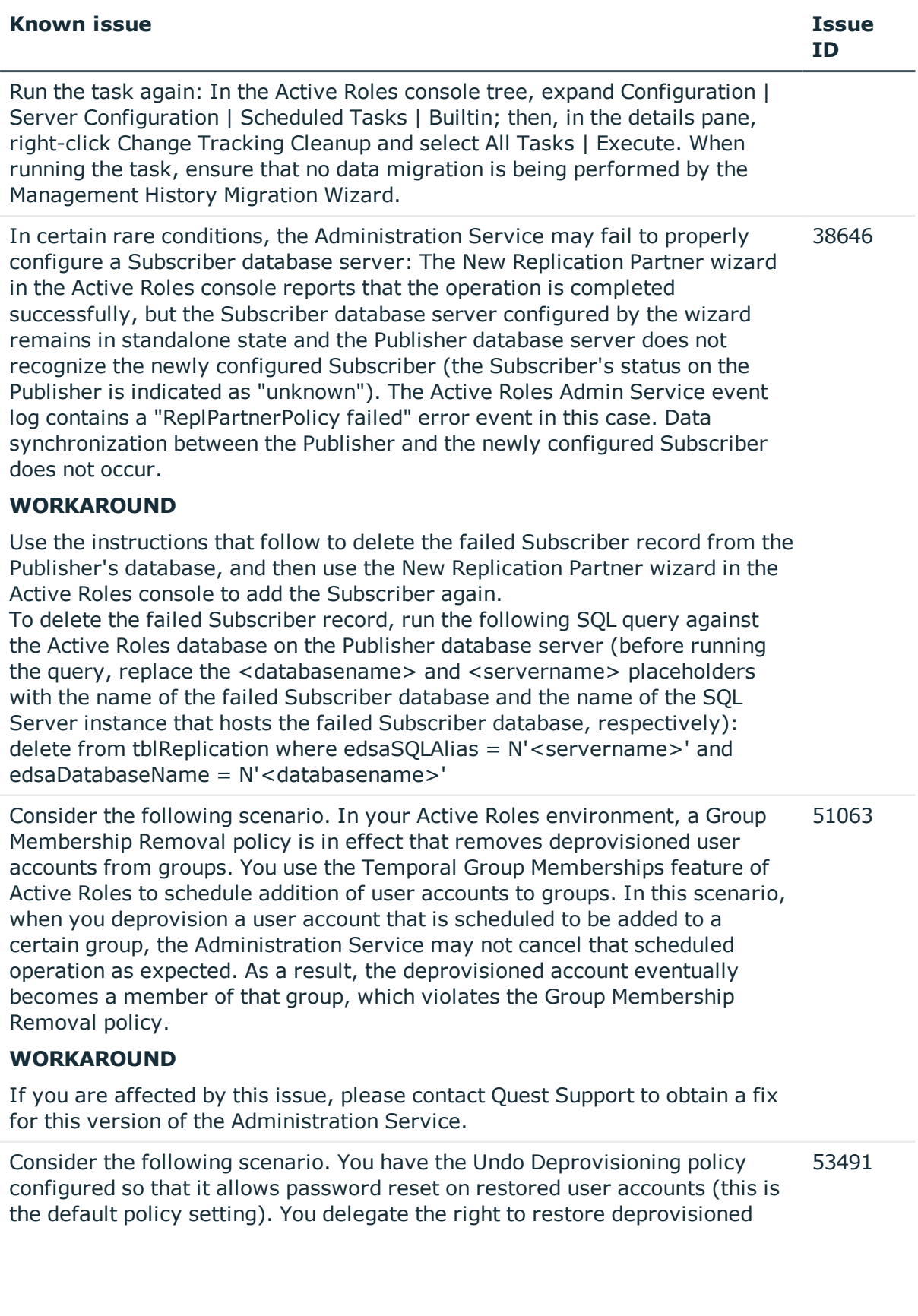

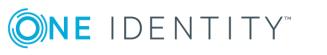

**ID**

accounts by applying the following Access Templates: All Objects - Read All Properties

Users - Perform Undo Deprovision Tasks

In this scenario, the delegated administrator receives the following error message when using the Undo Deprovisioning command: "Administrative Policy returned an error. Attempted to perform an unauthorized operation."

# **WORKAROUND**

Create a new Access Template that contains the "Write properties" permission for these attributes on the User object class:

- <sup>l</sup> edsaPassword
- <sup>l</sup> userAccountControl
- edsvaUserMustChangePasswordAtNextLogon
- edsaUserCannotChangePassword
- edsaPasswordNeverExpires

Apply that Access Template in addition to those listed above, so as to give the delegated administrator the rights to reset password and manage password options.

An Active Roles workflow that uses conditional branching based on the If-Else 100584 activity may cause duplicate occurrences of the EVENT\_ACTIVITY\_ALERT (ID=2711) event in the Active Roles Admin Service event log: "This activity is skipped because branch condition is not satisfied on any of its branches."

# **WORKAROUND**

Disregard the duplicate occurrences of Event 2711 in the Active Roles Admin Service event log.

Cyclic references within custom library scripts may cause the Administration Service to stop unexpectedly. Cyclic references occur when two different library scripts reference each other by calling the ScriptLib.Load() function. A typical example of a cyclic reference is as follows. Consider a library script module named LIB1 containing a script that loads a script module named LIB2 (Set LIB2 = ScriptLib.Load("LIB2")) whereas the script that is held in the module LIB2 loads the module LIB1 (Set LIB1 = ScriptLib.Load("LIB1")). In this case, saving changes to the module LIB1 or LIB2 may cause the Administration Service to stop unexpectedly. 102049

# **WORKAROUND**

Avoid cyclic references in Active Roles script module. In a situation where cyclic references may occur, consider copying the necessary functions from one script module to another instead of loading the module that contains

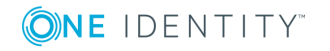

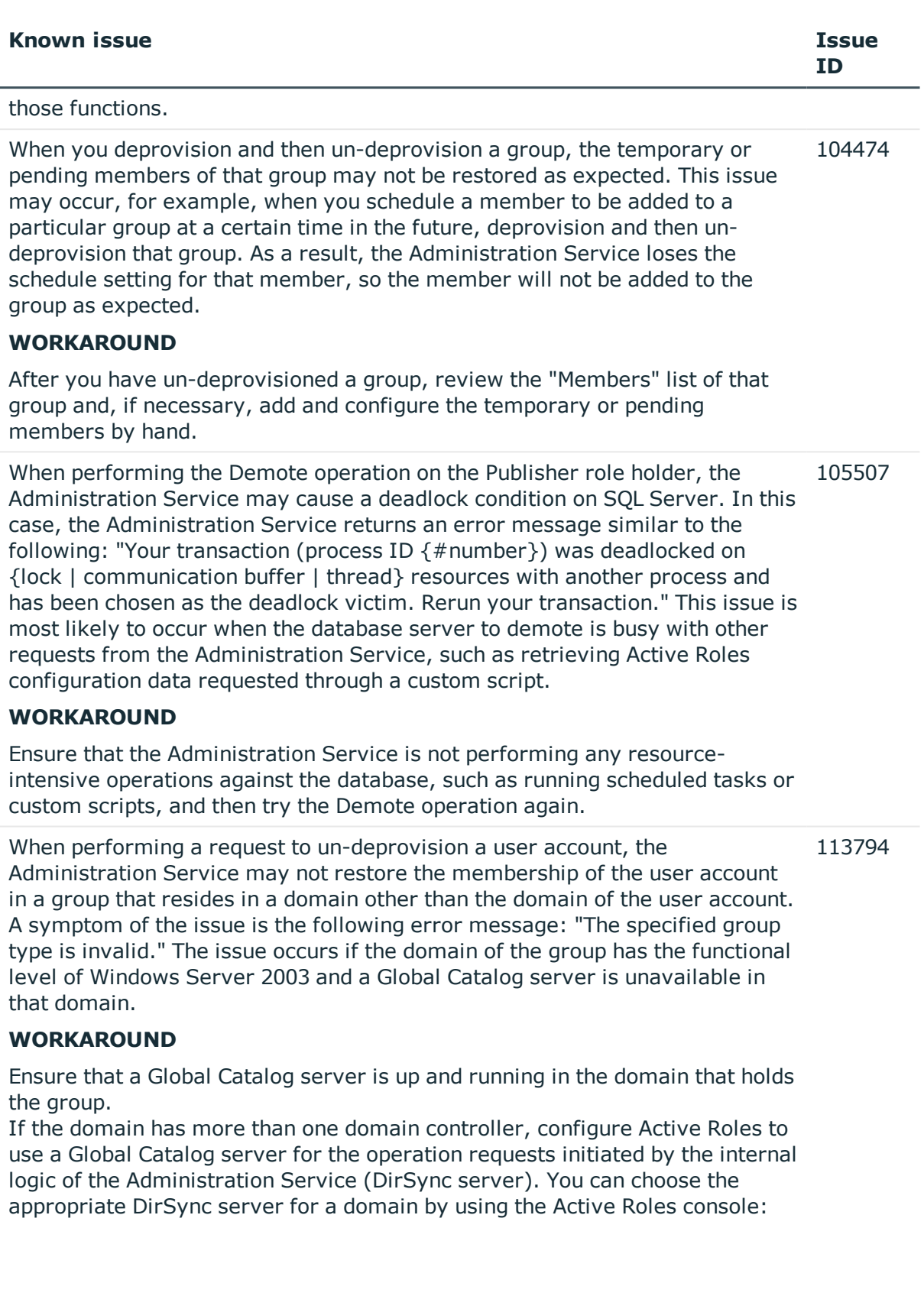

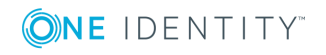

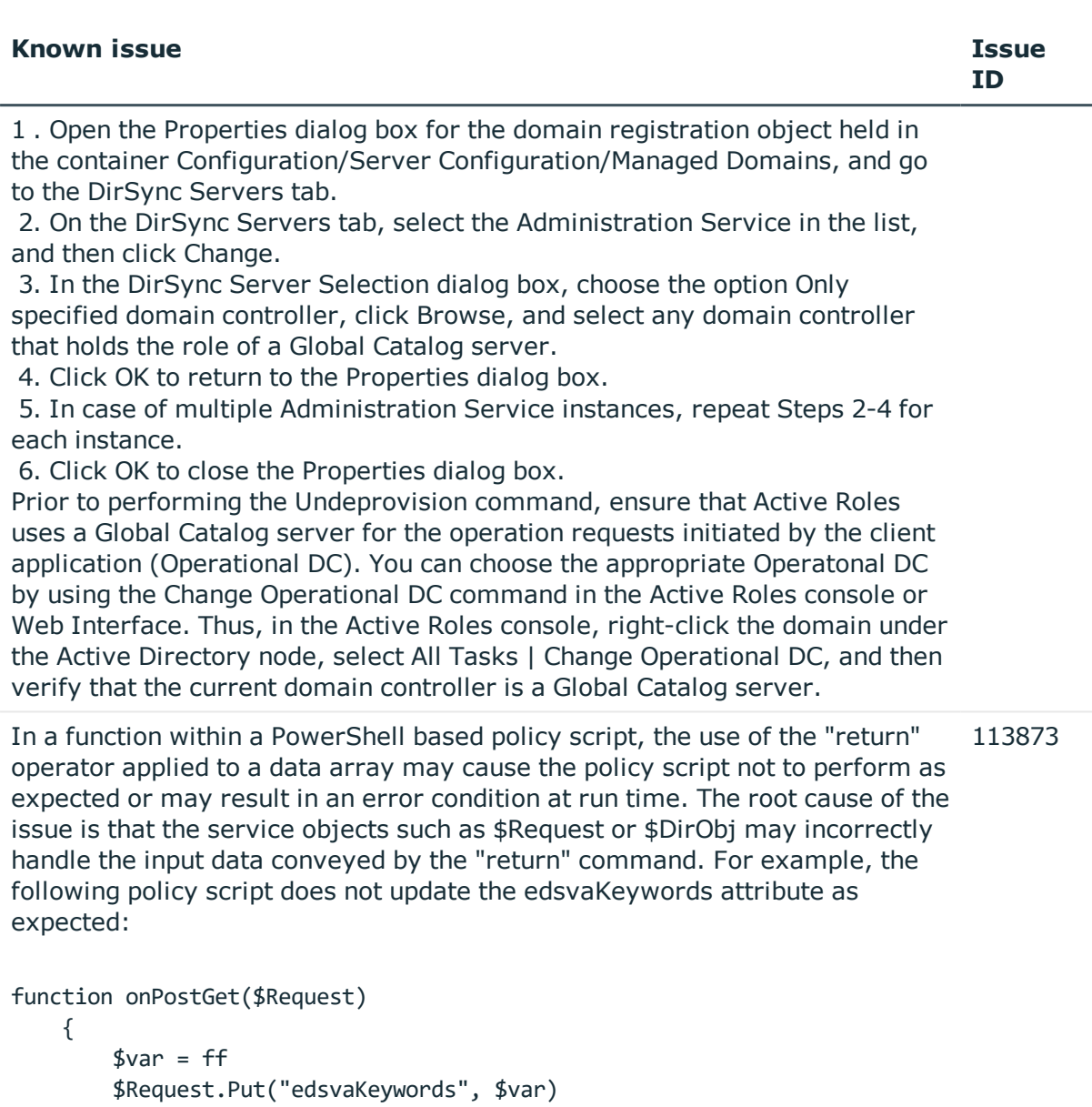

 } function ff { return @("111", "222") }

# **WORKAROUND**

Avoid the use of the "return" operator in functions within Windows PowerShell based policy scripts when passing data to service objects. Thus, in the preceding example, you should remove the "return" operator from the function ff:

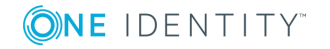

### **Known issue Issue**

```
function ff
{
     @("111", "222")
}
```
Active Roles may incorrectly process a scheduled task with the option "Execute on: All servers." The issue occurs in an environment where Active Roles replication is used to synchronize configuration of multiple Administration Service instances. Although the task option suggests that the task is to be run on each instance of the Administration Service, the task actually runs on only one instance. 120824

# **WORKAROUND**

Use the Active Roles console to connect to each Administration Service instance and run the task on the connected instance by hand: Right-click the task and then select "All Tasks | Execute."

You may encounter the following issue in an environment where Active Roles replication is used to synchronize configuration of multiple Administration Service instances: If SQL Server Agent is not running on the Publisher SQL Server (which is a prerequisite for Active Roles replication to function), no diagnostic information is provided by Active Roles as to the replication problem caused by that condition. The only indication of the problem is the replication status of "Unknown" on the database objects in the "Configuration/Server Configuration/Configuration Databases" container in the Active Roles console. 120833

# **WORKAROUND**

If you encounter the replication status of "Unknown" on the database objects in the "Configuration/Server Configuration/Configuration Databases" container in the Active Roles console, verify that the SQL Server Agent service is up and running on SQL Server that hosts the Active Roles Publisher database.

The Administration Service may not stop a running scheduled task as expected: The Terminate command on the task in the Active Roles console either does not stop the task despite an information message stating that the operation was completed successfully, or fails with an error message stating that the specified method is not supported. The issue occurs with any scheduled task that uses a Windows PowerShell based script. 122331

# **WORKAROUND**

To terminate the task, restart the Administration Service. Alternatively, wait for the task to finish running. Check the Active Roles Admin Service event log for an event indicating that the task has been completed.

The operation of adding an object to a group may cause a duplicate record in 122552

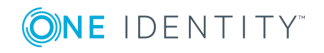

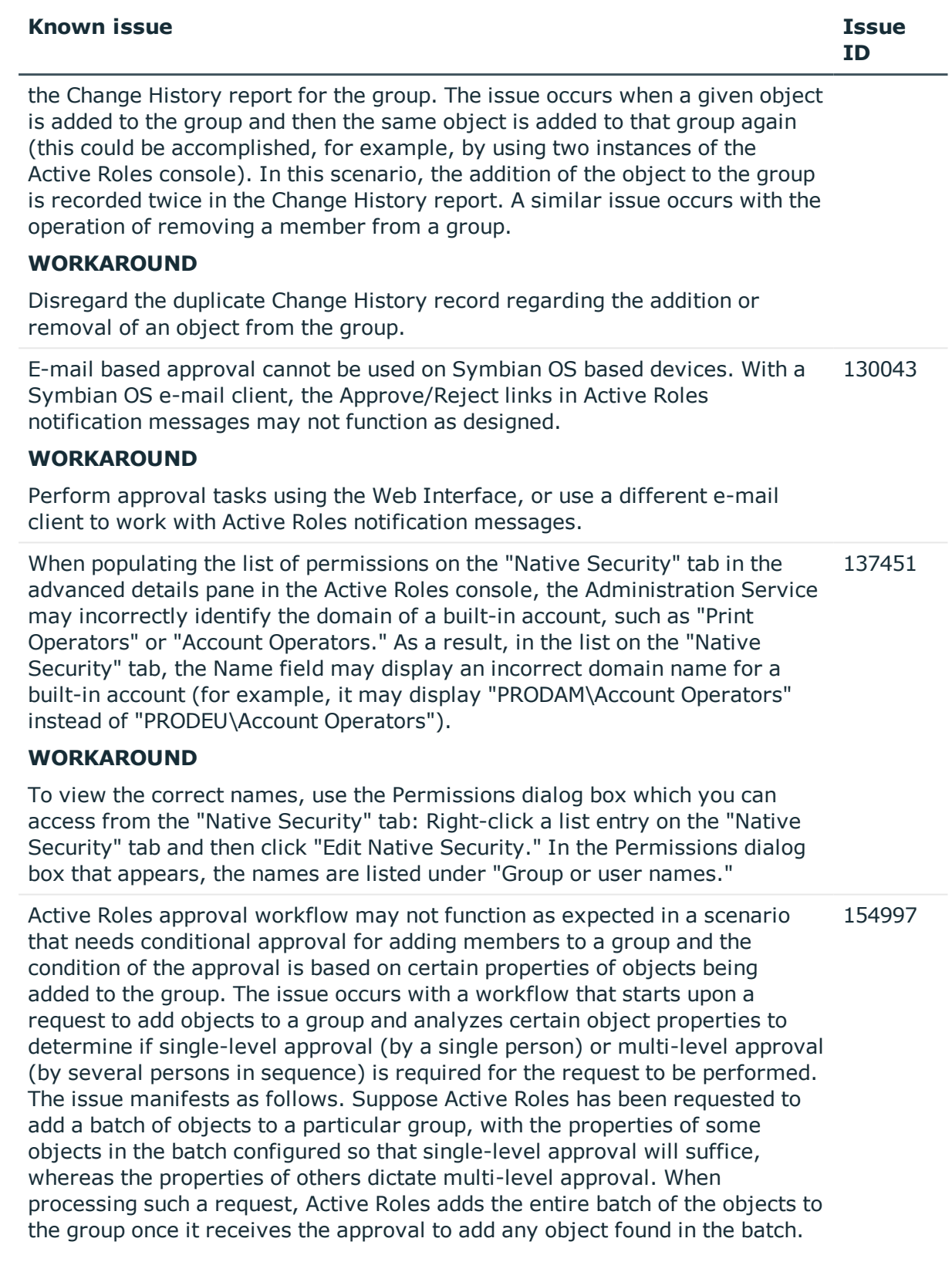

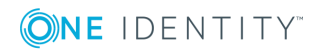

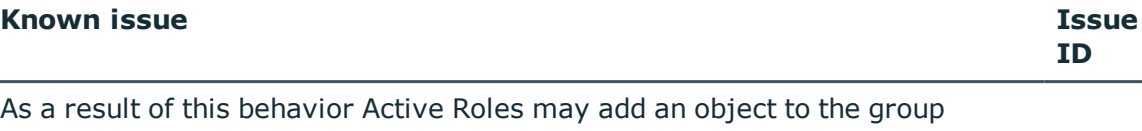

despite the fact that all the necessary approvals are not received. Thus, upon receipt of the approval for an object that only needs single-level approval, Active Roles will add all objects to the group, including those for which multilevel approval is required.

# **WORKAROUND**

To work around this issue, you should enable a policy that forces Active Roles to split requests for adding or removing objects from groups as needed in the case of approval workflow. For each object whose addition or removal from a given group requires approval, the policy creates a separate operation request, thereby ensuring the object is properly handled by approval workflow. If this policy is not enabled, a request to add multiple objects to a particular group (or remove them from that group) is performed as a single operation, which causes the operation to be completed for all objects once the request is approved, although additional approvals may be required for some of the objects involved in the operation.

The policy is enabled if the object "CN=Split Group Membership Change Requests,CN=ActiveRoles Server,CN=Services,CN=Application Configuration,CN=Configuration" exists and has the

"edsaExtensionAttribute1" attribute set. Otherwise, this policy is not enabled.

To enable the policy, use the Active Roles Server console in Raw view mode as follows:

 1. In the "Configuration/Application Configuration/Services" container, create an object of the "EDS-Application-Settings-Container" object class with the object name of "ActiveRoles Server". You can do this by using the "All Tasks | Advanced Create" command.

 2. In the "Configuration/Application Configuration/Services/ActiveRoles Server" container, create an object of the "EDS-Application-Setting" object class with the object name of "Split Group Membership Change Requests". You can do this by using the "All Tasks | Advanced Create" command.

 3. On the "Split Group Membership Change Requests" object, set the "edsaExtensionAttribute1" attribute to any non-null value. You can view or change the "edsaExtensionAttribute1" attribute value by using the "All Tasks | Advanced Properties" command.

You can disable this policy, if needed, by clearing the

"edsaExtensionAttribute1" attribute or by deleting the "Split Group Membership Change Requests" object altogether.

When you uninstall an instance of the Administration Service, Active Roles may not remove the object representing that instance from the "Administration Services" container in the Active Roles console. The record of the uninstalled Administration Service is also present on the "Administration Services" tab in the "Properties" dialog box for the database object in the "Configuration Databases" and "Management History Databases" containers, 197804

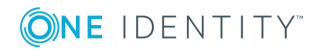

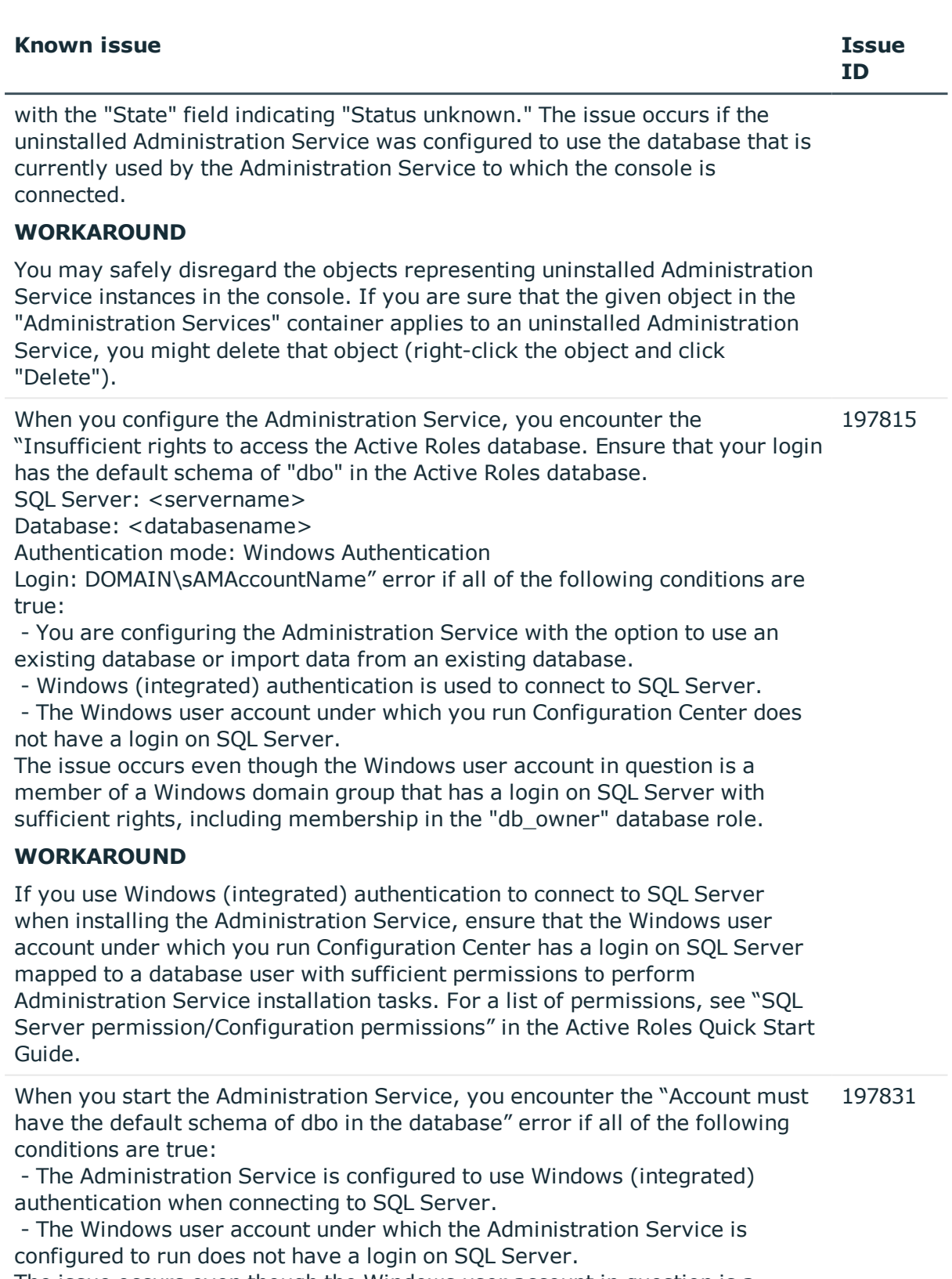

The issue occurs even though the Windows user account in question is a

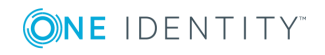

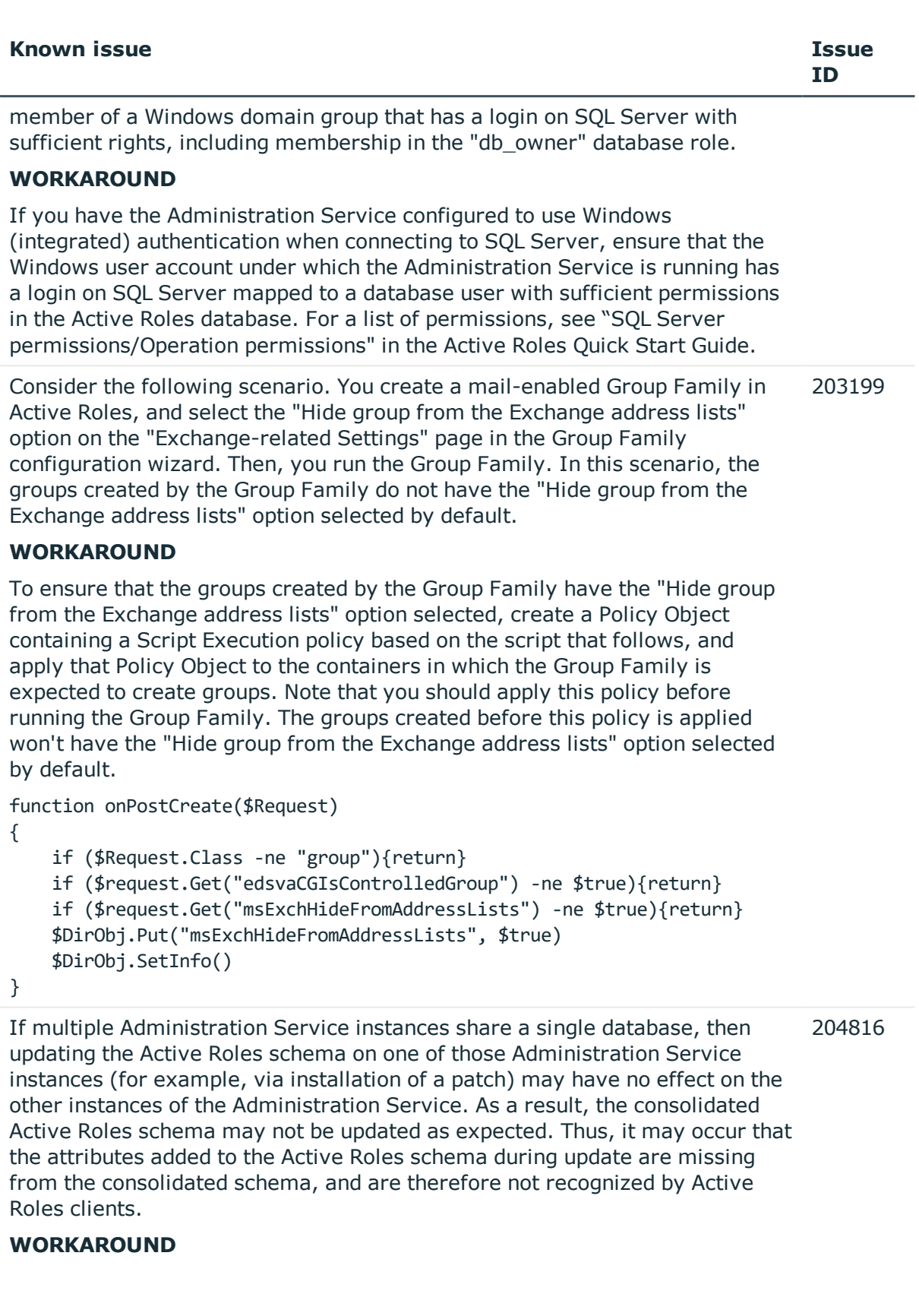

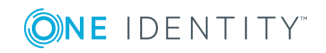

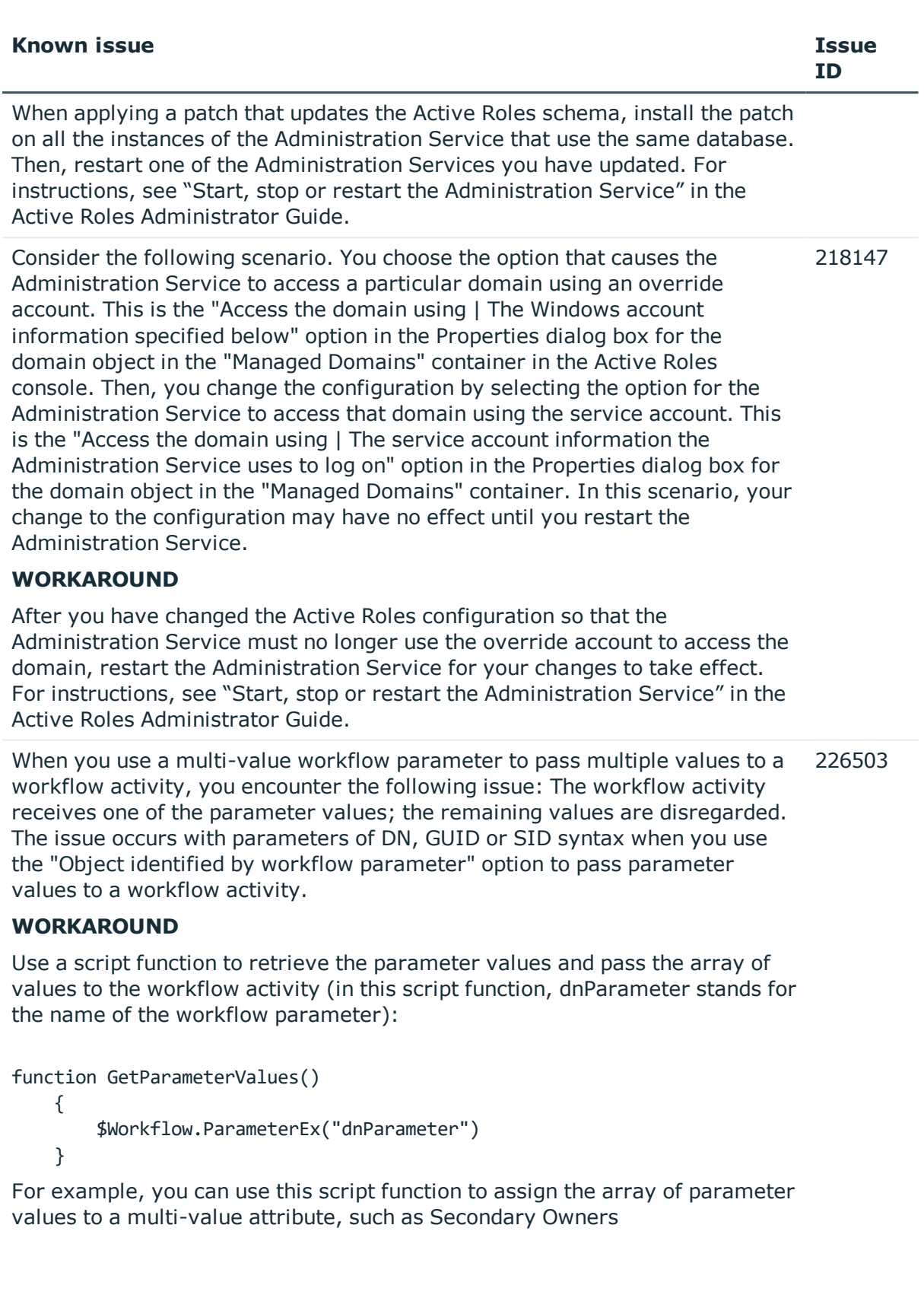

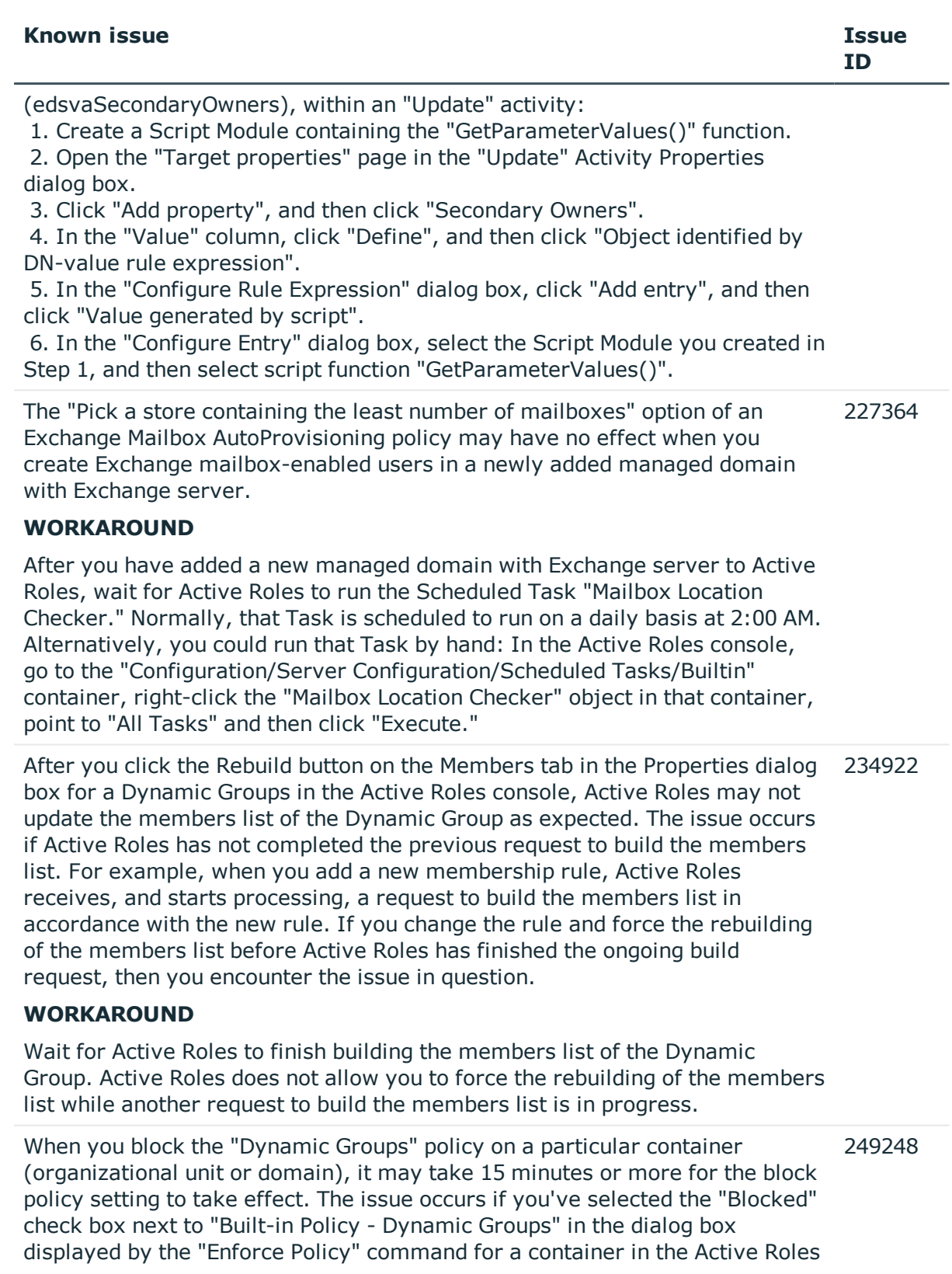

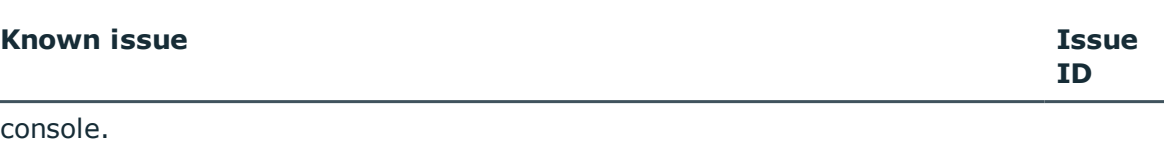

# **WORKAROUND**

To ensure that the block policy setting is in effect, restart the Active Roles Administration Service. For instructions, see "Start, stop or restart the Administration Service" in the Active Roles Administrator Guide.

The "Restricted characters" option of the User Logon Name Generation policy has no effect if the list of restricted characters contains a space character only. In this case, Active Roles may not remove space characters from the policy-generated logon name as expected. 284037

# **WORKAROUND**

To ensure that space characters are removed from policy-generated logon names, configure the list of restricted characters to include any character in addition to a space character. For example, add an asterisk (\*) to the list (note that asterisk characters are removed from policy-generated logon names anyway, regardless of whether or not the list of restricted characters includes an asterisk).

In Active Roles Replication environment, management of Azure objects from subscriber service does not work successfully post Azure configuration. 673381

# **WORKAROUND**

In Active Roles Replication environment, restart the Subscriber Active Roles Service post Azure configuration, to enable management of Azure objects from Subscriber Service.

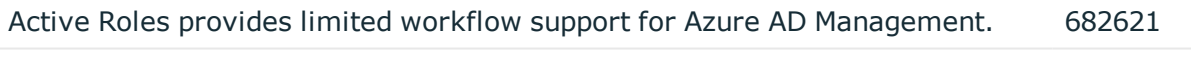

Currently after an in-place upgrade of Active Roles, the Active Roles Service cannot be upgraded remotely. 690207

# **WORKAROUND**

Login to the system where Active Roles Service was upgraded, open Configuration Center and perform the "Upgrade Configuration Service" operation to upgrade the Service.

Currently during an in-place upgrade of Active Roles, the earlier version of Active Roles is removed if the Upgrade process is canceled before completion. 690557

# **WORKAROUND**

On the Add or Remove Programs window, select the Active Roles component, and click the Modify component. This reverts Active Roles to the earlier version that was available on the system before starting the in-place upgrade.

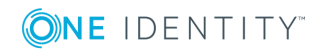

# **Table 13: Web Interface known issues**

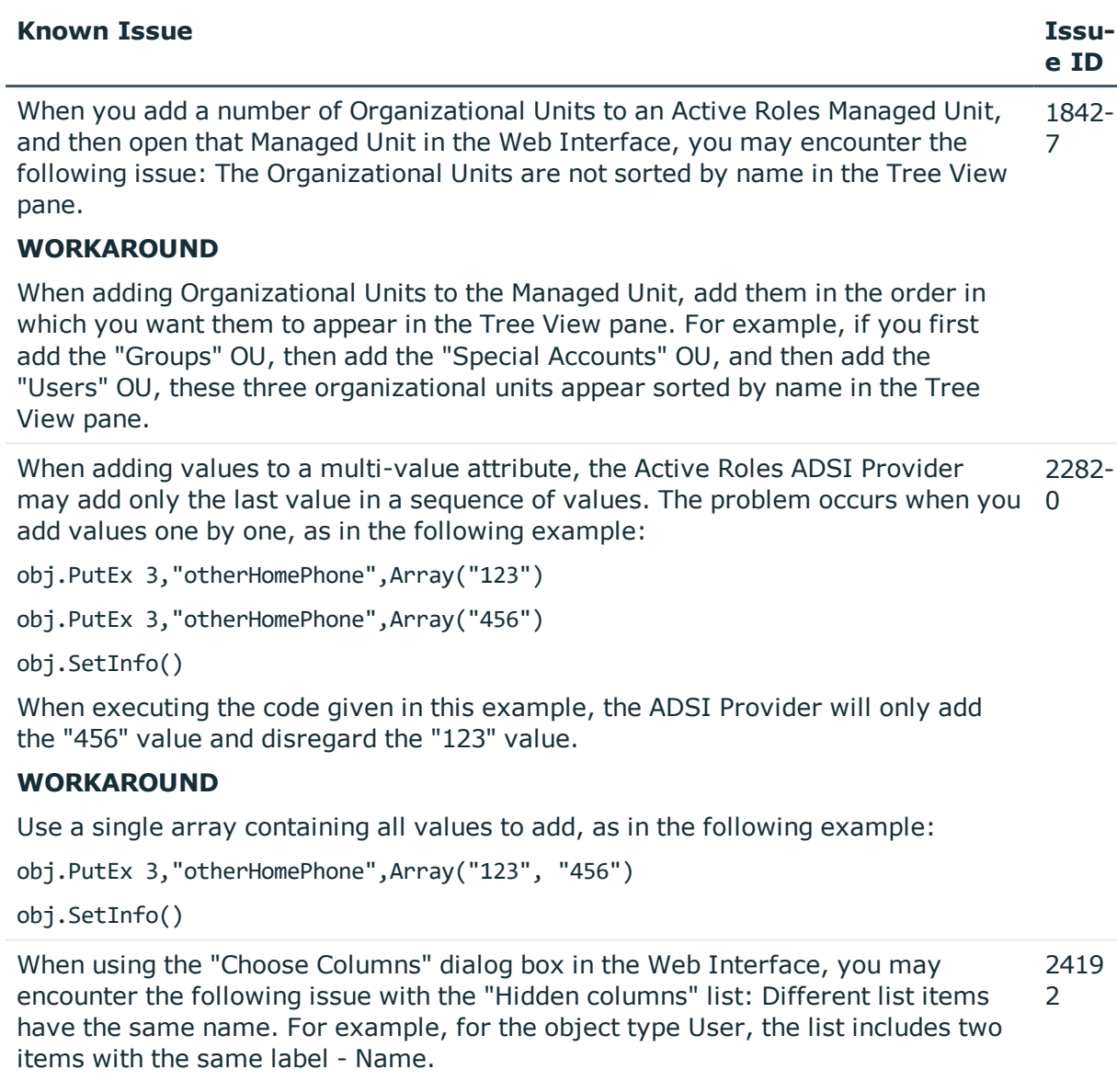

# **WORKAROUND**

Click Add to move a list item to the "Displayed columns" list. This will allow you to view the LDAP display name which uniquely identifies the item. If you do not want to display the column represented by the item, use the Remove button to delete the item from the "Displayed columns" list.

When you use the Web Interface to create a network share, you may encounter the following issue on the "New Share" page: If you specify the path to the folder in the form "DiskLetter:/FolderName", and select the "Create folder if it doesn't exist" check box, the folder is created but a network share on that folder is not. 2442 1

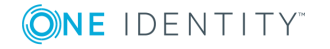

NOTE: You can access the "New Share" page as follows: O

- 1. Select a computer object and click the Manage command to display a list of computer resource categories.
- 2. In the list, click Shares to display a list of network shares found on that computer.
- 3. Click the "New Share" command.

### **WORKAROUND**

In the Path field on the "New Share" page, specify the path in the form "DiskLetter:\FolderName" (use a backslash character (\) rather than a slash mark (/) as a separator in the path).

After submitting changes to a certain object for approval, the Web Interface may fail to display the appropriate page, returning the "Object reference is not set to an instance of an object" error. The problem occurs if the Web Interface user does not have the Read permission on the Active Directory container that holds the object. This scenario implies that the object is located by selecting a Managed Unit rather than an Active Directory container, so the Read permission on the container is not required to locate the object. 2471 3

### **WORKAROUND**

If modification of a certain object requires approval, ensure that the Web Interface user has the All Objects - Read All Properties permission on the Active Directory container that hold the object.

When you use the Web Interface to view the members list of a group that is under the control on an Active Roles Group Family (controlled group), you may encounter the following error: "Exception has been thrown by the target of an invocation." The Web Interface returns this error when you select a controlled group and then click Members, if your logon account does not have the Read permission on the objectClass property of objects that belong to that group. 2474  $\Omega$ 

# **WORKAROUND**

Apply the "All Objects - Read All Properties" Access Template on a directory container that holds the members of the controlled groups so that that the Web Interface users have the Read permission on all properties, including the objectClass property.

When you use the Web Interface to configure permission settings on a network file 2560 share, you may encounter the following issue: The Web Interface fails to assign permissions to a local user account returning an error message that states "Value does not fall within the expected range." 6

# **WORKAROUND**

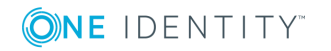

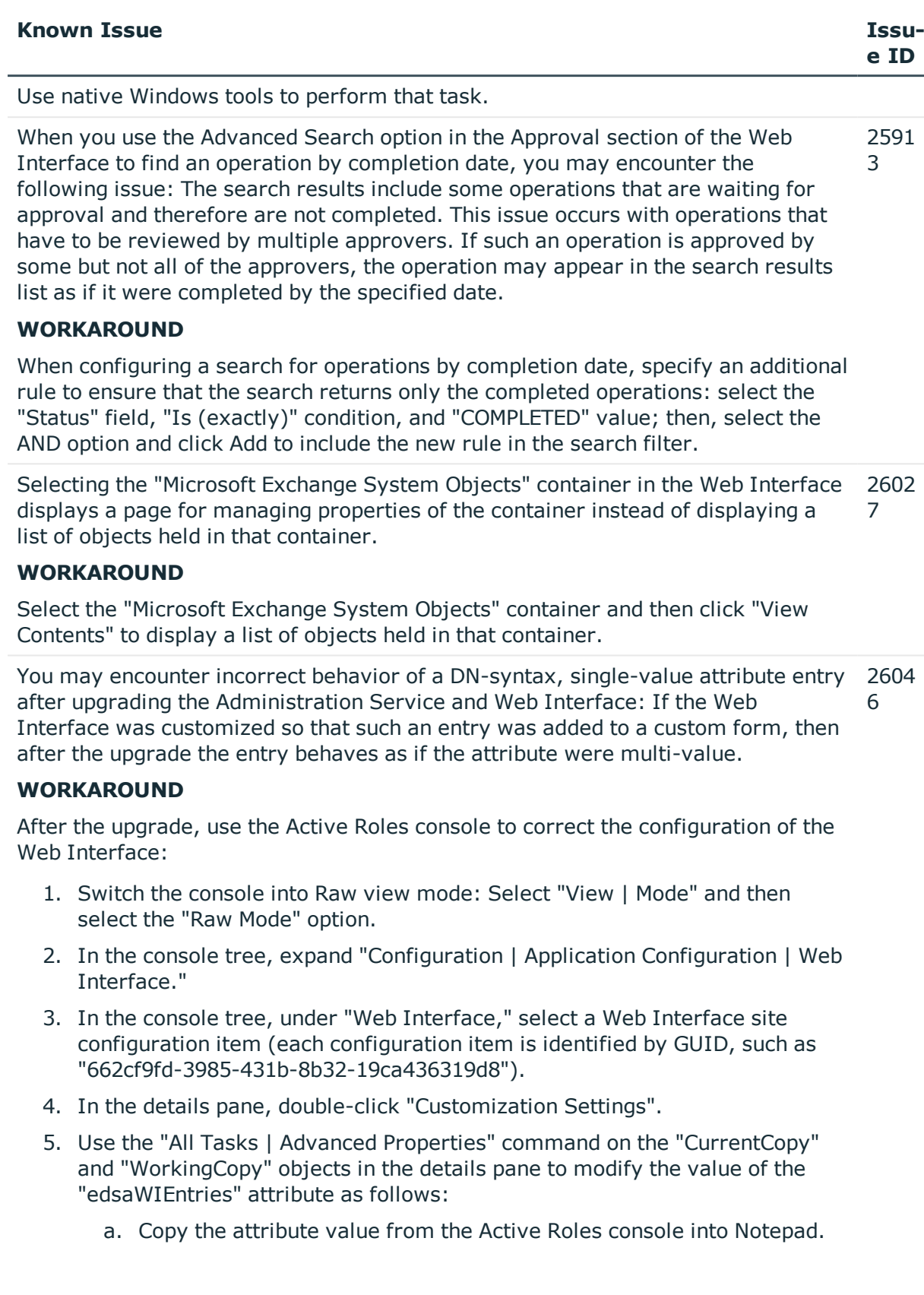

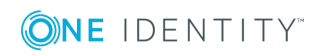

- b. Use the Find command in Notepad to look for occurrences of the "FormEntry" XML element with the "Properties" attribute set to the LDAP display name of the attribute managed by the entry that exhibits the incorrect behavior.
- c. If no occurrences of such an XML element can be found, leave the "edsaWIEntries" attribute value unchanged; otherwise, set the value of the "SingleValue" attribute in that XML element to "True" (SingleValue="True").
- d. Copy the text from Notepad to the "edsaWIEntries" attribute value in the Active Roles Restart Internet Information Services (IIS) on the Web server running the Web Interface (enter the iisreset command at a command prompt).console, to replace the attribute value.
- e. Repeat steps 3-5 for each of the configuration items located in the "Web Interface" container.

When two or more administrators simultaneously use the Customization section of 2613 the Web Interface to customize the same Web Interface site, the changes that were made by one of the administrators can be lost. 5

### **WORKAROUND**

Ensure that no more than one administrator uses the Customization section of the Web Interface at a time so that no more than one customization session is in progress at a time for each Web Interface site. The session begins when an administrator opens the Customization section of the Web Interface in the Web browser and ends when the administrator issues the Reload command and closes the Web browser window.

When you configure custom Web Interface pages for creating objects of a certain type (for example, Contact objects), you may encounter the following issue: If you have added the entry for the Name (name) property by creating a new entry (rather than selecting the existing entry), the pages do not work as expected. The object creation operation fails, returning an error. The error message reads "The 'Name' field cannot be empty." 3677 5

# **WORKAROUND**

When configuring the object creation pages, select the existing entry for the naming property Name (name) instead of creating a new entry (on the Select Existing Entries page, select the check box that has the label 'Name' followed by 'name').

When modifying a user account, the Web Interface may fail to set the e-mail alias on the user account in accordance with the E-mail Alias Generation policy that is in 8 effect. For instance, with a policy configured to set the e-mail alias to the user logon name (pre-Windows 2000), the Web Interface may not set the new alias when the pre-Windows 2000 logon name is changed. 3678

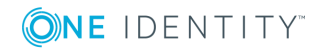

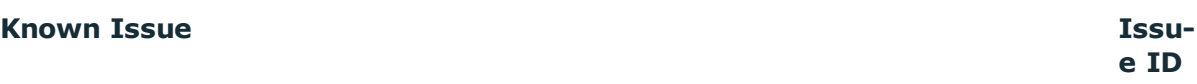

# **WORKAROUND**

Customize the Web Interface to have the e-mail alias (mailNickname) entry and the pre-Windows 2000 logon name (sAMAccountName) entry located on the same Web Interface page (tab) for managing user account properties.

There is a limitation on the processing of Property Generation and Validation policy rules in the Web Interface. For a rule to generate a property value on a particular Web Interface form, the form must contain the entries for the properties based on which the value is to be generated. For example, since the form for creating AD LDS user objects does not contain entries for the First Name (givenName) and Last Name (sn) attributes, the Web Interface is unable to process a rule that generates the logon name based on those attributes when creating an AD LDS user object. 3787  $\Omega$ 

### **WORKAROUND**

Customize the form so that it contains the entries for all the object attributes required by the policy rules that are in effect. In the preceding example, you should add the entries for the First Name (givenName) and Last Name (sn) attributes.

If no Global Catalog servers are available in an Active Directory domain, then the Active Directory domain services fail to authenticate a domain user other than the 9 built-in administrator account. In this situation, the Web Interface user may encounter one of the following errors: 3920

- Error: Message 1003: hr =  $0 \times 80070005$  Interface: Unknown Access is denied.
- Error: Message 5202: The Active Roles Administration Service is not available.

# **WORKAROUND**

Ensure that at least one Global Catalog server is available in every Active Directory domain.

When you select a built-in domain local group (for example, Administrators or Account Operators) in the Web Interface, and then navigate to the "Member Of" page for that group, you encounter the following issue: The "Add" button is available on the "Member Of" page. Clicking "Add" and selecting a group to add the built-in group to causes an error such as "A new member could not be added to a local group because the member has the wrong account type." 3953 1

#### **WORKAROUND**

Do not use the "Add" button on the "Member Of" page for a built-in group: In Active Directory, built-in groups cannot be added to other groups.

When the Active Roles Administration Service cannot access the configuration 3976

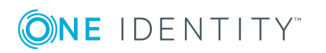

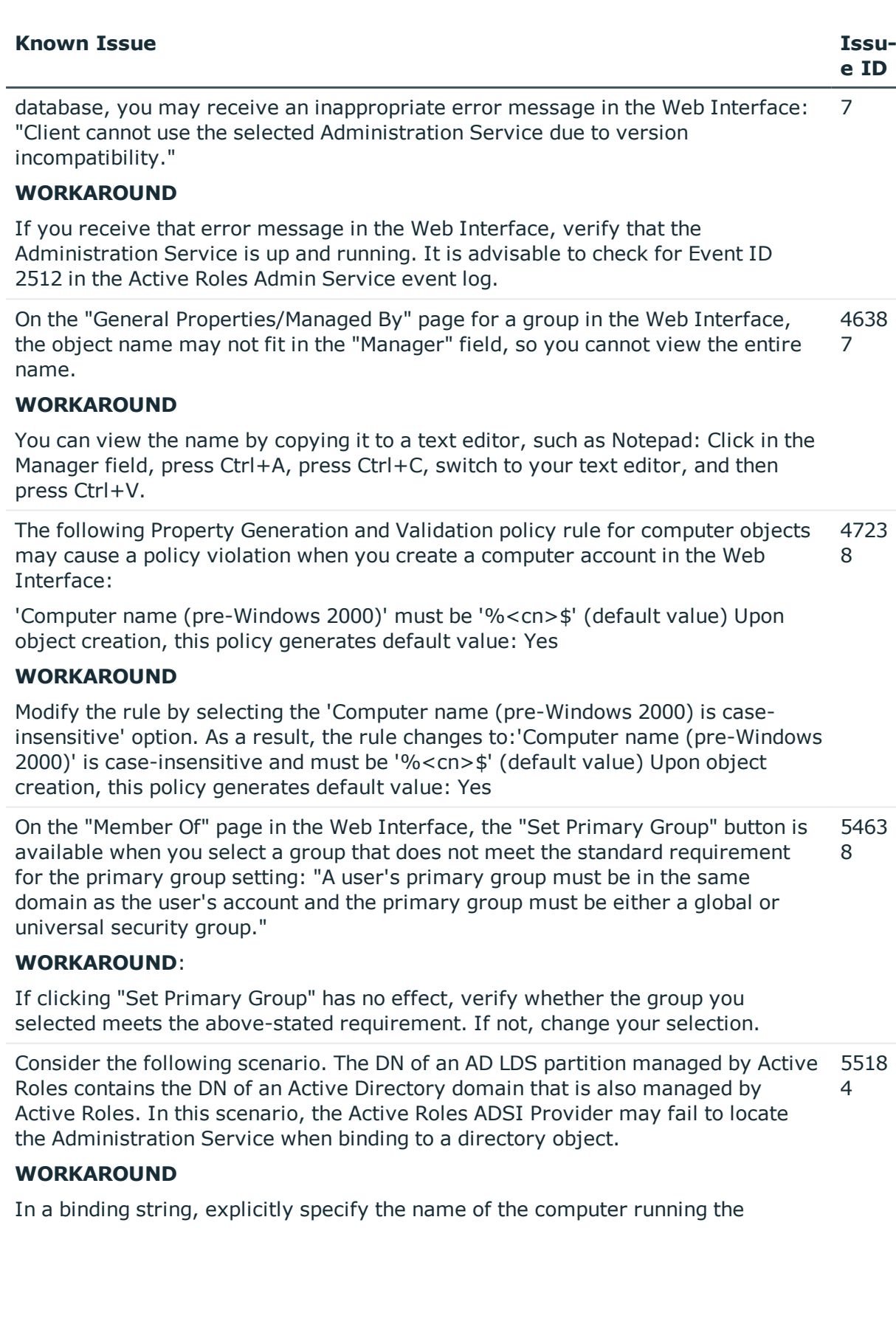

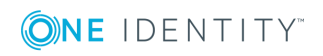

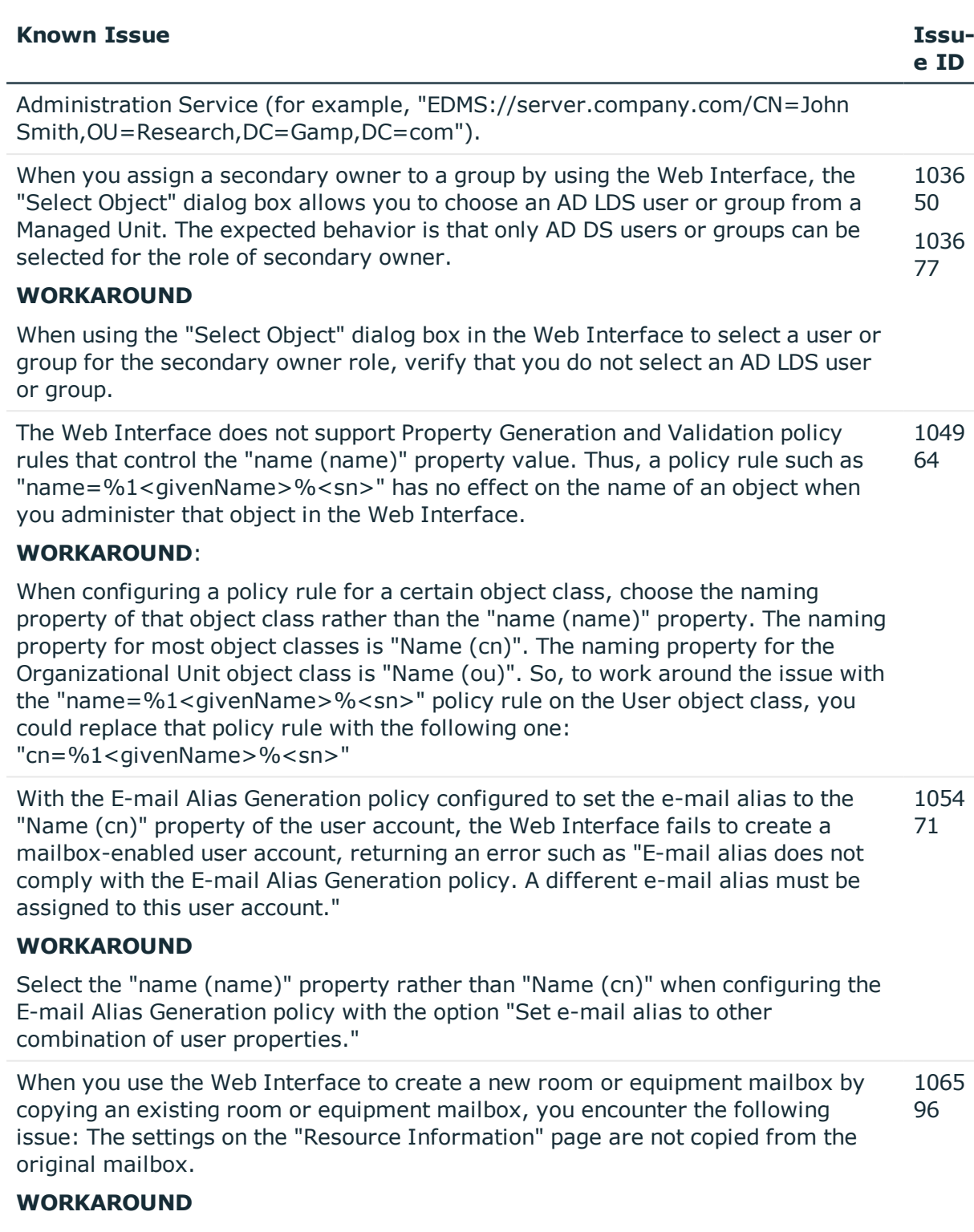

After you have copied a room or equipment mailbox, configure resource information settings for the new mailbox by hand as required.

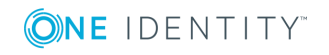

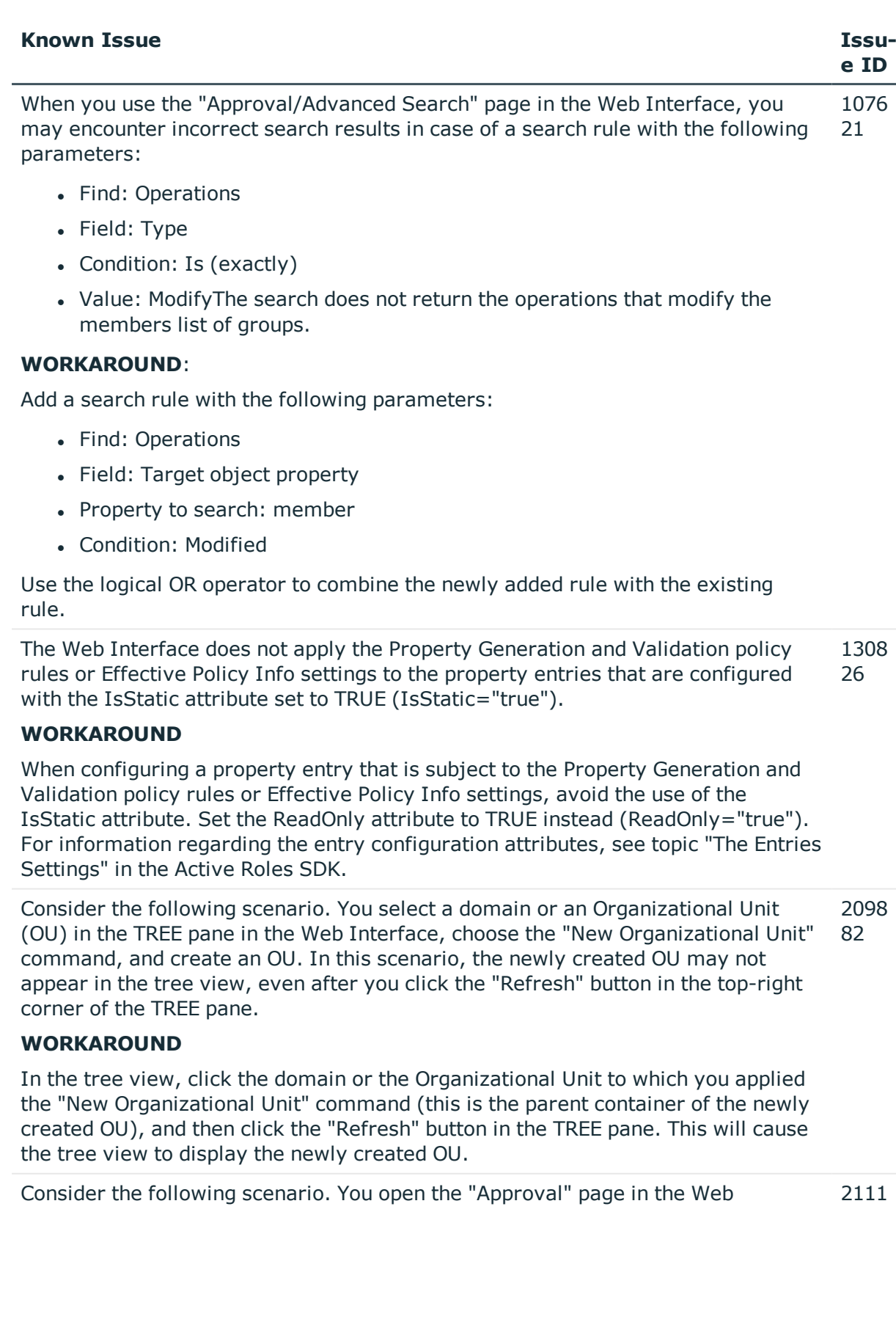

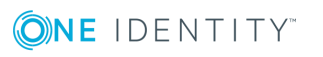

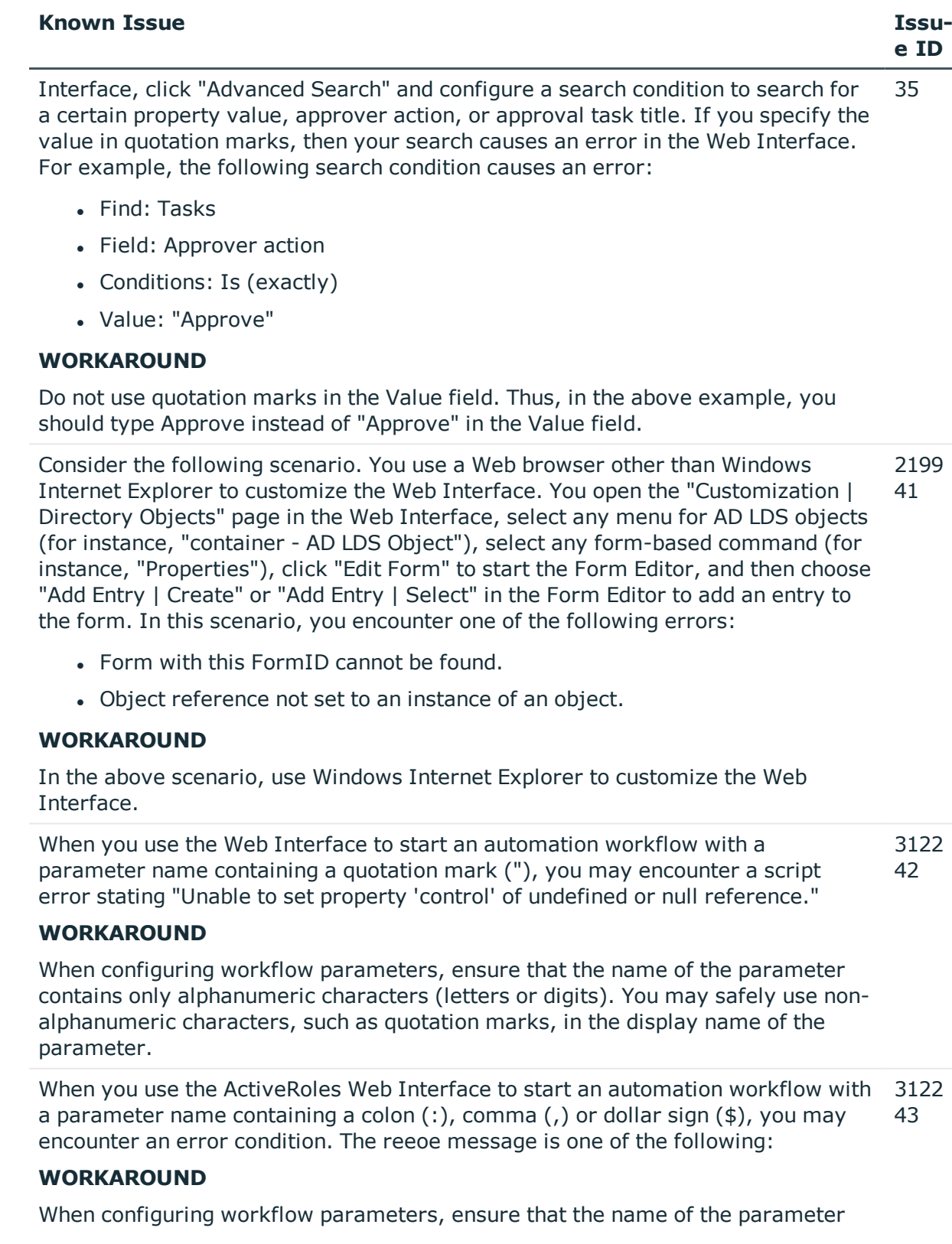

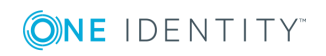

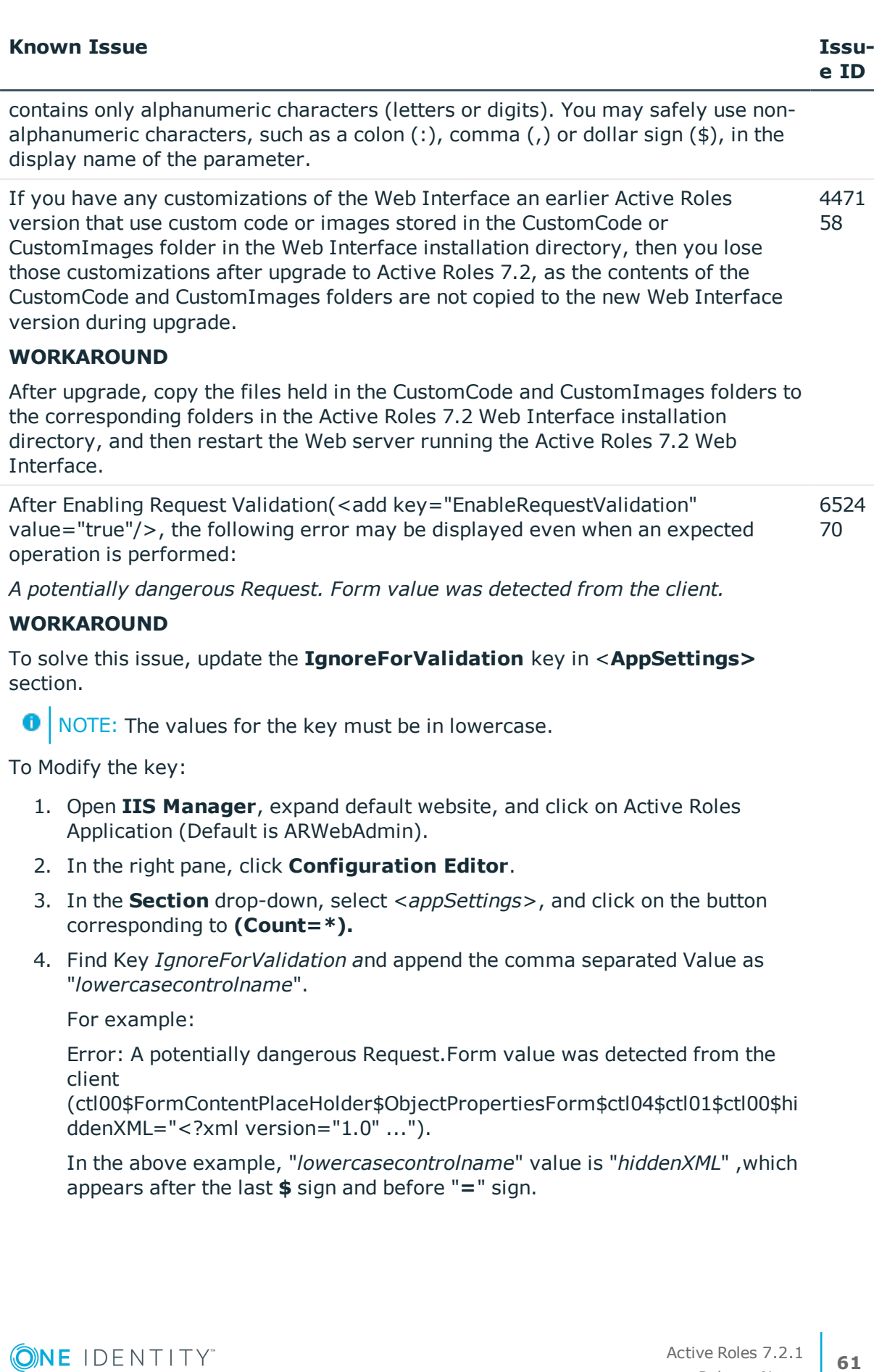

- 5. Add "value" for "*IgnoreForValidation*" key as: *hiddenxml.*
- 6. In the right pane, in the **Actions** menu, click **Apply**.
- 7. Recycle the App pool.

After Enabling EnableAntiForgery"(<add key="EnableAntiForgery" value="true"/> 6535 ), the following error may be displayed in a new tab: 30

" *{"State":1,"ErrorMessages":["Session timeout due to inactivity, Please reload the page to continue."],"Arguments":null}* "

#### **WORKAROUND**

To solve this issue, update the **IgnoreValidation** key in <**AppSettings**> section.

NOTE: The values for the key must be in lowercase.

#### To Modify the key

Open **IIS Manager**, expand default website, and click on Active Roles Application (Default is ARWebAdmin).

- 1. In the right pane, click Configuration Editor.
- 2. In the Section drop-down, select <appSettings>, and click on the button corresponding to (Count=\*).
- 3. Find Key *IgnoreValidation a*nd append the comma separated Value as "*lowercasecontrolname*".

For example, in the URL of a blank page where an error is displayed: /ARWebAdmin/Handlers/CustomizeForm.ashx?TaskId=NewSharedFolder& MenuId=organizationalUnit

"lowercasecontrolname" value is: "CustomizeForm", which precedes .ashx

Add "value" for "IgnoreValidation" key as: customizeform

- 4. In the right pane, in the **Actions** menu, click **Apply**.
- 5. Recycle the App pool.

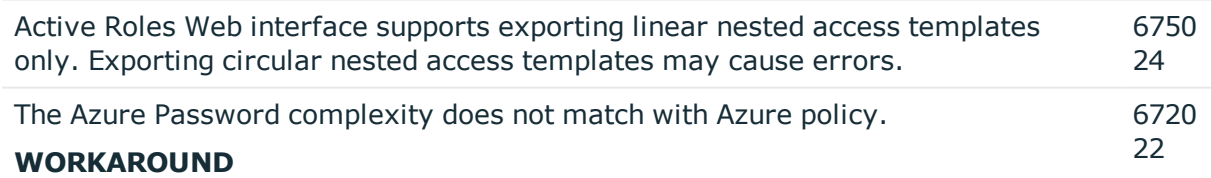

The Azure password complexity requirement expects password length to be 8. Hence, you must set the minPwdLength attribute on the domain to 8.

Active Roles uses graph API to communicate with Azure AD. However, Graph API is not supported in Federated environment to update Azure objects attributes. 6750 92

Hence, after any create or update operation through the Active Roles web

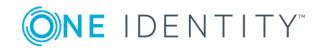

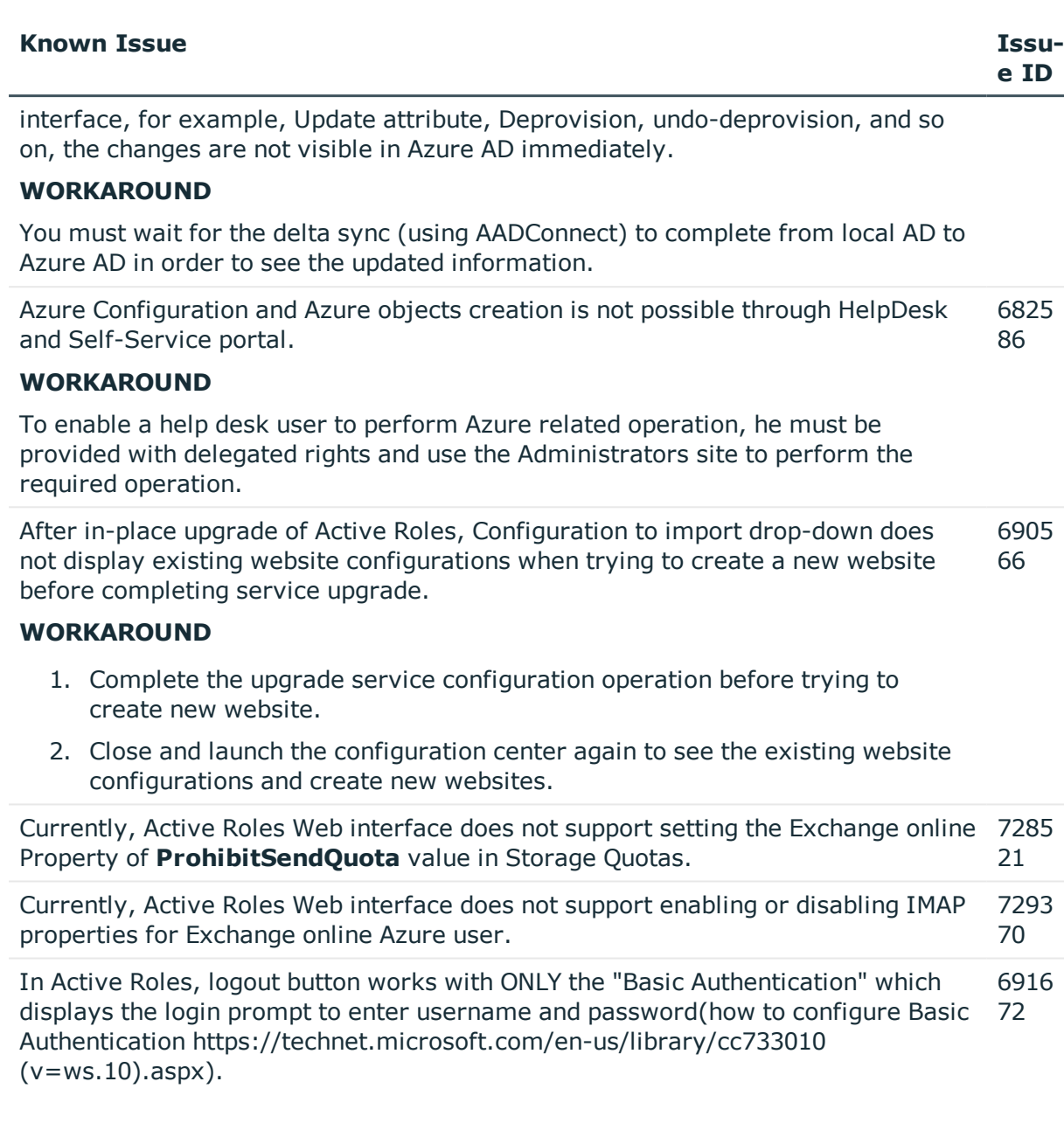

# **Table 14: MMC Interface known issues**

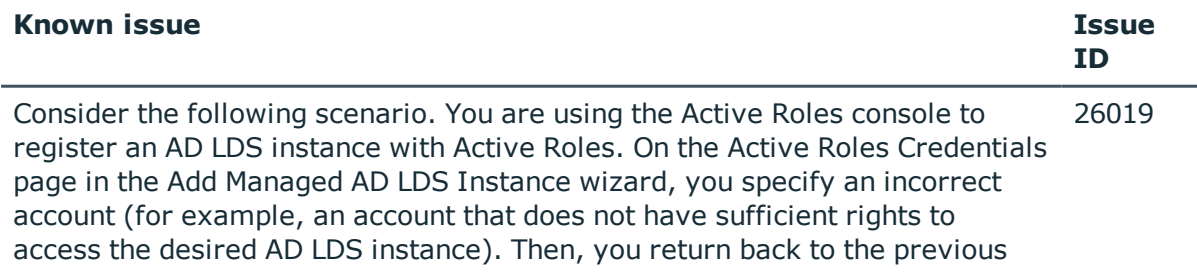

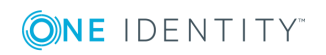

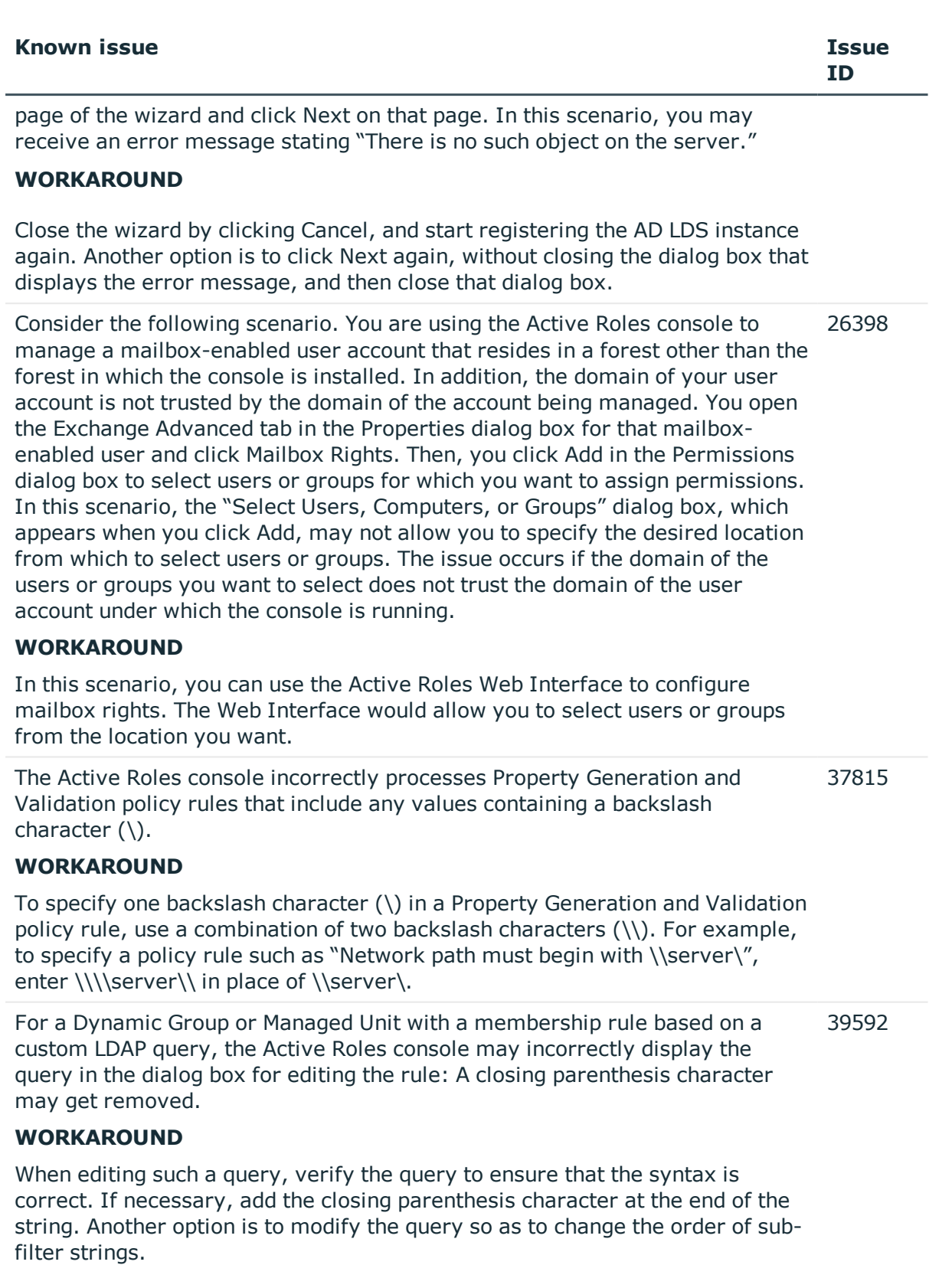

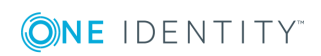

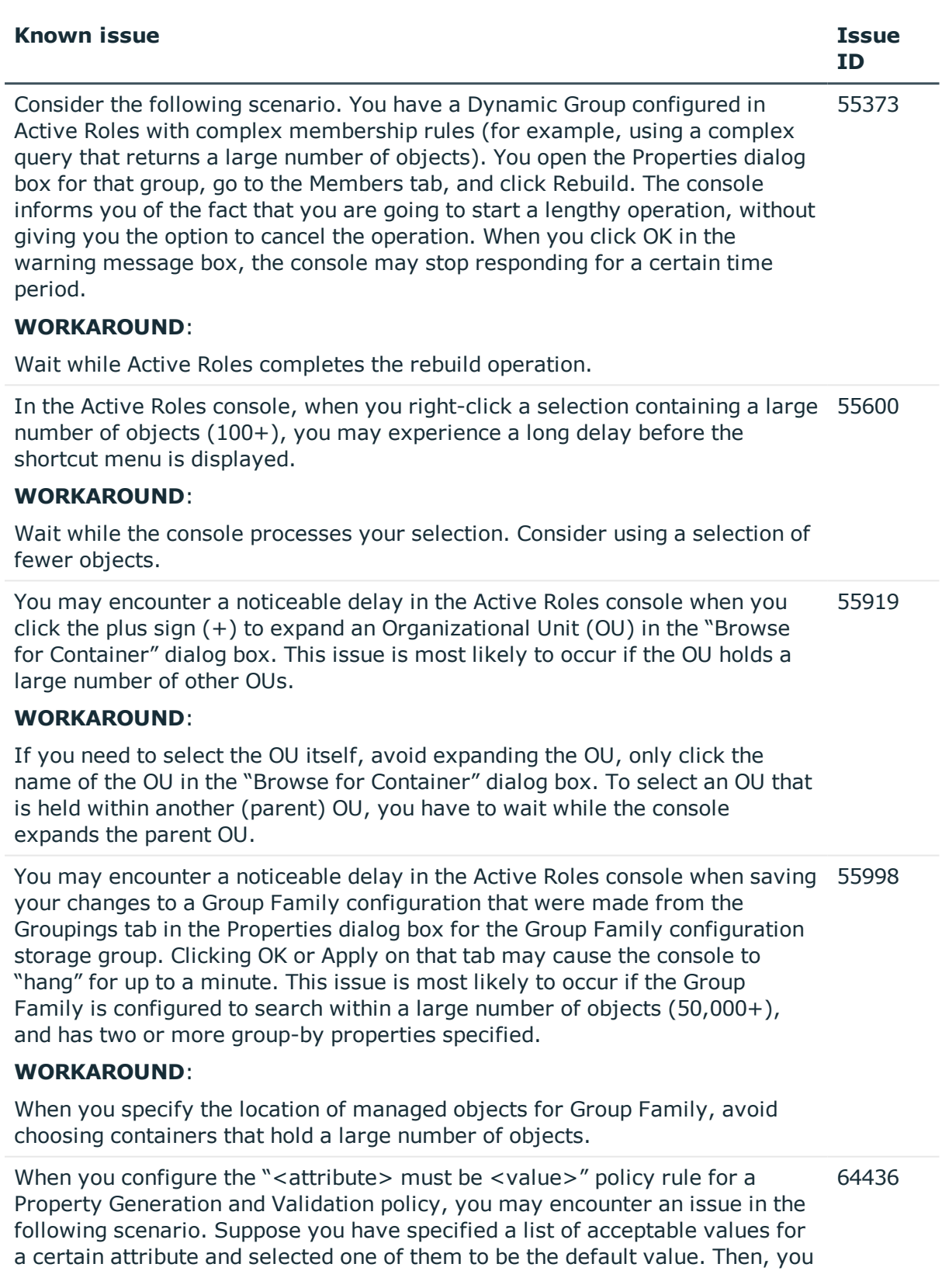

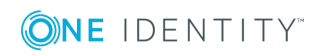

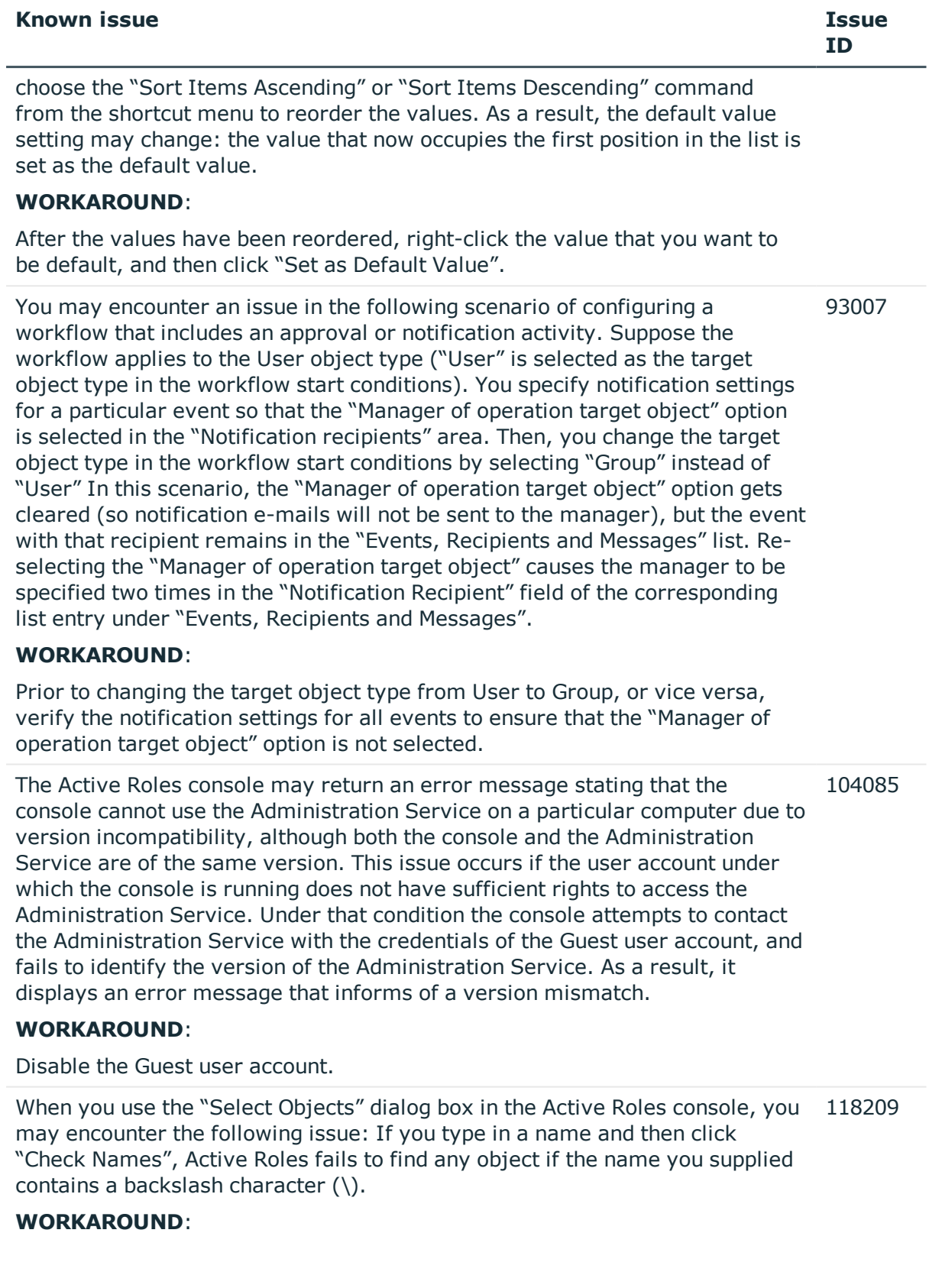

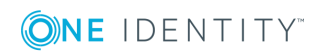

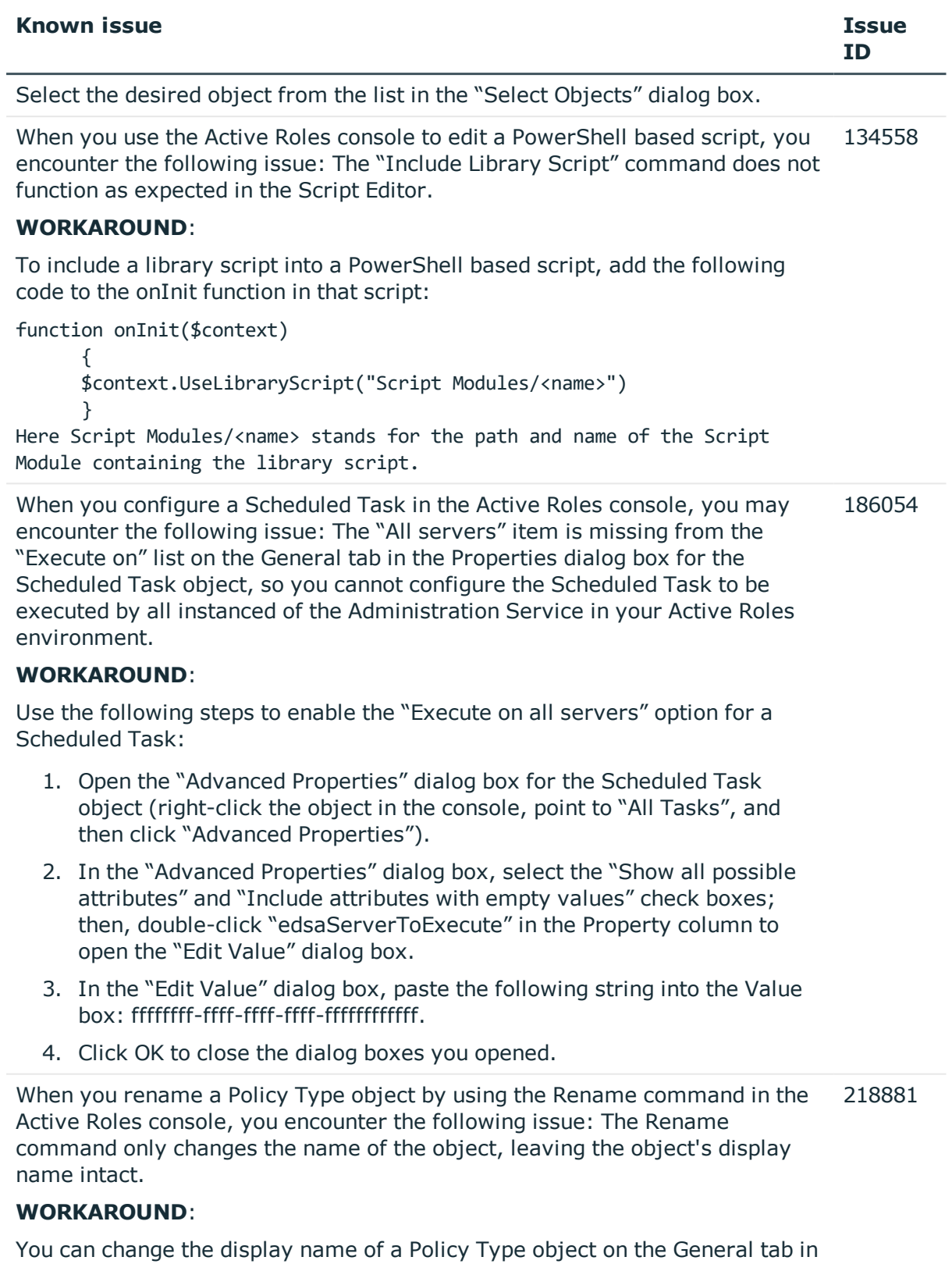

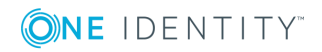

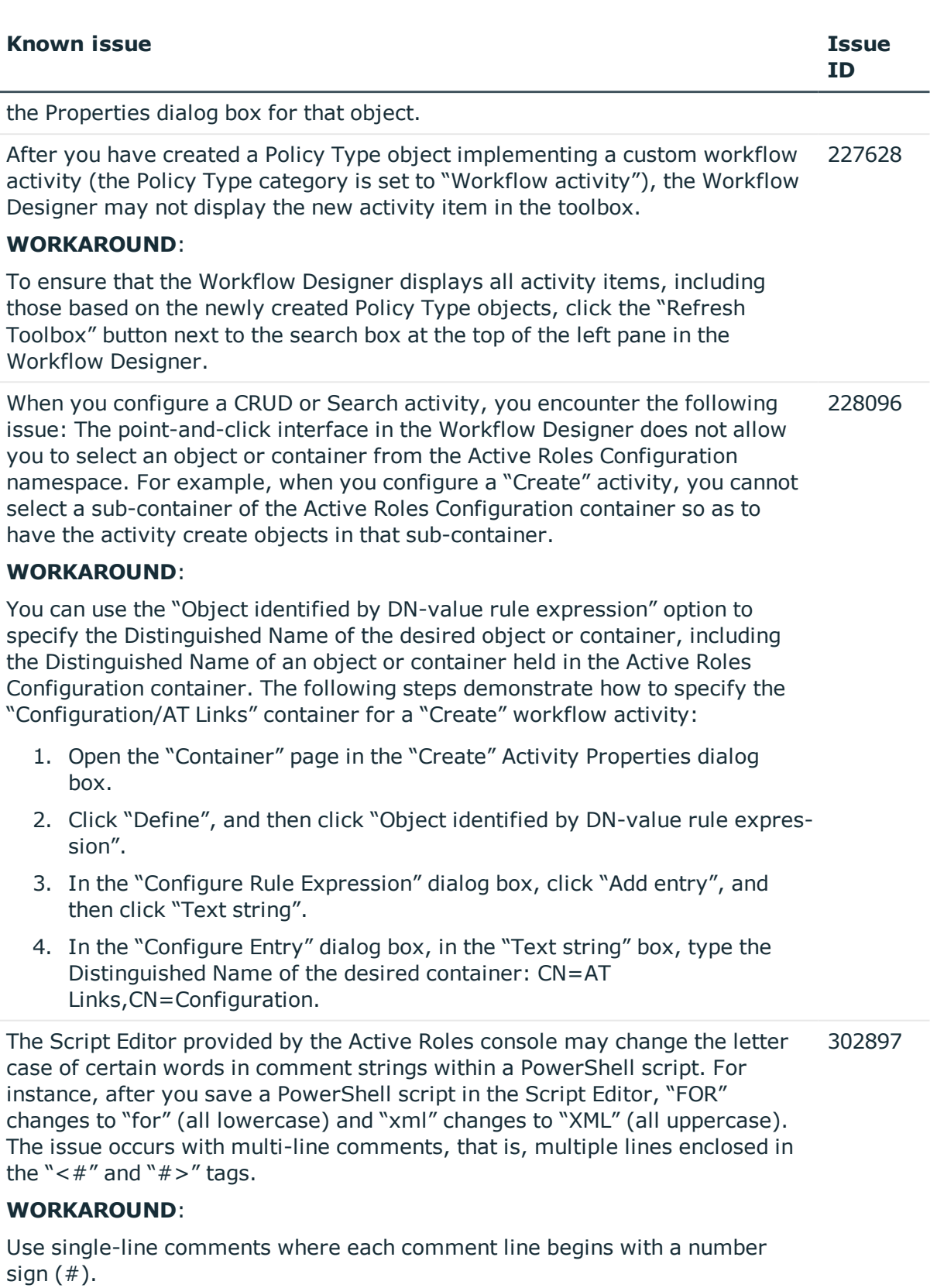

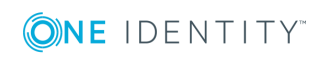

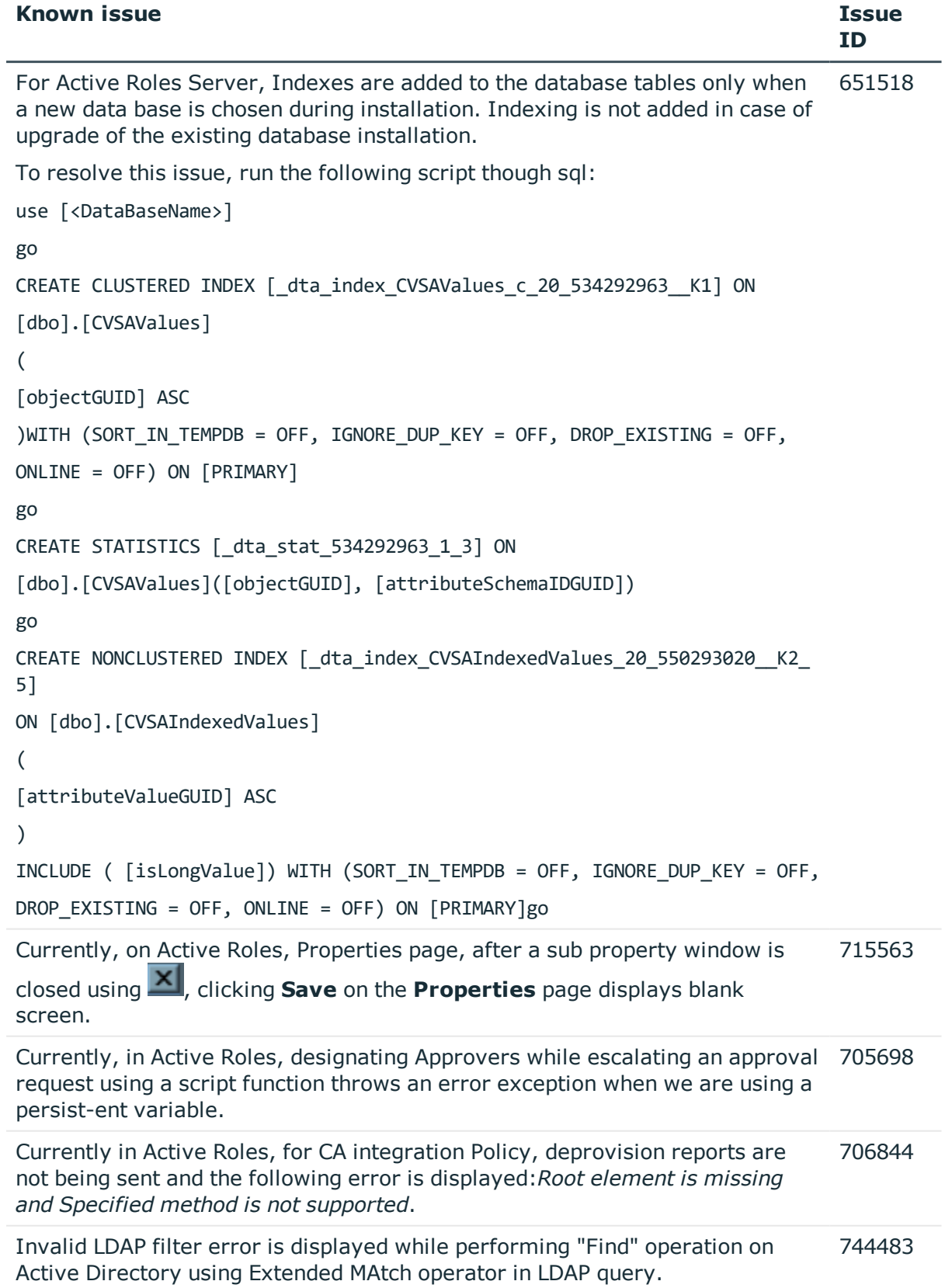

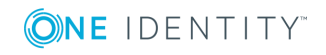

# **Table 15: Collector and Report Pack known issues**

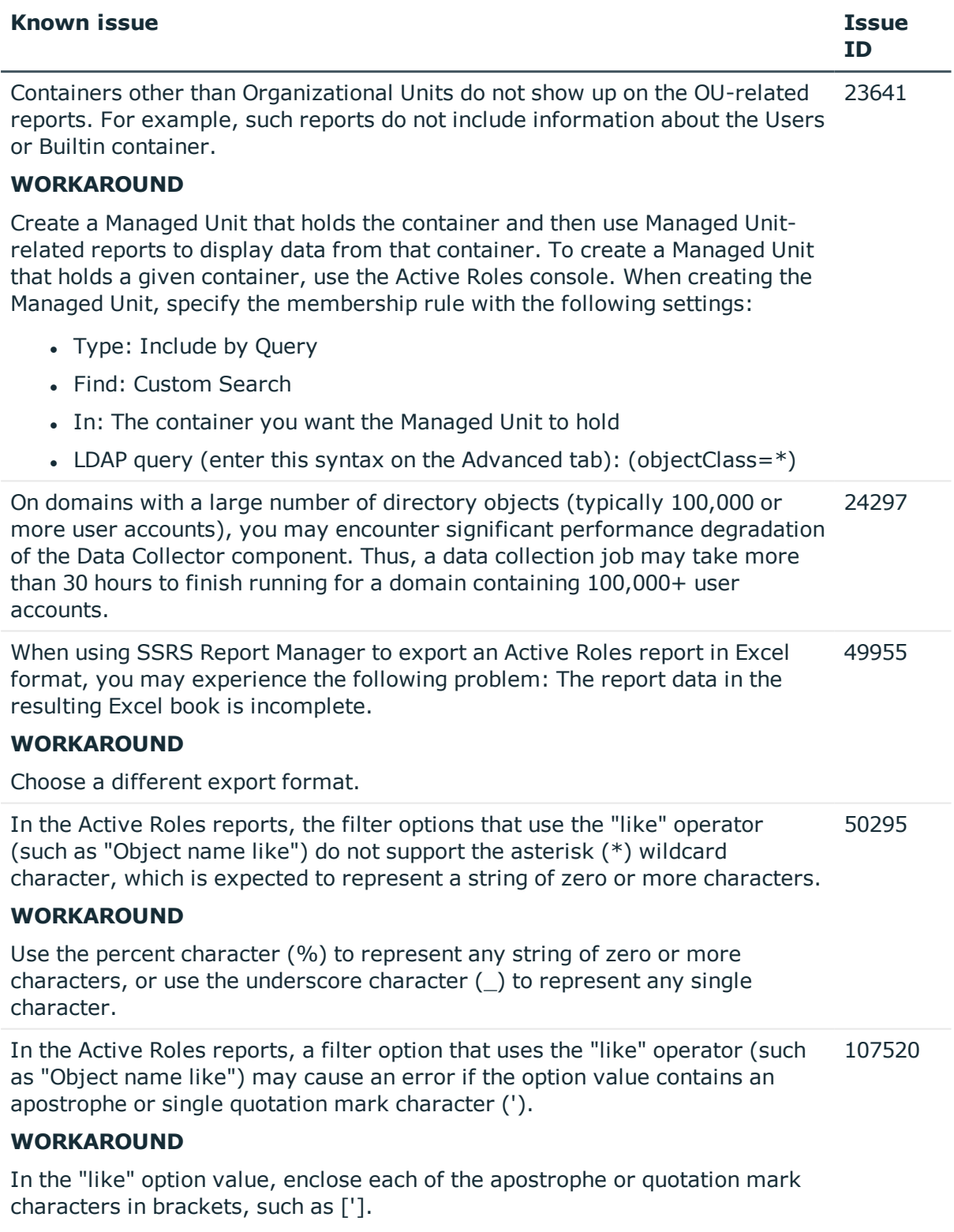

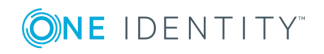

# **Product licensing**

After you install Active Roles 7.2.1 (or upgrade to Active Roles 7.2.1), no special steps are required to activate your purchased commercial license for Active Roles.

You can use product usage statistics to verify your Active Roles licensing compliance. For further details, see "Evaluating product usage" in the Active Roles Administrator Guide.

# **Upgrade and installation instructions**

In Active Roles 7.2, enhancements are made for in-place upgrade processes. For instructions on how to upgrade from an earlier Active Roles version, see the Active Roles 7.2 Quick Start Guide. The Quick Start Guide also contains instructions on how to perform installation and initial configuration of Active Roles 7.2.

For instructions on how to install and configure the Synchronization Service, see the Active Roles 7.2 Synchronization Service Administrator Guide.

# **Upgrade and compatibility**

For instructions on how to upgrade Active Roles, refer to the Active Roles Quick Start Guide.

When performing the upgrade, keep in mind that the components of the earlier version may not work in conjunction with the components you have upgraded. To ensure smooth upgrade to the new version, you should first upgrade the Administration Service and then upgrade the client components (Console and Web Interface).

Custom solutions (scripts or other modifications) that rely on the functions of Active Roles may fail to work after an upgrade due to compatibility issues. Prior to attempting an upgrade, you should test your existing solutions with the new version of the product in a lab environment to verify that the solutions continue to work.

# **Version upgrade compatibility chart**

The following table shows the version upgrade path that you can take from one version of the product to another. *Source version* refers to the current product version that you have installed. *Destination version* refers to the highest version of the product to which you can upgrade.

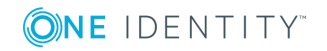

| <b>Source version</b> | <b>Destination version</b> |
|-----------------------|----------------------------|
| 6.9.0                 | 7.2.1                      |
| 7.0                   | 7.2.1                      |
| 7.1                   | 7.2.1                      |

**Table 16: Version upgrade compatibility chart**

# **Impact on Office 365 add-on**

After an upgrade of Active Roles components to the Active Roles 7.2, the Office 365 add-on which was supported in the earlier versions of Active Roles, ceases to work. Hence, it is recommended to uninstall the Office 365 add-on prior to the upgrade of Active Roles.

**O** NOTE: Office 365 add-on is not supported on Active Roles 7.2 and must be uninstalled prior to the installation of Active Roles 7.2.

In environments where Office 365 add-on 3.0.0 is used extensively for management of Office 365, it is recommended not to use Active Roles 7.2 and wait for the future releases of Active Roles.

Active Roles 7.2 manages Office 365 and Azure AD natively. However, Active Roles 7.2 does not support the following features of Office 365 add-on that were supported in earlier versions of Active Roles:

• Ability to manage and select Office 365 domains through policies.

# **Additional resources**

Join the Active Roles community at [https://www.quest.com/community/products/one](https://www.quest.com/community/products/one-identity/f/active-roles)[identity/f/active-roles](https://www.quest.com/community/products/one-identity/f/active-roles) to get the latest product information, find helpful resources, test the product betas, and participate in discussions with the Active Roles team and other community members.

# **Globalization**

This section contains information about installing and operating this product in non-English configurations, such as those needed by customers outside of North America. This section does not replace the materials about supported platforms and configurations found elsewhere in the product documentation.

This release is Unicode-enabled and supports any character set. It supports simultaneous operation with multilingual data. This release is targeted to support operations in the

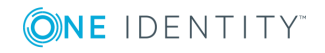
following regions: North America, Western Europe and Latin America, Central and Eastern Europe, Far-East Asia, Japan.

This release has the following known capabilities or limitations: Active Roles 7.2.1 is released without localization. Product localization and translated documentation will be released separately as Active Roles Language Pack 7.2.1.

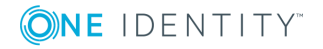

# **About us**

# **Contacting us**

For sales or other inquiries, visit <https://www.oneidentity.com/company/contact-us.aspx> or call +1-800-306-9329.

# **Technical support resources**

Technical support is available to One Identity customers with a valid maintenance contract and customers who have trial versions. You can access the Support Portal at [https://support.oneidentity.com/.](https://support.oneidentity.com/)

The Support Portal provides self-help tools you can use to solve problems quickly and independently, 24 hours a day, 365 days a year. The Support Portal enables you to:

- Submit and manage a Service Request
- View Knowledge Base articles
- Sign up for product notifications
- Download software and technical documentation
- View how-to-videos
- Engage in community discussions
- Chat with support engineers online
- View services to assist you with your product

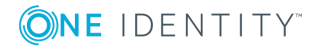

## **Copyright 2017 One Identity LLC.**

### **ALL RIGHTS RESERVED.**

This guide contains proprietary information protected by copyright. The software described in this guide is furnished under a software license or nondisclosure agreement. This software may be used or copied only in accordance with the terms of the applicable agreement. No part of this guide may be reproduced or transmitted in any form or by any means, electronic or mechanical, including photocopying and recording for any purpose other than the purchaser's personal use without the written permission of One Identity LLC .

The information in this document is provided in connection with One Identity products. No license, express or implied, by estoppel or otherwise, to any intellectual property right is granted by this document or in connection with the sale of One Identity LLC products. EXCEPT AS SET FORTH IN THE TERMS AND CONDITIONS AS SPECIFIED IN THE LICENSE AGREEMENT FOR THIS PRODUCT, ONE IDENTITY ASSUMES NO LIABILITY WHATSOEVER AND DISCLAIMS ANY EXPRESS, IMPLIED OR STATUTORY WARRANTY RELATING TO ITS PRODUCTS INCLUDING, BUT NOT LIMITED TO, THE IMPLIED WARRANTY OF MERCHANTABILITY, FITNESS FOR A PARTICULAR PURPOSE, OR NON-INFRINGEMENT. IN NO EVENT SHALL ONE IDENTITY BE LIABLE FOR ANY DIRECT, INDIRECT, CONSEQUENTIAL, PUNITIVE, SPECIAL OR INCIDENTAL DAMAGES (INCLUDING, WITHOUT LIMITATION, DAMAGES FOR LOSS OF PROFITS, BUSINESS INTERRUPTION OR LOSS OF INFORMATION) ARISING OUT OF THE USE OR INABILITY TO USE THIS DOCUMENT, EVEN IF ONE IDENTITY HAVE BEEN ADVISED OF THE POSSIBILITY OF SUCH DAMAGES. One Identity make no representations or warranties with respect to the accuracy or completeness of the contents of this document and reserves the right to make changes to specifications and product descriptions at any time without notice. One Identity do not make any commitment to update the information contained in this document.

If you have any questions regarding your potential use of this material, contact:

One Identity LLC.

Attn: LEGAL Dept

4 Polaris Way

Aliso Viejo, CA 92656

Refer to our Web site [\(http://www.OneIdentity.com](http://www.oneidentity.com/)) for regional and international office information.

### **Patents**

One Identity is proud of our advanced technology. Patents and pending patents may apply to this product. For the most current information about applicable patents for this product, please visit our website at [http://www.OneIdentity.com/legal/patents.aspx.](http://www.oneidentity.com/legal/patents.aspx)

### **Trademarks**

One Identity and the One Identity logo are trademarks and registered trademarks of One Identity LLC. in the U.S.A. and other countries. For a complete list of One Identity trademarks, please visit our website at [www.OneIdentity.com/legal.](http://www.oneidentity.com/legal) All other trademarks are the property of their respective owners.

#### **Legend**

- **WARNING: A WARNING icon indicates a potential for property damage, personal injury, or death.**
- **CAUTION: A CAUTION icon indicates potential damage to hardware or loss of data if instructions are not followed.**
- IMPORTANT, NOTE, TIP, MOBILE, or VIDEO: An information icon indicates supporting information.

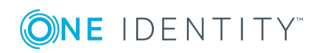

Active Roles Release Notes Updated - December 2017 Version - 7.2.1

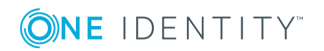